# Veritas NetBackup™ Upgrade Guide

Release 8.2

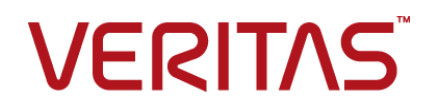

# Veritas NetBackup™ Upgrade Guide

Last updated: 2019-09-05

#### Legal Notice

Copyright © 2019 Veritas Technologies LLC. All rights reserved.

Veritas, the Veritas Logo, and NetBackup are trademarks or registered trademarks of Veritas Technologies LLC or its affiliates in the U.S. and other countries. Other names may be trademarks of their respective owners.

This product may contain third-party software for which Veritas is required to provide attribution to the third party ("Third-party Programs"). Some of the Third-party Programs are available under open source or free software licenses. The License Agreement accompanying the Software does not alter any rights or obligations you may have under those open source or free software licenses. Refer to the Third-party Legal Notices document accompanying this Veritas product or available at:

#### <https://www.veritas.com/about/legal/license-agreements>

The product described in this document is distributed under licenses restricting its use, copying, distribution, and decompilation/reverse engineering. No part of this document may be reproduced in any form by any means without prior written authorization of Veritas Technologies LLC and its licensors, if any.

THE DOCUMENTATION IS PROVIDED "AS IS" AND ALL EXPRESS OR IMPLIED CONDITIONS, REPRESENTATIONS AND WARRANTIES, INCLUDING ANY IMPLIED WARRANTY OF MERCHANTABILITY, FITNESS FOR A PARTICULAR PURPOSE OR NON-INFRINGEMENT, ARE DISCLAIMED, EXCEPT TO THE EXTENT THAT SUCH DISCLAIMERS ARE HELD TO BE LEGALLY INVALID. VERITAS TECHNOLOGIES LLC SHALL NOT BE LIABLE FOR INCIDENTAL OR CONSEQUENTIAL DAMAGES IN CONNECTION WITH THE FURNISHING, PERFORMANCE, OR USE OF THIS DOCUMENTATION. THE INFORMATION CONTAINED IN THIS DOCUMENTATION IS SUBJECT TO CHANGE WITHOUT NOTICE.

The Licensed Software and Documentation are deemed to be commercial computer software as defined in FAR 12.212 and subject to restricted rights as defined in FAR Section 52.227-19 "Commercial Computer Software - Restricted Rights" and DFARS 227.7202, et seq. "Commercial Computer Software and Commercial Computer Software Documentation," as applicable, and any successor regulations, whether delivered by Veritas as on premises or hosted services. Any use, modification, reproduction release, performance, display or disclosure of the Licensed Software and Documentation by the U.S. Government shall be solely in accordance with the terms of this Agreement.

Veritas Technologies LLC 2625 Augustine Drive Santa Clara, CA 95054

<http://www.veritas.com>

## Technical Support

Technical Support maintains support centers globally. All support services will be delivered in accordance with your support agreement and the then-current enterprise technical support policies. For information about our support offerings and how to contact Technical Support, visit our website:

#### <https://www.veritas.com/support>

You can manage your Veritas account information at the following URL:

#### <https://my.veritas.com>

If you have questions regarding an existing support agreement, please email the support agreement administration team for your region as follows:

Worldwide (except Japan) [CustomerCare@veritas.com](mailto:CustomerCare@veritas.com)

Japan [CustomerCare\\_Japan@veritas.com](mailto:CustomerCare_Japan@veritas.com)

### Documentation

Make sure that you have the current version of the documentation. Each document displays the date of the last update on page 2. The latest documentation is available on the Veritas website:

<https://sort.veritas.com/documents>

## Documentation feedback

Your feedback is important to us. Suggest improvements or report errors or omissions to the documentation. Include the document title, document version, chapter title, and section title of the text on which you are reporting. Send feedback to:

#### [NB.docs@veritas.com](mailto:NB.docs@veritas.com)

You can also see documentation information or ask a question on the Veritas community site:

<http://www.veritas.com/community/>

## Veritas Services and Operations Readiness Tools (SORT)

Veritas Services and Operations Readiness Tools (SORT) is a website that provides information and tools to automate and simplify certain time-consuming administrative tasks. Depending on the product, SORT helps you prepare for installations and upgrades, identify risks in your datacenters, and improve operational efficiency. To see what services and tools SORT provides for your product, see the data sheet:

[https://sort.veritas.com/data/support/SORT\\_Data\\_Sheet.pdf](https://sort.veritas.com/data/support/SORT_Data_Sheet.pdf)

# Contents Louis

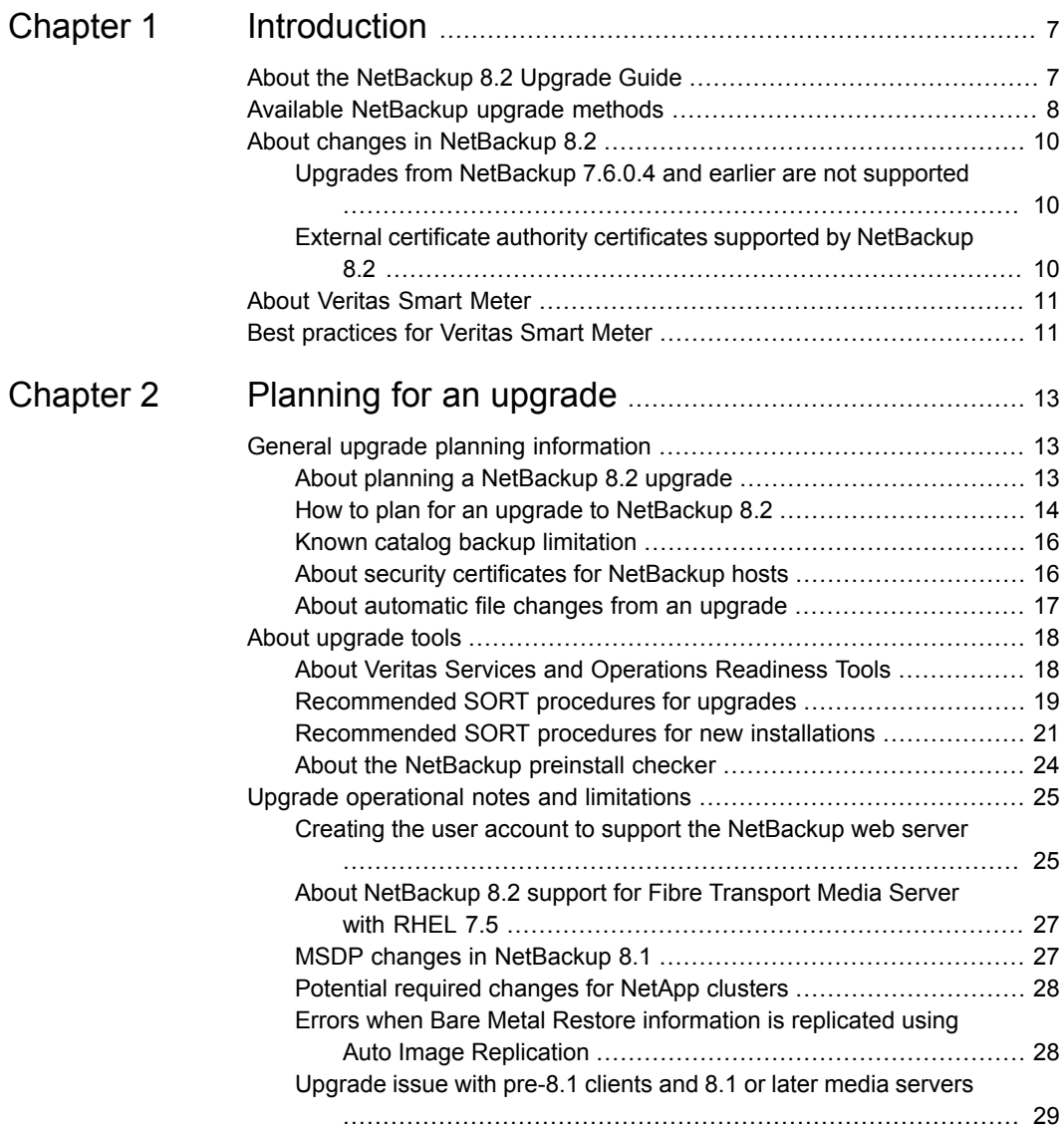

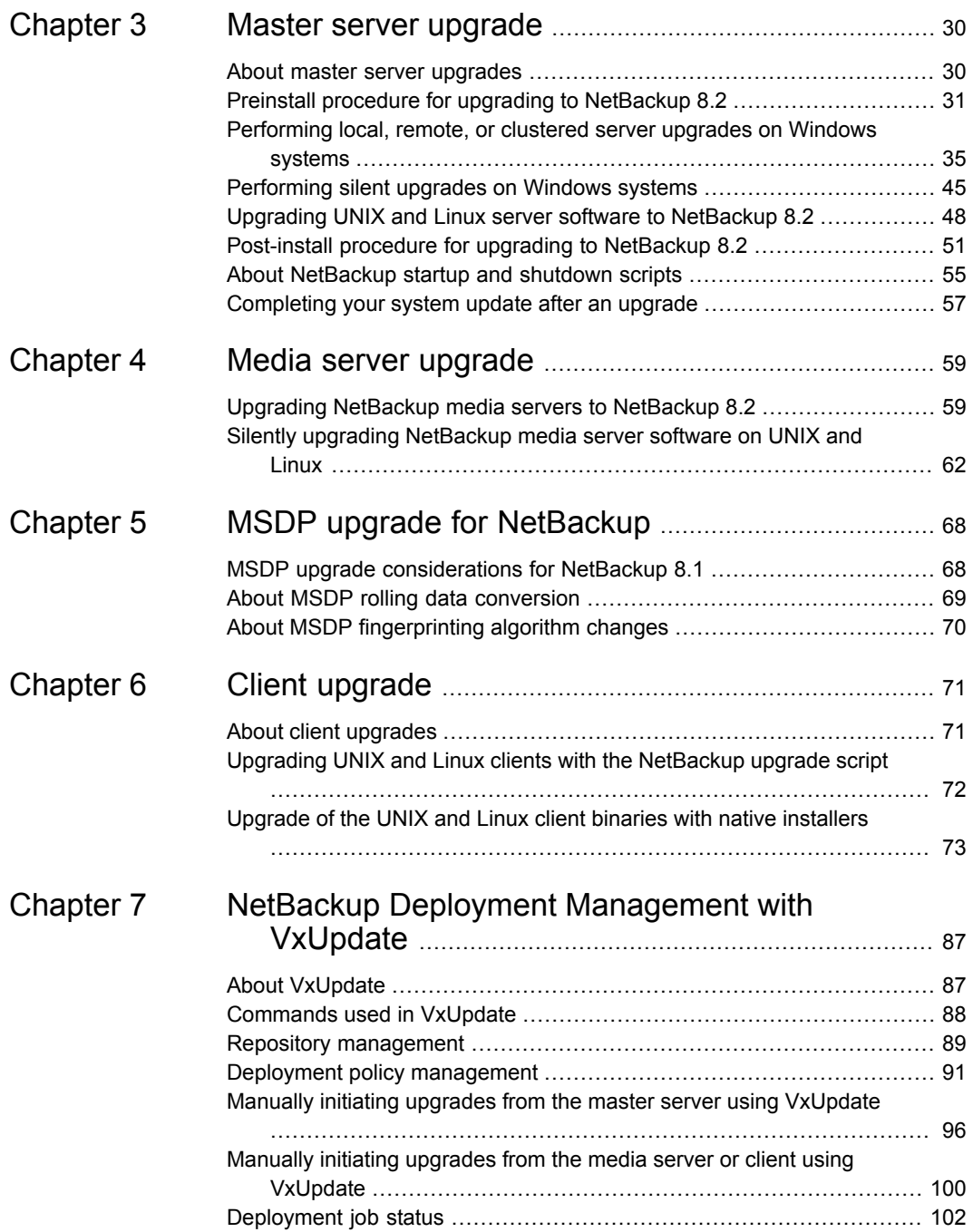

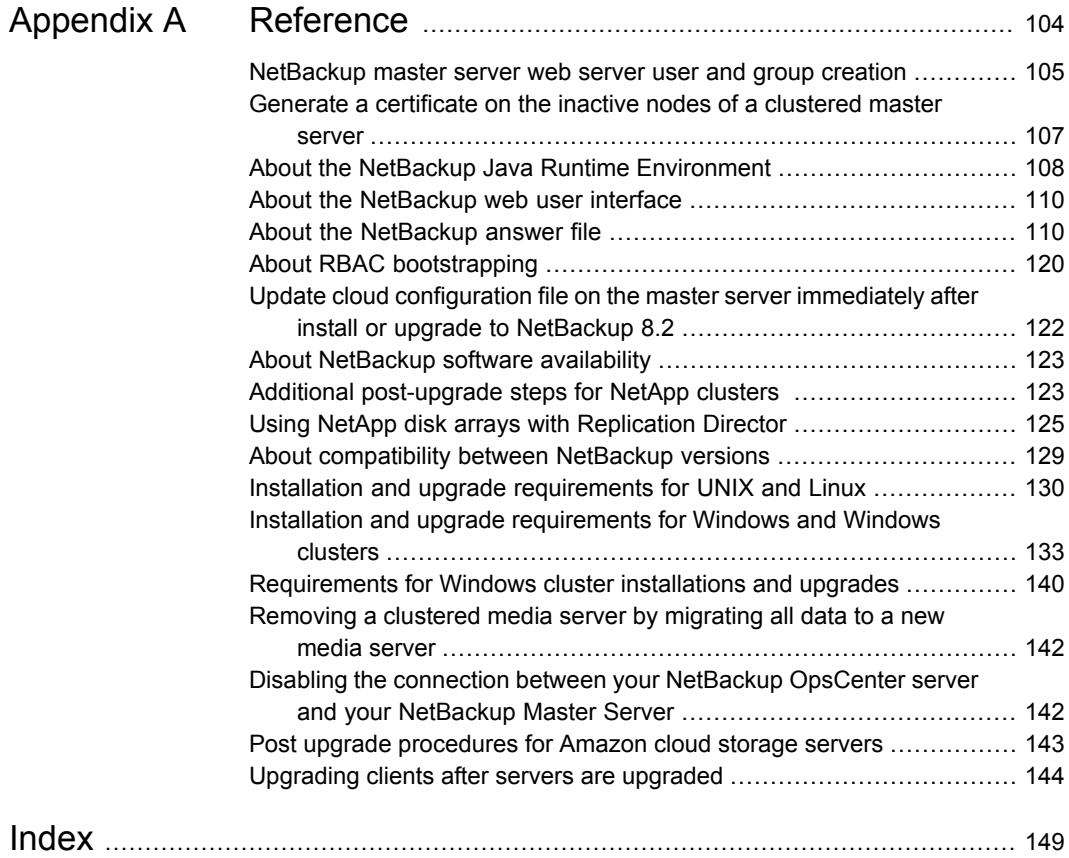

# Chapter

# <span id="page-6-0"></span>Introduction

This chapter includes the following topics:

- About the [NetBackup](#page-6-1) 8.2 Upgrade Guide
- Available [NetBackup](#page-7-0) upgrade methods
- About changes in [NetBackup](#page-9-0) 8.2
- <span id="page-6-1"></span>**About [Veritas](#page-10-0) Smart Meter**
- **Best [practices](#page-10-1) for Veritas Smart Meter**

# **About the NetBackup 8.2 Upgrade Guide**

The NetBackup 8.2 Upgrade Guide is provided to help assist you plan and accomplish your upgrade to NetBackup 8.2. This guide is updated periodically to provide you with the most up-to-date information. You can obtain the latest version of this guide on the NetBackup 8.2 Upgrade portal, at the following link:

<http://www.veritas.com/docs/000115678>

The Veritas Services and Operations Readiness Tools (SORT) is also a valuable resource for upgrade preparation. More information about SORT is available.

See "About Veritas Services and [Operations](#page-17-1) Readiness Tools" on page 18.

**Caution:** The NetBackup 8.2 upgrade guide provides an upgrade path from NetBackup version 7.7.x and later to NetBackup 8.2. Information about required upgrade steps for older versions of NetBackup are removed from the NetBackup 8.1 and later upgrade guides. This change simplifies the upgrade procedure for customers with more current versions of NetBackup.

For a successful upgrade from older NetBackup versions directly to 8.2, you must:

Refer to the *NetBackup 8.0 Release Notes* to understand the changes to NetBackup.

Refer to the upgrade procedure that is listed in the *NetBackup 8.0 Upgrade Guide*.

Combine the upgrade steps in the NetBackup 8.0 procedure with the upgrade steps in the *NetBackup 8.2 Upgrade Guide*.

Veritas recommends that you refer to the *NetBackup Release Notes* and *NetBackup Upgrade Guide* for each release, not only NetBackup 8.0, for details about these earlier upgrades. These documents provide additional information about upgrade steps and the requirements that are helpful for a successful upgrade.

<span id="page-7-0"></span><http://www.veritas.com/docs/DOC5332>

# **Available NetBackup upgrade methods**

The table that is shown details the various ways you can upgrade NetBackup.

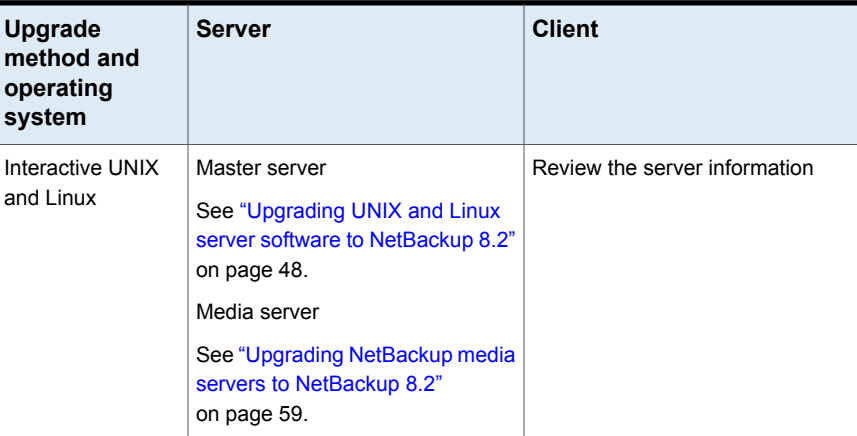

#### **Table 1-1**

| <b>Upgrade</b><br>method and<br>operating<br>system | <b>Server</b>                                                                                     | <b>Client</b>                                                                                |
|-----------------------------------------------------|---------------------------------------------------------------------------------------------------|----------------------------------------------------------------------------------------------|
| Interactive<br>Windows                              | Master server<br>See "Performing local, remote, or                                                | Review the server information                                                                |
|                                                     | clustered server upgrades on<br>Windows systems" on page 35.                                      |                                                                                              |
|                                                     | Media server                                                                                      |                                                                                              |
|                                                     | See "Upgrading NetBackup media<br>servers to NetBackup 8.2"<br>on page 59.                        |                                                                                              |
| Silent UNIX and<br>Linux                            | Not a valid upgrade method for<br>master servers.                                                 | See "Upgrade of the UNIX and<br>Linux client binaries with native<br>installers" on page 73. |
|                                                     | Media server                                                                                      |                                                                                              |
|                                                     | See "Silently upgrading NetBackup<br>media server software on UNIX<br>and Linux" on page 62.      |                                                                                              |
| <b>Silent Windows</b>                               | Master and media server                                                                           | Review the server information                                                                |
|                                                     | See "Performing silent upgrades<br>on Windows systems" on page 45.                                |                                                                                              |
| Remote UNIX and<br>Linux                            | Not a valid upgrade method.                                                                       | Remote UNIX and Linux client<br>upgrades                                                     |
|                                                     |                                                                                                   | See "Upgrading clients after<br>servers are upgraded" on page 144.                           |
|                                                     |                                                                                                   | Chef and SCCM templates                                                                      |
|                                                     |                                                                                                   | https://sort.veritas.com/utility/<br>netbackup/deployment                                    |
| <b>Remote Windows</b>                               | Master server                                                                                     | Chef and SCCM templates                                                                      |
|                                                     | See "Performing local, remote, or<br>clustered server upgrades on<br>Windows systems" on page 35. | https://sort.veritas.com/utility/<br>netbackup/deployment                                    |
|                                                     | Media server                                                                                      |                                                                                              |
|                                                     | See "Upgrading NetBackup media<br>servers to NetBackup 8.2"<br>on page 59.                        |                                                                                              |

**Table 1-1** *(continued)*

# **About changes in NetBackup 8.2**

<span id="page-9-0"></span>The following describes some important changes to NetBackup version 8.2. For complete details, see the *NetBackup Release Notes* for version 8.2.

A brief video providing an overview of the NetBackup upgrade experience is available:

<span id="page-9-1"></span>The NetBackup upgrade [experience](https://players.brightcove.net/4396107486001/default_default/index.html?videoId=6075855947001) video

## Upgrades from NetBackup 7.6.0.4 and earlier are not supported

Substantial logic is required to upgrade NetBackup from release to release. In the interest of efficiency, upgrade logic specific to NetBackup 7.6.0.4 and earlier is retired. These releases of NetBackup are end of support life and are unsupported. If you attempt to upgrade NetBackup 7.6.0.4 or earlier to 8.2, the preinstallation check fails and the upgrade cannot continue.

<span id="page-9-2"></span>If you are running one of these versions of NetBackup and want to upgrade to NetBackup 8.2, use an intermediate release as a stepping stone. More information is available about supported versions of NetBackup

[https://www.veritas.com/support/en\\_US/article.100038907](https://www.veritas.com/support/en_US/article.100038907)

## External certificate authority certificates supported by NetBackup 8.2

Veritas introduces support for external certificate authority certificates. This change provides an alternative to the NetBackup Certificate Authority for providing host verification and security. It supports certificates in PEM, DER, and P7B formats.

For information on external CA support in NetBackup and external CA-signed certificates, see the [NetBackup](http://www.veritas.com/docs/DOC5332) Security and Encryption Guide.

### **External certificate authority limitations in NetBackup 8.2**

■ **External certificate authority specifications containing UNC paths or mapped network drives fail for Windows hosts that use a remote installation method**

You cannot use UNC paths and mapped network drives for external CA certificate specifications on Windows hosts performing remote installations. Remote installation methods include VxUpdate and the setup wizard push installation option. If you attempt to use a UNC path or mapped network drive, the precheck and the installation operations fail due to inaccessible paths.

# **About Veritas Smart Meter**

<span id="page-10-0"></span>Veritas Smart Meter helps you manage your NetBackup deployment more efficiently, spot trends, and plan for the future. With accurate, near real-time reporting, it reveals the total amount of data that is backed up. Smart Meter alerts you if you are close to exceeding your licensed capacity limits. Smart Meter requires Veritas NetBackup 8.1.2 and later.

Smart Meter provides:

- Accurate, near real-time reporting of terabytes protected
- Usage trends that are shown in a graphical display
- Consumption assessments to alert before licensed capacity is exceeded
- Easy capacity planning and budgeting
- Identification of growth spikes or potential gaps in coverage

For customers who use capacity licensing (NDMP, Limited Edition, or Complete), Smart Meter helps accurately measure capacity usage. This measurement gives total visibility into how each of the protected workloads consumes storage and enables efficient capacity planning. Furthermore, Smart Meter eliminates the need for these customers to provide manual uploads of telemetry data to Veritas by automatically providing the necessary telemetry.

The following URL provides additional answers to frequently asked questions.

[https://help.veritas.com/Welcome?context=veritas\\_smart\\_meter&token=vsm\\_nbu\\_faqs](https://help.veritas.com/Welcome?context=veritas_smart_meter&token=vsm_nbu_faqs)

To connect to Smart Meter, use the following URL.

<https://taas.veritas.com/>

<span id="page-10-1"></span>**Caution:** Smart Meter is compatible with Google Chrome, Mozilla Firefox, and Microsoft Edge. Veritas does not recommend using Microsoft Internet Explorer, as it does not render all information correctly.

See "Best [practices](#page-10-1) for Veritas Smart Meter" on page 11.

# **Best practices for Veritas Smart Meter**

Veritas suggests certain best practices for use of the Smart Meter tool.

Smart Meter is compatible with Google Chrome, Mozilla Firefox, and Microsoft Edge. Veritas does not recommend using Microsoft Internet Explorer, as it does not render all information correctly.

- Confirm your site's ability to transmit secure web traffic. Smart Meter uses  $HTPSS$  to send relevant information. Your master server must allow outbound HTTPS traffic to take advantage of the automatic upload feature. Manual uploads require HTTPS traffic from the upload location.
- Your customer registration key is not a license key. The registration key is required for Smart Meter to work, but it is not your NetBackup license key. The customer registration key is downloaded from the Smart Meter website and is specific to Smart Meter.
- If you have multiple account IDs, when you download your customer registration key, you may have an aggregate registration key. This aggregate registration key includes all of your account IDs. You can use the aggregate key on all of your master servers. NetBackup does, however, prompt you to assign the specific key with a specific account ID to a specific master server. If you want, you can use this aggregate key for all your master servers.
- During install and upgrade to NetBackup 8.1.2, please allow the installer to copy the veritas customer registration key.json file to its final destination. NetBackup can set the file permission and ownership correctly through this process. If you place the file onto your systems outside of the install or the upgrade process, the process may not work correctly.
- Be aware that NetBackup does not support the short file name format (8.3) format) for the customer registration key file name.
- For answers to frequently asked questions, visit the URL shown: [https://help.veritas.com/Welcome?context=veritas\\_smart\\_meter&token=vsm\\_nbu\\_faqs](https://help.veritas.com/Welcome?context=veritas_smart_meter&token=vsm_nbu_faqs)

#### **To download the customer registration key**

**1** Log into Veritas Smart Meter with Google Chrome, Mozilla Firefox, or Microsoft Edge.

<https://taas.veritas.com/>

- **2** Navigate to the **Customer Registration Keys** page.
- **3** Download the appropriate customer registration key for your master server.

# Chapter

# <span id="page-12-0"></span>Planning for an upgrade

This chapter includes the following topics:

- General upgrade planning [information](#page-12-1)
- <span id="page-12-1"></span>About [upgrade](#page-17-0) tools
- Upgrade [operational](#page-24-0) notes and limitations

# **General upgrade planning information**

<span id="page-12-2"></span>Review this section for the details that are related to planning for an upgrade.

# About planning a NetBackup 8.2 upgrade

<span id="page-12-3"></span>The currently installed version of NetBackup affects the upgrade process for the NetBackup 8.2 upgrade. Upgrades from any version of NetBackup must plan for the NBDB database rebuild and the MSDP rolling conversion. [Table](#page-12-3) 2-1 has additional information about what tasks you must perform for the upgrade.

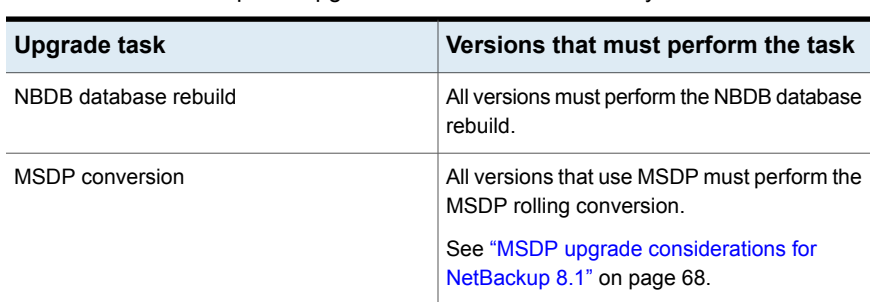

**Table 2-1** Required upgrade tasks based on currently installed version

Before you begin an upgrade, Veritas recommends that you review the *NetBackup Release Notes* document that is included with your media kit or the electronic

product image files. This document describes important changes in NetBackup 8.2 that you should be familiar with before you upgrade.

**Caution:** To help ensure a successful upgrade to NetBackup 8.2, you should visit the SORT page and the NetBackup Upgrade Portal and for complete upgrade details:

SORT page:

See "About Veritas Services and [Operations](#page-17-1) Readiness Tools" on page 18.

<https://sort.veritas.com/netbackup>

NetBackup Upgrade Portal:

<span id="page-13-0"></span><http://www.veritas.com/docs/000115678>

See "How to plan for an upgrade to [NetBackup](#page-13-0) 8.2" on page 14.

### How to plan for an upgrade to NetBackup 8.2

Several factors must be considered when you prepare for an upgrade to NetBackup 8.2.

### **Media Server Deduplication Pool rolling conversion**

The NetBackup 8.1 upgrade includes a rolling conversion of the Media Server Deduplication Pool (MSDP).

By default, the rolling conversion is performed when the system is not busy. In other words, the conversion runs when backups, restores, CRQP, CRC checks, compaction, etc. are not active. This conversion is not expected to affect normal system operations. After the rolling conversion is finished, there is no difference between the converted system and a new installation. More information about the rolling conversion is available.

See "MSDP upgrade [considerations](#page-67-1) for NetBackup 8.1" on page 68.

See "About MSDP rolling data [conversion"](#page-68-0) on page 69.

### **Specify security administrator for RBAC**

If you plan to use role-based access control (RBAC), you must designate a security administrator. More information is available:

See "About the [NetBackup](#page-109-0) web user interface" on page 110.

See NetBackup Web UI Security [Administrator's](http://www.veritas.com/docs/DOC5332) Guide.

### **Addition of web service account for NetBackup installation and upgrade**

Beginning with NetBackup 8.0, the NetBackup master server includes a configured Tomcat web server to support critical backup operations. This web server operates under user account elements with limited privileges. These user account elements must be available on each master server (or each node of a clustered master server). More information is available:

See ["NetBackup](#page-104-0) master server web server user and group creation" on page 105.

**Note:** Veritas recommends that you save the details of the user account that you use for the NetBackup Web Services. A master server recovery requires the same NetBackup Web Services user account and credentials that were used when the NetBackup catalog was backed up.

**Caution:** If the NetBackup PBX is running in secure mode, please add the web service user as authorized user in PBX. More information about determining PBX mode and how to correctly add users is available.

<http://www.veritas.com/docs/000115774>

[Table](#page-14-0) 2-2 shows the overview of the upgrade procedure.

<span id="page-14-0"></span>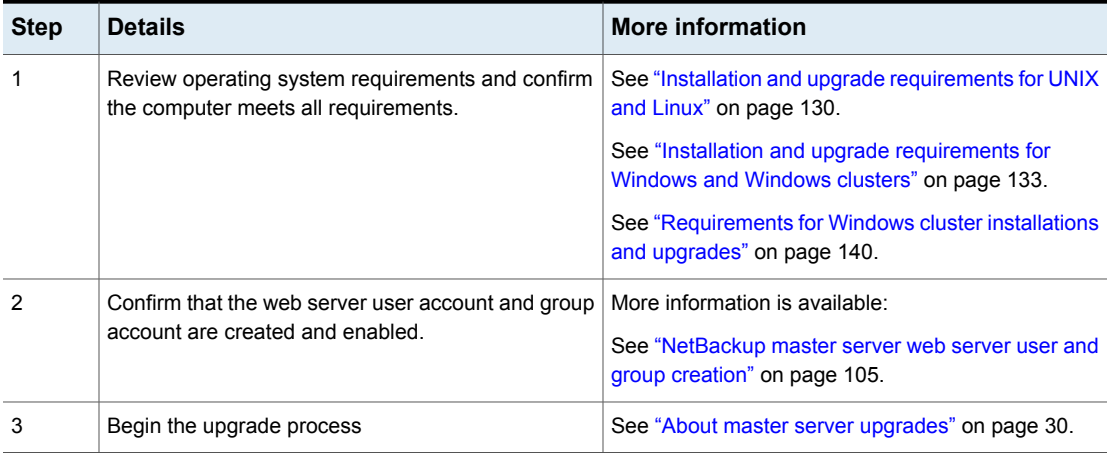

#### **Table 2-2** Overview of the upgrade process

# Known catalog backup limitation

<span id="page-15-0"></span>Veritas supports mixed versions of NetBackup in the backup environment. Limitations exist, however, when you back up the NetBackup catalog.

If the master server performs catalog backups to a separate media server, the media server must use the same version of NetBackup as the master server. Failure to use the same version of NetBackup on the media server results in improperly protected catalog data.

Since the NetBackup catalog resides on the master server, the master server is considered to be the client for a catalog backup. If the NetBackup configuration includes a media server, it must use the same NetBackup version as the master server to perform a catalog backup.

<span id="page-15-1"></span>More information on mixed version support is available.

See "About [compatibility](#page-128-0) between NetBackup versions" on page 129.

# About security certificates for NetBackup hosts

NetBackup uses security certificates for authentication of NetBackup hosts. The NetBackup security certificates conform to the X.509 Public Key Infrastructure (PKI) standard. A master server acts as the NetBackup Certificate Authority (CA) and issues NetBackup certificates to hosts.

NetBackup provides two types of NetBackup host security certificates: Host ID-based certificates and host name-based certificates. Host ID-based certificates are based on Universally Unique Identifiers (UUID) that are assigned to each NetBackup host. The NetBackup master server assigns these identifiers to the hosts.

Any security certificates that were generated before NetBackup 8.0 are now referred to as host name-based certificates. NetBackup is in the process of replacing these older certificates with newer host ID-based certificates. The transition will be completed in future releases and the use of host name-based certificates will be eliminated. However, the transition is ongoing and the current NetBackup version continues to require the older host name-based certificates for certain operations.

#### [https://www.veritas.com/support/en\\_US/article.100044300](https://www.veritas.com/support/en_US/article.100044300)

For information on external CA support in NetBackup and external CA-signed certificates, see the [NetBackup](http://www.veritas.com/docs/DOC5332) Security and Encryption Guide.

For more information about deployment, management, and usage of security certificates, see the [NetBackup](http://www.veritas.com/docs/DOC5332) Security and Encryption Guide.

# About automatic file changes from an upgrade

<span id="page-16-0"></span>When you upgrade from an earlier NetBackup version, certain customizable scripts are overwritten. Before NetBackup overwrites these scripts, it saves copies of them so that any modifications are preserved.

## **For UNIX and Linux**

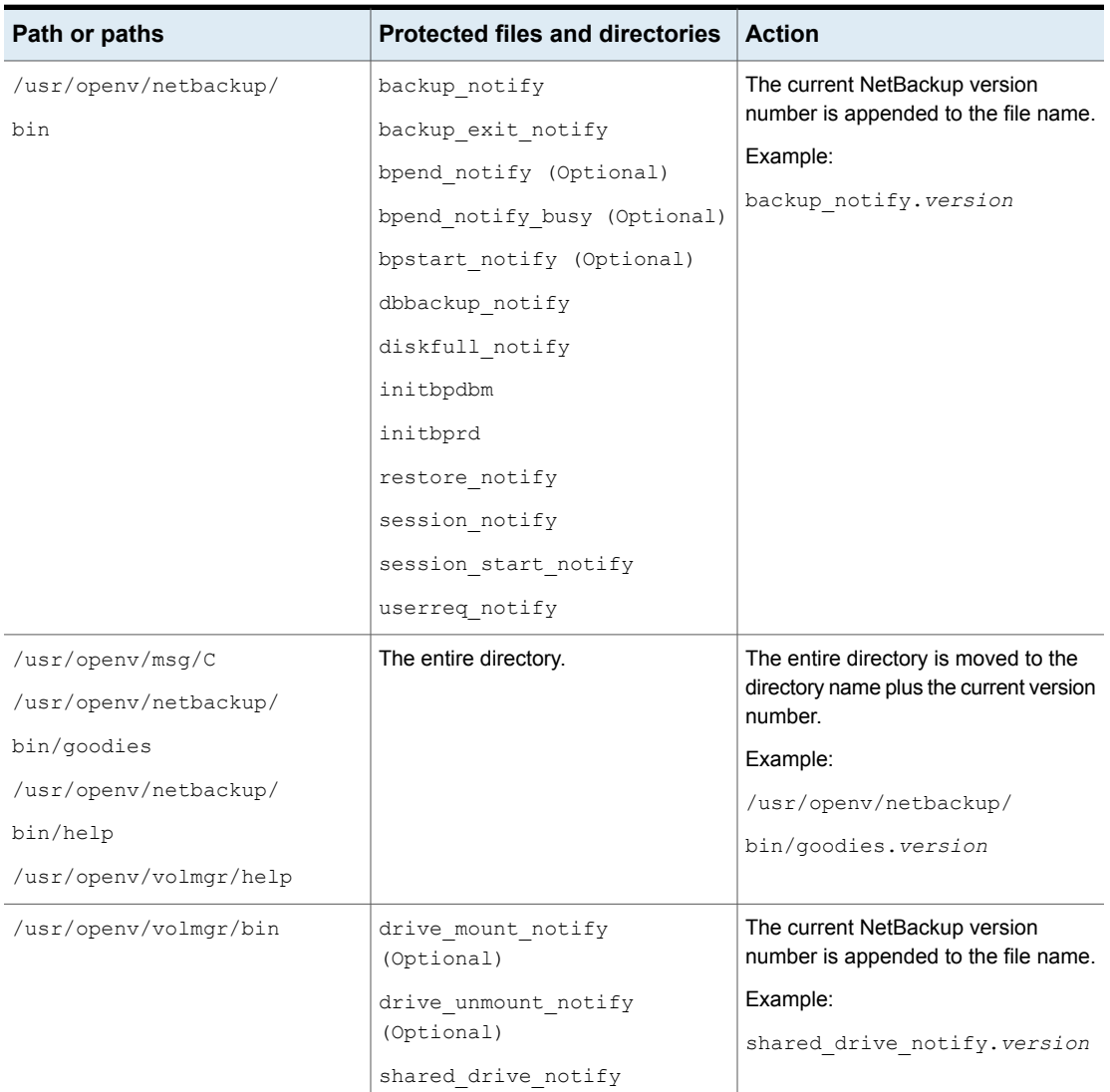

#### **Table 2-3**

### **For Windows**

**Table 2-4**

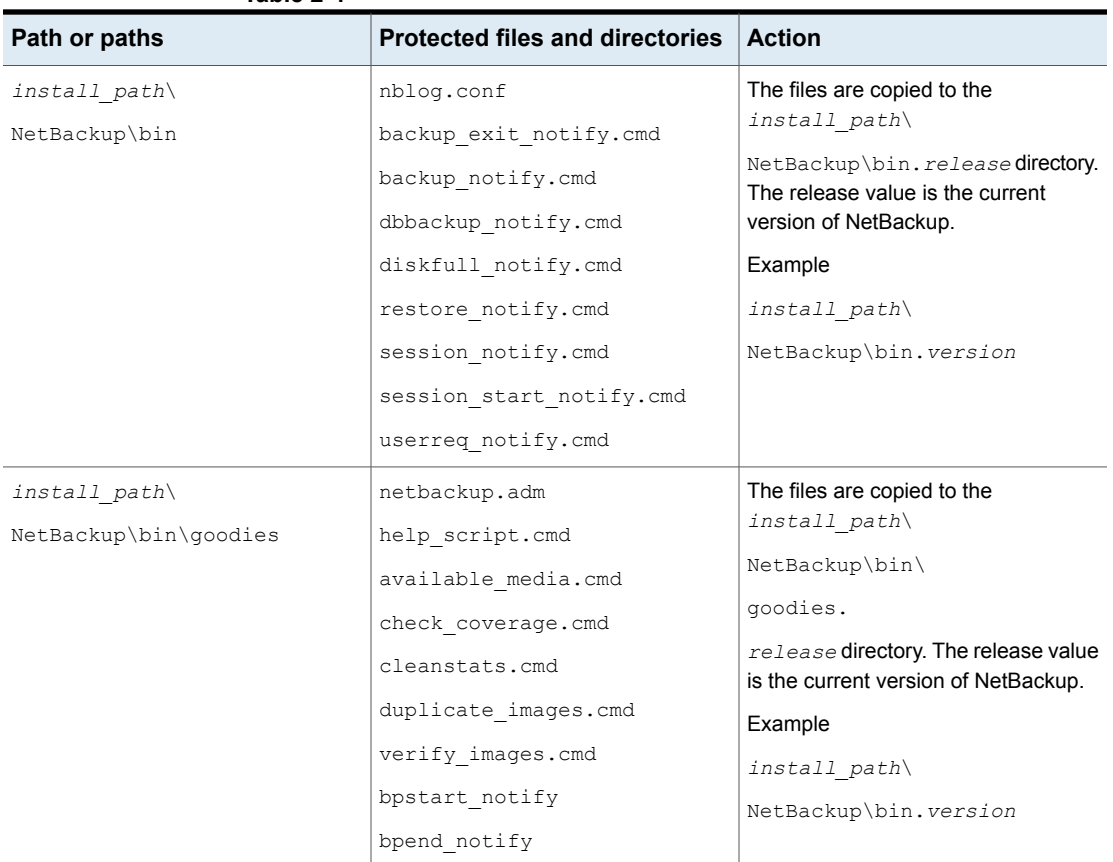

# **About upgrade tools**

<span id="page-17-1"></span><span id="page-17-0"></span>Review this section for the upgrade details that are related to tools, including Services and Operations Readiness Tools (SORT).

# About Veritas Services and Operations Readiness Tools

Veritas Services and Operations Readiness Tools (SORT) is a robust set of standalone and web-based tools that support Veritas enterprise products. For NetBackup, SORT provides the ability to collect, analyze, and report on host configurations across UNIX/Linux or Windows environments. This data is invaluable when you want to assess if your systems are ready for an initial NetBackup installation or for an upgrade.

Access SORT from the following webpage:

#### <https://sort.veritas.com/netbackup>

Once you get to the SORT page, more information is available as follows:

#### ■ **Installation and Upgrade Checklist**

Use this tool to create a checklist to see if your system is ready for a NetBackup installation or an upgrade. This report contains all the software and the hardware compatibility information specific to the information provided. The report also includes product installation or upgrade instructions, as well as links to other references.

#### ■ **Hot fix and EEB Release Auditor**

Use this tool to find out whether a release that you plan to install contains the hot fixes that you need.

#### ■ **Custom Reports**

Use this tool to get recommendations for your system and Veritas enterprise products.

#### ■ **NetBackup Future Platform and Feature Plans**

Use this tool to get information about what items Veritas intends to replace with newer and improved functionality. The tool also provides insight about what items Veritas intends to discontinue without replacement. Some of these items include certain NetBackup features, functionality, 3rd-party product integration, Veritas product integration, applications, databases, and the OS platforms.

Help for the SORT tools is available. Click **Help** in the upper right corner of the SORT home page. You have the option to:

- <span id="page-18-0"></span>■ Page through the contents of the help similar to a book
- Look for topics in the index
- Search the help with the search option

# Recommended SORT procedures for upgrades

Veritas recommends current NetBackup users perform the three procedures that are listed for an initial introduction to SORT. The tool has many other features and functions, but these serve as a good introduction to SORT for users who already use NetBackup. In addition, the procedures provide a helpful base of knowledge for other SORT functionality.

#### **Table 2-5**

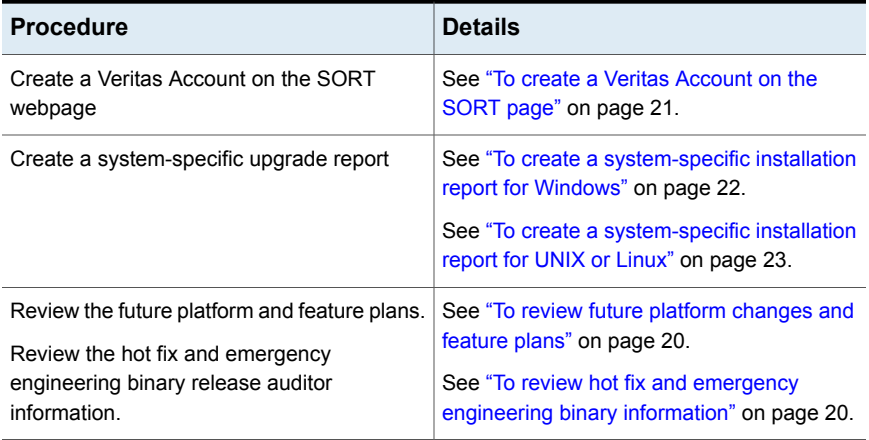

#### <span id="page-19-0"></span>**To review future platform changes and feature plans**

**1** In your web browser, navigate to:

<https://sort.veritas.com/netbackup>

- **2** Find and select the **NetBackup Future Platform and Feature Plans** widget.
- **3** Select **Display Information**.
- <span id="page-19-1"></span>**4** Review the information provided
- **5** Optional sign in to create notification Click **Sign in and create notification**.

#### **To review hot fix and emergency engineering binary information**

**1** In your web browser, navigate to:

<https://sort.veritas.com/netbackup>

- **2** Find and select the **NetBackup Hot Fix and EEB Release Auditor** widget.
- **3** Enter the hot fix or emergency engineering binary (EEB) information.
- **4** Click **Search**.
- **5** The new page shows a table with the following columns:

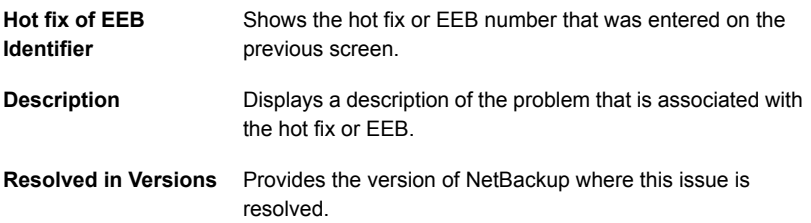

# Recommended SORT procedures for new installations

<span id="page-20-0"></span>Veritas recommends new NetBackup users perform the three procedures that are listed for an initial introduction to SORT. The tool has many other features and functions, but these serve as a good introduction to SORT. In addition, the procedures provide a helpful base of knowledge for other SORT functionality.

#### **Table 2-6**

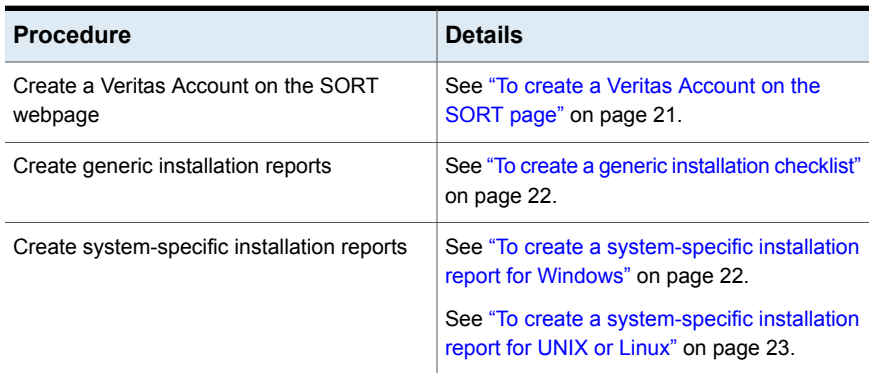

#### <span id="page-20-1"></span>**To create a Veritas Account on the SORT page**

**1** In your web browser, navigate to:

<https://sort.veritas.com/netbackup>

- **2** In the upper right corner, click **Login**, then click **Register now**.
- **3** Enter the requested login and contact information:

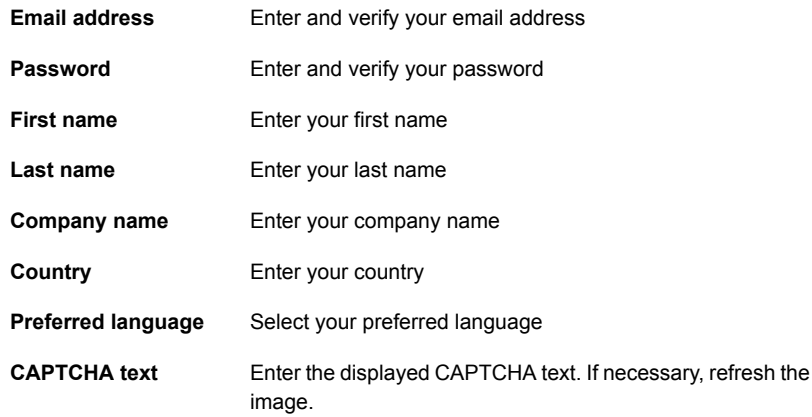

#### **4** Click **Submit**.

**5** When you receive your login information, you can log into SORT and begin uploading your customized information.

#### <span id="page-21-1"></span>**To create a generic installation checklist**

**1** In your web browser, navigate to:

<https://sort.veritas.com/netbackup>

- **2** Find and select the **Installation and Upgrade Checklist** widget.
- **3** Specify the requested information

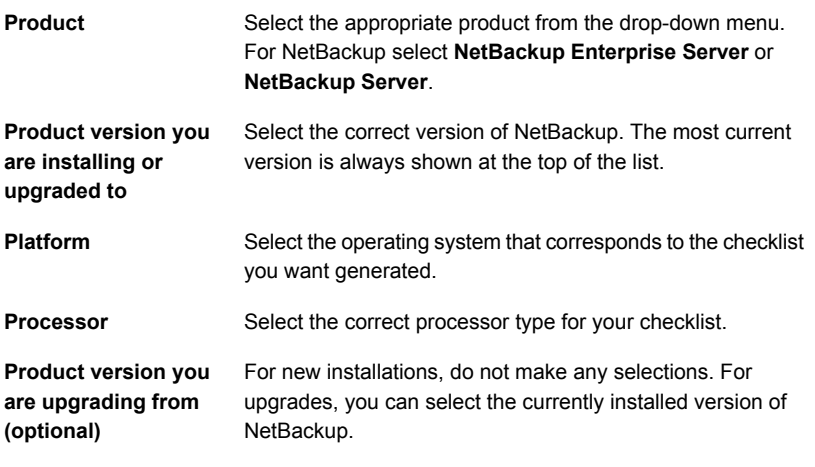

#### **4** Click **Generate Checklist**.

**5** A checklist corresponding to your choices is created. You can modify your selections from this screen, and click **Generate Checklist** to create a new checklist.

<span id="page-21-0"></span>You can save the resulting information as a PDF. Numerous options are available for NetBackup and many of them are covered in the generated checklist. Please spend time reviewing each section to determine if it applies to your environment.

#### **To create a system-specific installation report for Windows**

**1** Go to the SORT website:

<https://sort.veritas.com/netbackup>

**2** In the **Installation and Upgrade** section, select **Installation and Upgrade custom reports by SORT data collectors**.

- **3** Select the **Data Collectors** tab
- **4** Select the radio button for **Graphical user interface** and download the correct data collector for your platform.

The data collector is OS-specific. To collect information about Windows computers, you need the Windows data collector. To collect information about UNIX computers, you need the UNIX data collector.

- **5** Launch the data collector after it finishes downloading.
- **6** On the **Welcome** screen, select **NetBackup** from the product family section and click **Next**.
- **7** On the **System Selection** screen, add all computers you want analyzed. Click **Browse** to see a list of computers you can add to the analysis. Veritas recommends starting the tool with an administrator or a root account.
- **8** When all systems are selected, review the **System names** section and click **Next**.
- **9** In the **Validation Options** screen, under **Validation options**, select the version to which you plan to upgrade.
- **10** Click **Next** to continue
- **11** The utility performs the requested checks and displays the results. You can upload the report to My SORT, print the results, or save them. Veritas recommends that you upload the results to the My SORT website for ease of centralized analysis. Click **Upload** and enter your My SORT login information to upload the data to My SORT.
- <span id="page-22-0"></span>**12** When you are finished, click **Finish** to close the utility.
- **To create a system-specific installation report for UNIX or Linux**
- **1** Go to the SORT website:

[https://sort.veritas.com/netbackup](https://sort.veritas.com/)

- **2** In the **Installation and Upgrade** section, select **Installation and Upgrade custom reports by SORT data collectors**.
- **3** Select the **Data Collector** tab.
- **4** Download the appropriate data collector for your platform.

The data collector is OS-specific. To collect information about Windows computers, you need the Windows data collector. To collect information about UNIX computers, you need the UNIX data collector.

**5** Change to directory that contains downloaded utility.

**6** Run ./sortdc

The utility performs checks to confirm the latest version of the utility is installed. In addition, the utility checks to see it has the latest data. The utility then lists the location of the log file for this session.

- **7** If requested, press **Enter** to continue.
- **8** Select the **NetBackup Family** at the **Main Menu**.
- **9** Select **Installation/Upgrade report** when prompted **What task do you want to accomplish?**

You can select multiple options by separating your response with commas.

**10** Specify the system or systems you want included in the report.

If you previously ran a report on the specified system, you may be prompted to run the report again. Select **Yes** to re-run the report.

The utility again lists the location of the log files for the session.

The progress of the utility is displayed to the screen.

- **11** Specify **NetBackup** when prompted for the product you want installation or upgrade reports.
- **12** Enter the number that corresponds to the version of NetBackup you want to install.

The utility again lists the location of the log files for the session.

The progress of the utility is displayed to the screen.

- **13** The utility prompts you to upload the report to the SORT website if you want to review the report online. The online report provides more detailed information than the text-based on-system report.
- <span id="page-23-0"></span>**14** When your tasks are finished, you can exit the utility. You have the option to provide feedback on the tool, which Veritas uses to make improvements to the tool.

## About the NetBackup preinstall checker

The server installer for both the UNIX/Linux and the Windows platforms includes a preinstall checker. This feature helps to determine if your server is ready for a successful installation or upgrade.

The check runs automatically when you start an installation on a master or a media server. The results of the check are shown at the following point:

■ UNIX/Linux upgrade script After you answer the question "Is this host the master server". ■ Windows installation wizard

On the **Ready to Install the Program** screen, where the **Installation Summary** appears.

One of the tests that is performed is a comparison of the locally installed Emergency Engineering Binary (EEB) updates with the fixes included with the version of NetBackup being installed. If any of the preinstall tests fail, a message appears to indicate what type of action is required.

Some test failures are considered minor and let you continue with the installation or the upgrade. Critical test failures prevent the installation or the upgrade from happening. The output informs you that other action must be taken before you can proceed safely with the installation or the upgrade.

The preinstall check results are stored in the following locations:

■ UNIX

In the installation trace file in the following path:

/usr/openv/tmp

<span id="page-24-0"></span>■ Windows

In the following directory:

%ALLUSERSPROFILE%\Veritas\NetBackup\InstallSummary\

See "About Veritas Services and [Operations](#page-17-1) Readiness Tools" on page 18.

# **Upgrade operational notes and limitations**

<span id="page-24-1"></span>Review this section for the upgrade details that are related to operational notes, limitations, and requirements.

## Creating the user account to support the NetBackup web server

Beginning with NetBackup 8.0, the NetBackup master server includes a configured web server to support critical backup operations. This web server operates under user account elements with limited privileges. These user account elements must be available on each master server (or each node of a clustered master server).

You can use numerous procedures to create users and groups in operating systems. Some specific approaches are shown but other methods may accomplish the same goal. The home directory path, user name, and group names are not hard-coded, and can be changed. The default local user name is **nbwebsvc**, and the default local group name is **nbwebgrp**.

**Note:** For UNIX and Linux platforms, the UID must be the same for each local account in a clustered environment. Be sure that the local accounts are defined consistently on all cluster nodes.

#### **To create the user account and the user group on UNIX or Linux**

**1** Create the local group with the command shown:

Command: # groupadd *group\_name*

Example: # groupadd nbwebgrp

**2** Create the local user account with the command shown:

Command: # useradd -g *group\_name* -c *comment* -d /usr/openv/wmc *user\_name*

Example: # useradd -g nbwebgrp -c 'NetBackup Web Services application account' -d /usr/openv/wmc nbwebsvc

**To create the user account and the user group on Windows**

**Note:** You must use domain accounts in clustered environments on Windows.

**Note:** Web service user account names are limited to 20 characters.

**1** Create the local user account with the command shown:

Command: C:\>net user *user\_name StrongPassword* /add (where *StrongPassword* is a strong password to associate with the account)

Example: C: \>net user nbwebsvc 1U\*s71Q# /add

**2** Create the local group with the command shown:

Command: C:\>net localgroup *group\_name* /add

Example: C:\>net localgroup nbwebgrp /add

**3** Make the new user a member of the new group with the command shown:

Command: C:\>net localgroup *group\_name user\_name* /add

Example: C: \>net localgroup nbwebgrp nbwebsvc /add

- **4** Grant the **Log On As a Service** right to the new user as follows:
	- Go to **Control Panel > Administrative Tools > Local Security Policy**.
	- Under **Security Settings**, click **Local Policies** and then **User Rights Assignment**.
- Right-click on **Log on as a service** and select **Properties**.
- Add the local user.
- Save your changes and close the **Log on as a service** properties dialog.

<span id="page-26-0"></span>Installation of the NetBackup master server fails if any of these requirements are not met. On Windows, you are asked to provide the password for the user account as part of the installation process.

# About NetBackup 8.2 support for Fibre Transport Media Server with RHEL 7.5

If you plan to use Fibre Transport Media Server (FTMS) with RHEL 7.5, ensure that you upgrade NetBackup to 8.1.2 or later. You can also use a new RHEL 7.5 system that has NetBackup 8.1.2 or later.

#### **Before you upgrade RHEL to 7.5, complete the following steps:**

- **1** Disable FTMS.
- **2** Upgrade NetBackup to 8.1.2 or later.
- <span id="page-26-1"></span>**3** Upgrade RHEL to 7.5 and then reconfigure FTMS.

For more information about reconfiguring FTMS, see the [NetBackup](https://www.veritas.com/docs/DOC5332) SAN Client and Fibre [Transport](https://www.veritas.com/docs/DOC5332) Guide.

## MSDP changes in NetBackup 8.1

The NetBackup 7.7.x or 8.0 to 8.1 upgrade includes a rolling Media Server Deduplication Pool (MSDP) data conversion. This conversion works in the background to convert all existing data containers to the AES encryption and the SHA-2 fingerprint algorithm. You can manage and monitor the rolling data conversion with the creontrol command. More information about the use of the creontrol command is available. See the rolling data conversion sections in the [NetBackup](http://www.veritas.com/docs/DOC5332) [Deduplication](http://www.veritas.com/docs/DOC5332) Guide. Additionally, refer to the creantrol command in the [NetBackup](http://www.veritas.com/docs/DOC5332) [Commands](http://www.veritas.com/docs/DOC5332) Reference Guide.

The rolling conversion is performed when the system is not busy. In other words, the conversion runs when backups, restores, CRQP, CRC checks, compaction, etc. are not active. This conversion is not expected to affect normal system operations. After the rolling conversion is finished, there is no difference between the converted system and a new installation.

No explicit steps are required for conversion process during the upgrade of NetBackup. After upgrade, the rolling conversion begins to work in the background. Once the rolling conversion is started, is not possible return to the original NetBackup version. More information about the rolling conversion is available. See the rolling data conversion sections in the NetBackup [Deduplication](http://www.veritas.com/docs/DOC5332) Guide.

| <b>Activity</b>                                               | <b>Details</b>                                                                                                    |
|---------------------------------------------------------------|----------------------------------------------------------------------------------------------------|
| Original NetBackup version                                    | 7.7 x and 8.0                                                                                                    |
| Final upgraded NetBackup version                              | 8.1                                                                                                    |
| Conversion required                                           | A rolling conversion to the AES encryption<br>and the SHA-2 fingerprint algorithm. The<br>rolling conversion starts automatically after<br>NetBackup upgrade installation completion.                                |
| Monitor, control, and time calculations for the<br>conversion | More information about the rolling conversion<br>is available. See the rolling data conversion<br>sections in the Veritas NetBackup<br>Deduplication Guide.                                                          |
| Required downtime?                                            | No downtime is required. The rolling<br>conversion is performed when the system is<br>not busy. In other words, the conversion runs<br>when backups, restores, CRQP, CRC checks,<br>compaction, etc. are not active. |

**Table 2-7** MSDP upgrade details

# Potential required changes for NetApp clusters

<span id="page-27-0"></span>As part of the 8.2 upgrade, review the settings of any NetApp clusters. If the cluster mode is set to Node scope mode, both Veritas and NetApp recommend that you change to Vserver aware mode. If you plan to move to Vserver aware mode as part of the upgrade, create a detailed image report for each of your filers. Use the bpimagelist command to generate this list. Depending on the size of your environment, this activity can take some time. More information is available.

<span id="page-27-1"></span>See "Additional [post-upgrade](#page-122-1) steps for NetApp clusters " on page 123.

## Errors when Bare Metal Restore information is replicated using Auto Image Replication

Successful Auto Image Replication (AIR) of Bare Metal Restore (BMR) information requires two things. First, the master server in the target domain must have BMR enabled. Second, the master server in the target domain must be at the same or higher version of NetBackup than any clients that send BMR information. For

example, if the master server in the target domain is NetBackup 8.2 and the client in the originating domain is 7.7.3, AIR works correctly.

If the client in the originating domain is NetBackup 8.2 and the master in the target domain is 7.7.3, the BMR information fails to replicate. All other information is successfully sent, only the BMR information is not replicated. You can restore the contents of the client, but you cannot use BMR.

More information about this topic is available.

<span id="page-28-0"></span><http://www.veritas.com/docs/TECH211267>

## Upgrade issue with pre-8.1 clients and 8.1 or later media servers

With the NetBackup 8.1 upgrade, the fingerprinting algorithm was upgraded from MD5 to SHA2 to provide improved protection against security vulnerabilities. Veritas introduced two conversion methods to convert existing MD5 fingerprint data to SHA2: rolling conversion and inline conversion. Problems occur under the conditions shown:

- Client is pre-8.1 NetBackup.
- Client uses Client Direct, which performs deduplication at the client.
- Client is backed up by a NetBackup 8.1 or later media server.

Under these conditions, the fingerprint conversion happens inline. As a result, backup performance is negatively effected and the CPU processing load on the media server increases. The media server has to rehash the MD5 information and create a SHA2 fingerprint.

To prevent this issue:

- For pre-8.1 clients, change their backup to use media server deduplication (MSDP) with a media server that is at NetBackup 8.1 or later. This action avoids the backup performing the inline conversion.
- Do not use Client Direct on pre-8.1 clients that are backed up by 8.1 and later media servers.

# Chapter

# <span id="page-29-0"></span>Master server upgrade

This chapter includes the following topics:

- About master server [upgrades](#page-29-1)
- Preinstall procedure for upgrading to [NetBackup](#page-30-0) 8.2
- [Performing](#page-34-0) local, remote, or clustered server upgrades on Windows systems
- [Performing](#page-44-0) silent upgrades on Windows systems
- Upgrading UNIX and Linux server software to [NetBackup](#page-47-0) 8.2
- Post-install procedure for upgrading to [NetBackup](#page-50-0) 8.2
- <span id="page-29-1"></span>About [NetBackup](#page-54-0) startup and shutdown scripts
- [Completing](#page-56-0) your system update after an upgrade

# **About master server upgrades**

Upgrade NetBackup on the master server before you upgrade NetBackup on any other computers in your environment. Once the master server upgrade is finished, you can upgrade media servers, and then clients. NetBackup supports a mixed version environment. More information about this topic is available.

See "About [compatibility](#page-128-0) between NetBackup versions" on page 129.

**Note:** Remember to update NetBackup OpsCenter before you update your NetBackup master servers. You must also disable OpsCenter data collection. See the *NetBackup OpsCenter Administrator's Guide* for complete information.

NetBackup includes an administration console for all the supported versions of NetBackup. More information about supported versions of NetBackup is available.

#### <https://sort.veritas.com/eosl>

**Note:** Veritas recommends that after you install or upgrade NetBackup server software, you should uninstall older versions of the Remote Administration Console (Windows and Java) present on the host. If the native NetBackup Administration Console for Windows is present, it is automatically uninstalled when you install or upgrade the NetBackup server software.

See "About [compatibility](#page-128-0) between NetBackup versions" on page 129.

<span id="page-30-0"></span>Proceed with the upgrade.

See "Preinstall procedure for upgrading to [NetBackup](#page-30-0) 8.2" on page 31.

# **Preinstall procedure for upgrading to NetBackup 8.2**

Use the following procedure to upgrade your environment to NetBackup 8.2.

Veritas has developed tools to help you perform the extra step that is required for the guided method. For more details, contact your Business Critical Services (BCS) representative.

Additional steps are required if the NetBackup upgrade includes an upgrade to RHEL 7.5 and you use Fibre Transport Media Server (FTMS). More information is available.

See "About [NetBackup](#page-26-0) 8.2 support for Fibre Transport Media Server with RHEL [7.5"](#page-26-0) on page 27.

**Note:** Remember to update NetBackup OpsCenter to version 8.2 before you update your NetBackup master servers to version 8.2. You must also disable OpsCenter data collection. See the NetBackup OpsCenter [Administrator's](http://www.veritas.com/docs/DOC5332) Guide for complete information.

#### <http://www.veritas.com/docs/DOC5332>

Be aware there is a known issue for OpsCenter upgrades on 64-bit Windows platforms. If language packs or Maintenance Packs are installed, the upgrade can fail. More information about this issue is available.

#### <http://www.veritas.com/docs/TECH211070>

You can disable the OpsCenter data collection for a specific master server. If you disable data collection, you can upgrade your master server before your OpsCenter server. Disabling data collection results in known issues. More information about disabling data collection and the risks is available.

See "Disabling the connection between your [NetBackup](#page-141-1) OpsCenter server and your [NetBackup](#page-141-1) Master Server" on page 142.

**Note:** For NetBackup installations that include globally clustered master servers using the Global Cluster Option (GCO), follow the upgrade planning guidelines in this guide. Then, refer to the following document for the specific steps to upgrade these servers: [https://www.veritas.com/support/en\\_US/article.100041191](https://www.veritas.com/support/en_US/article.100041191)

#### **Preinstall steps to upgrade to NetBackup 8.2 and complete the image metadata migration**

**1** Perform environment checks with the SORT tool.

See ["Recommended](#page-18-0) SORT procedures for upgrades" on page 19.

**2** Download the Customer Registration Key for Veritas Smart Meter. More information about Veritas Smart Meter is available.

See "About [Veritas](#page-10-0) Smart Meter" on page 11.

During install and upgrade to NetBackup 8.1.2, please allow the installer to copy the veritas customer registration key.json file to its final destination. NetBackup can set the file permission and ownership correctly through this process. If you place the file onto your systems outside of the install or the upgrade process, the process may not work correctly.

- **3** Perform any pre-upgrade tasks that you would normally do in regard to your NetBackup environment. For example:
	- Stop all customized or third-party scripts.
- Perform any cluster-specific tasks.
- Run a hot catalog backup.
- Disable OpsCenter data collection for this master server.
- Disable all storage lifecycle policies (SLPs).
- Deactivate all NetBackup policies.
- Deactivate all disk staging storage units for all pre-NetBackup 7.5.*x* environments.
- For clustered systems only, take the following NetBackup resources offline:
	- Windows Server Failover Clusters (WSFC): Take all of the NetBackup group resources offline except for the disk, the virtual name, and the virtual IP address. Refer to the Microsoft Cluster Administration documentation to determine how to take the NetBackup group resources offline through the cluster administrator interface.
	- Cluster Server (VCS) clusters: Take the NetBackup resource offline. Freeze the NetBackup group with the -persist option using the command shown:

hagrp -freeze *NetBackup\_service\_group* -persistent

Refer to the *Veritas NetBackup Clustered Master Server Administrator's Guide* for the commands to take these resources offline.

**4** (Conditional) If you plan to change your NetApp cluster to Vserver mode from node scope mode, create a detailed image report for each filer. You can generate this report with the bpimagelist command. The example that is shown is one possible option. Use whatever options are necessary for your environment.

bpimagelist –client *ndmp\_host\_name*

**5** Beginning with NetBackup 8.0, the NetBackup master server includes a configured Tomcat web server to support critical backup operations. This web server operates under user account elements with limited privileges. These user account elements must be available on each master server (or each node of a clustered master server). More information is available:

See ["NetBackup](#page-104-0) master server web server user and group creation" on page 105.

**Note:** Veritas recommends that you save the details of the user account that you use for the NetBackup Web Services. A master server recovery requires the same NetBackup Web Services user account and credentials that were used when the NetBackup catalog was backed up.

**Note:** If the NetBackup PBX is running in secure mode, please add the web service user as authorized user in PBX. More information about determining PBX mode and how to correctly add users is available.

<http://www.veritas.com/docs/000115774>

**6** Stop any applications on the system that interact with NetBackup. This step includes any databases or system components being backed up. Failure to stop these applications may result in unexpected behavior. Observed behavior includes aborted upgrades and application failures.

For Oracle users, you must take down your database and your listener processes before you upgrade.

If you cannot stop your Oracle database, a procedure is available that may let you install NetBackup with the Oracle database active. More information on this topic is available.

#### <http://www.veritas.com/docs/TECH158276>

- **7** Stop all NetBackup services.
	- On UNIX systems: /usr/openv/netbackup/bin/bp.kill\_all
	- On Windows systems: *install path*\NetBackup\bin\bpdown -f

The preinstall procedure is completed. Proceed to upgrade the NetBackup binaries, based on your platform. More information is available about this topic.

- See ["Performing](#page-34-0) local, remote, or clustered server upgrades on Windows [systems"](#page-34-0) on page 35.
- See ["Performing](#page-44-0) silent upgrades on Windows systems" on page 45.
- See ["Upgrading](#page-47-0) UNIX and Linux server software to NetBackup 8.2" on page 48.

# **Performing local, remote, or clustered server upgrades on Windows systems**

<span id="page-34-0"></span>Use the following procedure to upgrade to NetBackup 8.2 on a local, a remote, or a clustered computer.

#### **To upgrade the NetBackup binaries for a local, remote, or clustered server on Windows**

- **1** Log on to the system where you want to initiate the NetBackup upgrade. Be sure to log on with administrator privileges.
	- To upgrade local Windows systems, log on to the computer directly at the console.
	- To upgrade remote Windows systems, log on to a system with network access to all of the hosts where you want to install NetBackup.
	- To upgrade clustered Windows systems, log on to the active node (the node with the shared disk).
- **2** Navigate to the directory where the ESD images (downloaded files) reside and run Browser.exe to start the NetBackup Installation Wizard.
- **3** On the initial browser screen (**Home**), click **Installation**.
- **4** On the **Installation** screen, click **Server Software Installation**.
- **5** On the **Welcome** screen, review the content and click **Next**.
- **6** (Conditional) If you previously installed NetBackup 8.2 on this host, you see the **Program Maintenance** dialog.
	- Select **Modify** to change installation settings for the local host, or to use the local host as a platform to perform push installation to remote hosts.
	- Select **Repair** to restore NetBackup 8.2 to its original state on the local host.
	- Select **Remove** to remove NetBackup 8.2 from the local host.
- **7** On the **License Agreement** screen, do the following:
	- **I agree to and accept the terms of the license agreement**. You must select this item to upgrade the software.
	- Click **Next**.

**8** On the **Veritas NetBackup Installation Type** screen, provide the following information:

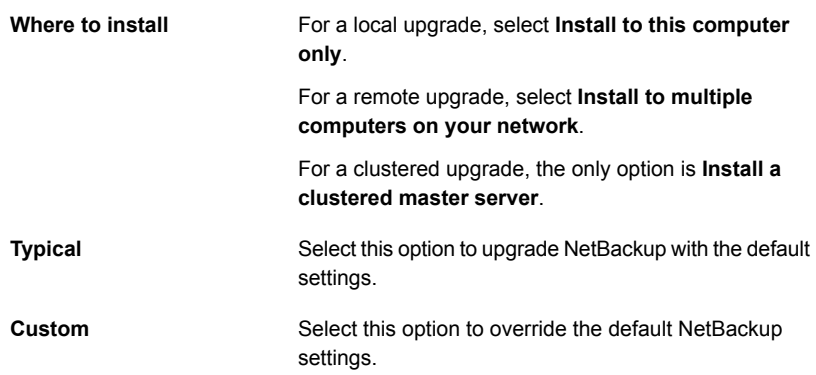

Click **Next**.

- **9** On the **NetBackup License and Server Type** screen, provide the following information:
	- **License**

For upgrades, the license for the existing installation type determines which components you can select.

**Note:** For remote upgrades, the license that you enter here gets pushed to the other nodes. Your license may enable add-on products. If you push NetBackup to nodes that have an add-on product already installed, your license works for the add-on product(s).

For remote or for clustered upgrades, the following occurs during the upgrade process to verify that you have the proper credentials to perform the upgrade:

- When you select a clustered system for upgrade, NetBackup determines if you have proper administrator credentials on all nodes in the cluster. If you do not have the proper credentials, the system is not added to the list.
- If you have the proper credentials, NetBackup performs a second check to determine if a license is needed. If a license is needed and one was not entered, the system cannot be added to the list. You must enter a valid license to upgrade on that node. If you enter an invalid license, this screen remains visible until a valid license is entered.
- Click **NetBackup Master Server** to proceed to upgrade the master server software.
- Click **NetBackup Media Server** to proceed to upgrade the media server software.
- **10** On the **Customer Registration Key** screen, enter the location of the customer registration key. You download this file from the Veritas Smart Meter site and place the file on the appropriate master server. More information about Veritas Smart Meter is available.

See "About [Veritas](#page-10-0) Smart Meter" on page 11.

During install and upgrade to NetBackup 8.2, please allow the installer to copy the veritas customer registration key.json file to its final destination. NetBackup can set the file permission and ownership correctly through this process. If you place the file onto your systems outside of the install or the upgrade process, the process may not work correctly.

**Note:** Be aware that NetBackup does not support the short file name format (8.3 format) for the customer registration key file name.

**11** On the **NetBackup Web Services** screen, enter the **Web Services Password**.

This password is the password for the NetBackup web services user account. You must create this account before you install the master server. More information is available.

On the **NetBackup Web Services** screen, specify the account type and the account details.

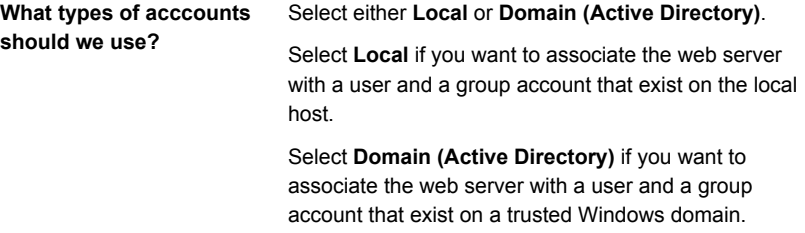

**What are the existing account details**

Specify the information as shown:

- **Domain** If you chose the **Domain (Active Directory)** account type, specify the name of the domain to which the user and the group accounts belong.
- **Group** Specify the name of the group account to associate with the web server.
- **User** Specify the name of the user account to associate with the web server. For security reasons, do not specify a user account that has administrative privileges on the host.
- **Password** Specify the password of the user account in the **User** field.

More information is available.

See "Installation and upgrade [requirements](#page-132-0) for Windows and Windows clusters" on page 133.

**12** This step applies only to **Custom** upgrades. For **Typical** installations, skip to the next step.

This step describes how to select and configure the **NetBackup Features**, **NetBackup Port Numbers**, and the **NetBackup Services**.

#### ■ **NetBackup Port Numbers**

On this screen, you can change port numbers, if it is necessary in your configuration.

You may need to change a port number if you encounter conflicts when NetBackup and another industry product try to share the same port. Another example is if a port conflict occurs with a firewall, which may cause security issues.

To change a port number, select the port number that you want to replace and type the new number.

Click **Next**.

#### ■ **NetBackup Services**

On this screen, provide the following startup account and startup type information for NetBackup services:

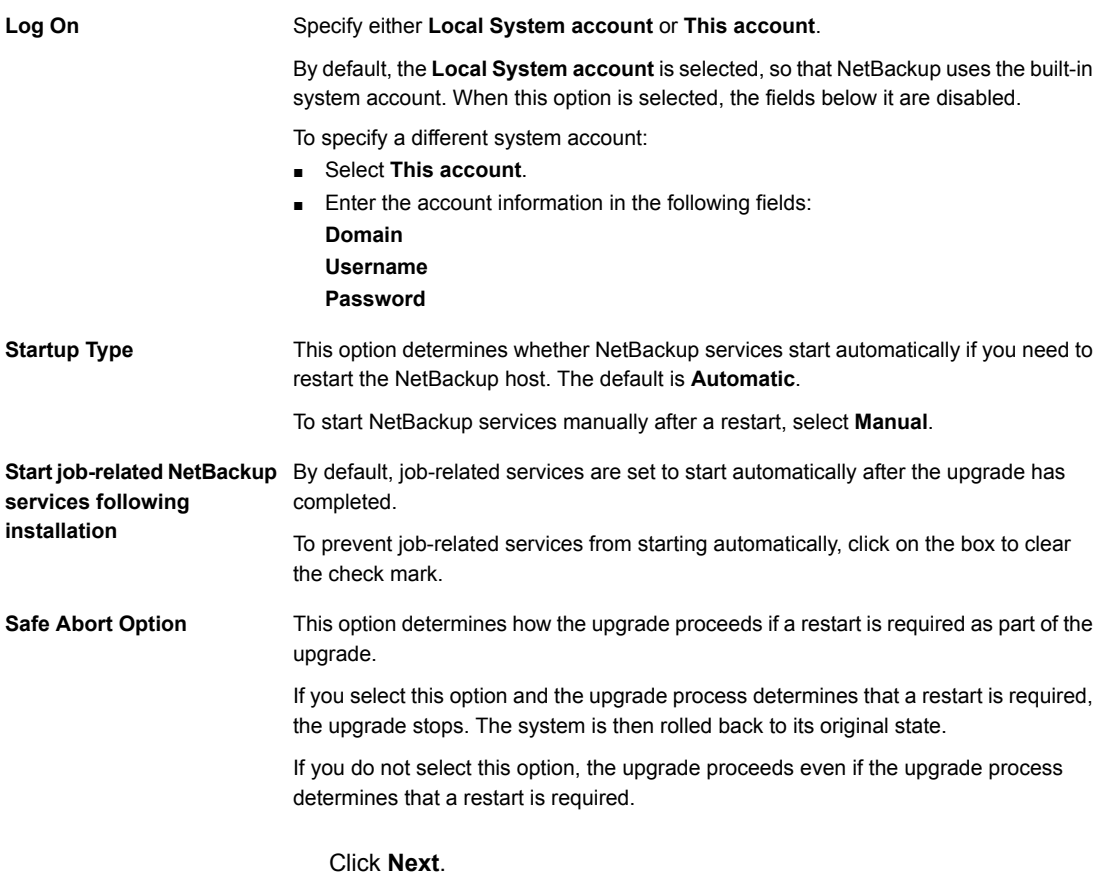

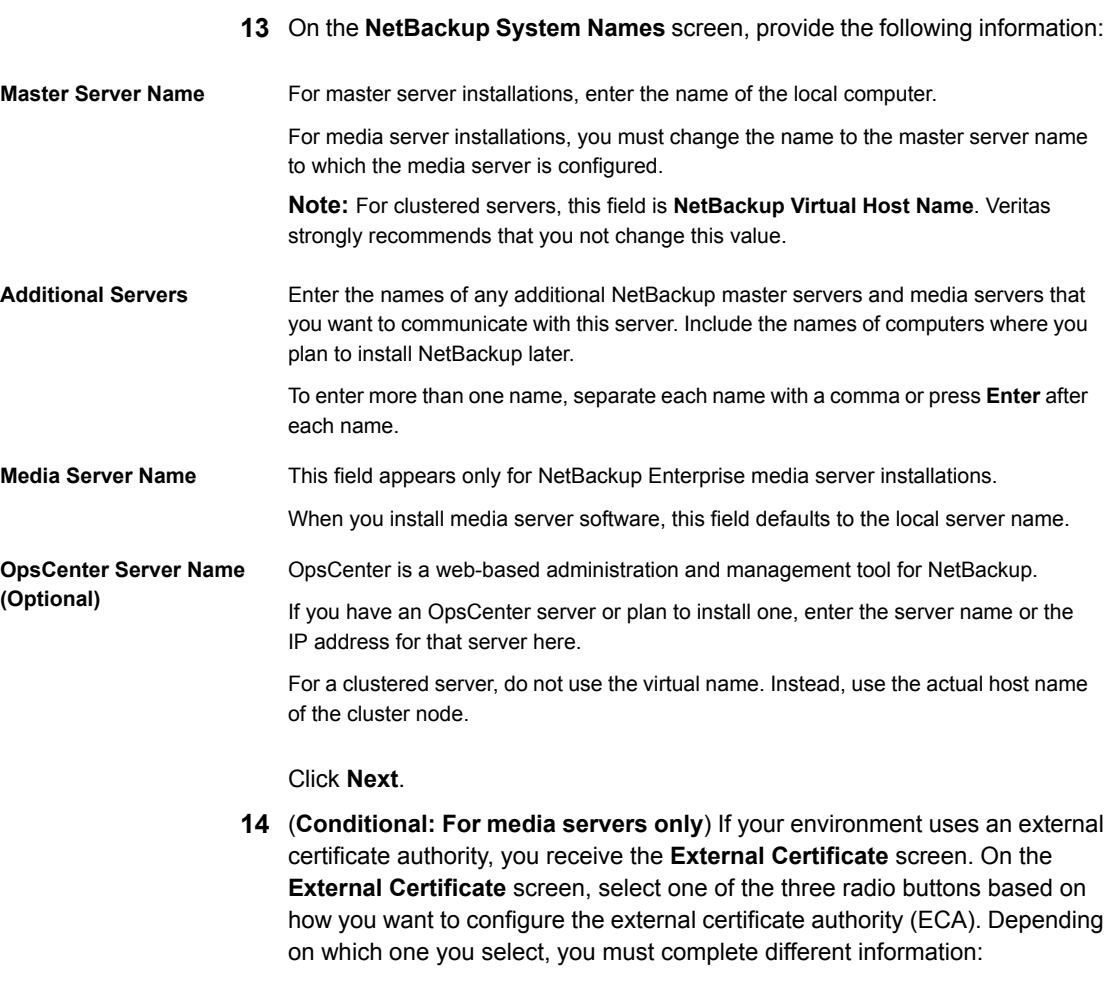

■ **Use Windows certificate store** You must enter the certificate location as *Certificate Store Name*\*Issuer Distinguished Name*\*Subject Distinguished Name*.

**Note:** You can use the \$hostname variable for any of the names in the certificate store specification. The \$hostname variable evaluates at run time to the name of the local host. This option provides flexibility when you push NetBackup software to a large number of clients.

Alternatively, you can specify a comma-separated list of Windows certificate locations. For example, you can specify:

MyCertStore\IssuerName1\SubjectName,

MyCertStore\IssuerName2\SubjectName2,

MyCertStore4\IssuerName1\SubjectName5

Then select the Certificate Revocation List (CRL) option from the radio buttons shown:

- **Use the CRL defined in the certificate**. No additional information is required.
- **Use the CRL at the following path:** You are prompted to provide a path to the CRL.
- **Do not use a CRL**.
- **Use certificate from a file**

After you select this option, specify the following:

- **Certificate file**: This field requires you to provide the path to the certificate file and the certificate file name.
- **Trust store location**: This field requires you to provide the path to the trust store and the trust store file name.
- **Private key path**: This field requires you to provide the path to the private key file and the private key file name.
- **Passphrase file**: This field requires you to provide the path of the passphrase file and the passphrase file name. This field is optional.
- **CRL option**: Specify the correct CRL option for your environment:
	- **Use the CRL defined in the certificate**. No additional information is required.
	- **Use the CRL at the following path:** You are prompted to provide a path to the CRL.
	- **Do not use a CRL**.
- **Proceed without security**

You receive a warning message listing potential issues. Depending on the state of the current security configuration, NetBackup may be unable to perform backups or restores until an external CA certificate has been configured.

Click **Next** to continue.

- **15** For remote upgrades only, on the **Veritas NetBackup Remote Hosts** screen, specify the hosts where you want NetBackup installed.
	- **Windows Destination Systems** Right-click **Windows Destination Computers** and select from the drop-down menu, or use the following methods:

**Browse**

Click here to search the network for the hosts where you want to upgrade NetBackup.

- On the **Available Systems** dialog box, select the computer to add and click **Next**.
- On the **Remote Computer Login Credentials** dialog box, enter the user name, the password, and the domain of the account for NetBackup to use on the remote computers.
- If you plan to upgrade multiple remote computers, click the box next to **Remember User Name and Password**. Selecting this option prevents the need to enter this information for each remote computer.

When you provide credentials, you select host nodes and add them to the **Windows Destination Systems** list. These are the nodes on which you remotely upgrade NetBackup. Make sure that you select your local host when you select systems to install.

Each time you choose a system, NetBackup performs system and license checks. For example, it verifies the system for a server upgrade that matches the type that you selected, as follows:

- NetBackup not installed: Considers the remote to be verified.
- NetBackup already installed: Compares the upgrade type on that system to the upgrade type that you request.
- Invalid combination: Notifies you of the problem and disallows the choice. One example of an invalid combination is to try to install a Remote Administration Console on a remote system that is already a master server.
- Remote system not a supported platform or level: Notifies you of the problem and disallows the choice.

The upgrade procedure also verifies that you have proper administrator credentials on the remote system. If you do not have administrator credentials, the **Enter Network Password** screen appears, and prompts you to enter the administrator's user name and password.

Click **OK** and continue selecting destination systems.

This process repeats for each node that you select. You can elect to retain the user name and password. In that case, you are prompted only when the user name or password is not valid.

Note the following about the push-install process in a clustered environment:

- You can upgrade NetBackup on any number of nodes. However, the clustering service sets the limit for the number of nodes in a cluster, not NetBackup.
- Language packages and other NetBackup add-on products cannot be upgraded with the push method. Add-on products must be upgraded on each individual node in the cluster group. For instructions on how to upgrade these products, refer to the NetBackup documentation that supports each product.

**Browse (cont.)**

#### *(continued)*

- NetBackup pushes to the other nodes only the license you enter at the beginning of the upgrade. Your license may enable add-on products. If you push NetBackup to nodes that have an add-on product already installed, your license works for that product.
- Click **OK**.

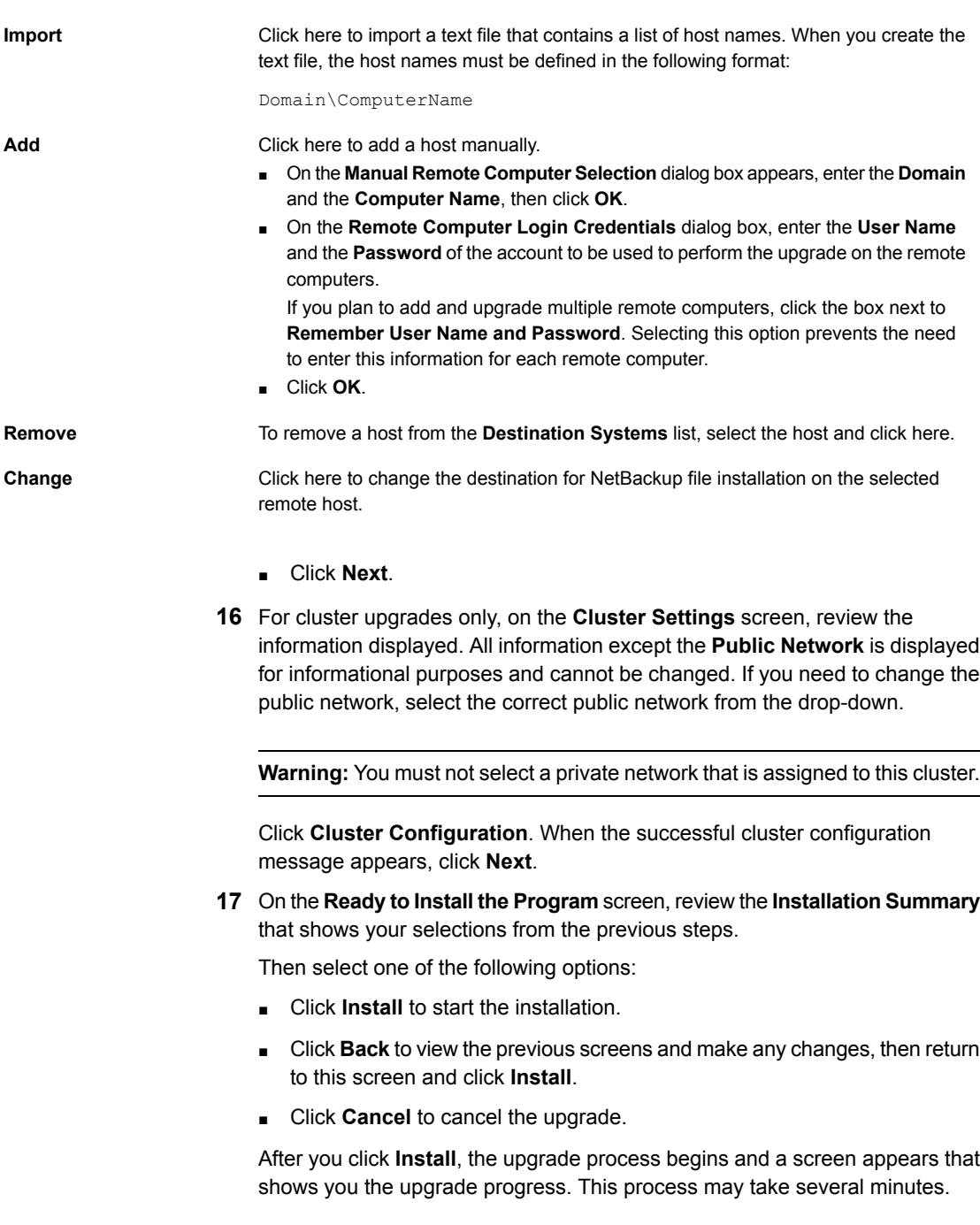

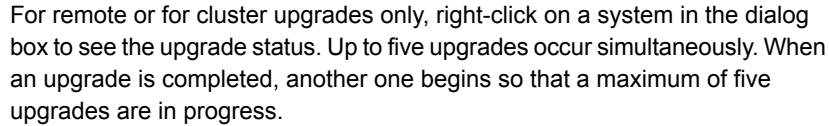

- **18** For remote upgrades only, when all remote upgrades have completed, click **Finish**.
- **19** On the **Installation Complete** screen, select from the following options:

Veritas recommends that you enter additional licenses now for any other NetBackup products you plan to install. **Add Licenses**

- To enter additional licenses, click **Add Keys**.
- When the list of **Current License Keys** appears, click **Add Key** to enter a new license key, then click **Add**.
- After all license keys are entered, close the **Current License Keys** window.

An upgrade log file provides detailed installation information and shows whether any errors occurred. **View installation log file**

Examine the upgrade log at the following location:

%ALLUSERSPROFILE%\Veritas\NetBackup\InstallLogs\

**Note:** When you perform a remote upgrade to multiple computers, this option only lets you view the log for the local computer. Each computer that you selected for upgrade contains its own upgrade log file. To view the log file of a remote computer, open a Windows Explorer window and enter \\<COMPUTERNAME>.

Search the upgrade log for the following error indications:

- Strings that include Return Value 3.
- Important log messages that are color coded as follows: Yellow = warning. Red = error.

Select one of the following to complete the upgrade:

**Finish**

- If you are done upgrading software on all servers, click the box next to **Launch NetBackup Administration Console now** and click **Finish**. The NetBackup Administration Console starts a Configuration Wizard so that you can configure your NetBackup environment.
- If you have more server software to upgrade, click **Finish**. You can move on to the next computer and upgrade the necessary server software.
- **20** If any NetBackup cluster configuration is modified manually or by any external script, make sure that the change is reflected correctly in NetBackup cluster registry. Contact Veritas Enterprise technical support if you have questions.
- **21** The binaries are successfully installed. Proceed to the post-installation procedure.

<span id="page-44-0"></span>More information is available.

See ["Post-install](#page-50-0) procedure for upgrading to NetBackup 8.2" on page 51.

### **Performing silent upgrades on Windows systems**

A silent upgrade avoids the need for interactive input in the same manner as performing a remote upgrade. Silent NetBackup installations are not supported if you want to run the NetBackup services as a specific user rather than the local system.

To perform a silent upgrade, you must first modify the appropriate NetBackup script. After script modification, you can run the script to initiate the silent upgrade.

The script shuts down all NetBackup services so that the upgrade can be initiated. If the script detects that other system processes still maintain a handle on any NetBackup files, the upgrade fails. To identify which NetBackup processes are still running, check the NetBackup Install log file at the following location:

%ALLUSERSPROFILE%\Veritas\NetBackup\InstallLogs

After you have manually stopped each of the identified processes, you can run the upgrade script again.

**Note:** For Windows 2008/2012/2012 R2/2016 Server Core systems, you can only upgrade NetBackup with this procedure.

#### **To upgrade NetBackup server software silently**

- **1** Log on as administrator to the system where you want to upgrade NetBackup.
- **2** Navigate to the location where the ESD images (downloaded files) reside.
- **3** Open Windows Explorer and copy the contents of the x64 directory to a temporary directory on your hard drive. Choose the directory that is associated with the platform type that you want to install.
- **4** Since the source files are read-only, you must change the permissions for the copied files to allow the installation or the update.
- **5** In the temporary directory where the copied files reside, select the appropriate script to modify:
- To upgrade a master server, edit silentmaster.cmd
- To upgrade a media server, edit silentmedia.cmd
- To upgrade a NetBackup Remote Administration Console, edit silentadmin.cmd
- **6** Edit the following lines as needed for your installation:
	- SET ADDITIONALSERVERS=media1, media2, media3

Enter the names of any additional NetBackup master servers and media servers that you want to communicate with this host. Include the names of servers where you plan to install NetBackup later.

If no other servers are to communicate with this host, remove this line from the script.

■ SET ABORT\_REBOOT\_INSTALL=0

This line lets you determine how you want the upgrade to continue if a restart is required. Select from the following settings:

- By default, a silent upgrade does not abort if it is determined that a restart is required. If you leave this setting at 0, select one of the following tasks: 0 (default)
	- After the upgrade is complete, check the installation log to see if a restart is required.

If the string **in use** appears anywhere in the log, you must restart the system manually.

■ Force an automatic restart after the upgrade is complete. To force an automatic restart, before you run the script, remove the following option from the silent installation command script (silent\*.cmd):

REBOOT="ReallySuppress"

**Warning:** A forced restart occurs with no warning to the user. It does not cancel the upgrade or roll back the system to its original state.

Select this setting to abort the upgrade if it is determined that a restart is required.

> If a restart is needed, this setting cancels the upgrade and the system is rolled back to its original state.

SET SMART METER FILE PATH=path

1

For master servers only, you must specify the path to the Veritas Smart Meter customer registration key. More information is available. See ["About](#page-10-0) [Veritas](#page-10-0) Smart Meter" on page 11.

■ ECA\_CERT\_STORE

This field is for media servers only. Use this field to specify the external certificate location in a Windows certificate store. This field is specified in the form *store\_name*\*issuer\_DN*\*subject*. This field is required to use an external certificate from the Windows certificate store.

■ ECA\_CERT\_PATH

This field is for media servers only. Use this field to specify the path and the file name of the external certificate file. This field is required to set up an external certificate from a file.

■ ECA\_TRUST\_STORE\_PATH

This field is for media servers only. Use this field to specify the path and the file name of the file representing the trust store location. This field is required to set up an external certificate from a file.

■ ECA\_PRIVATE\_KEY\_PATH

Use this field to specify the path and the file name of the file representing the private key. This field is required to set up an external certificate from a file.

■ ECA\_CRL\_CHECK\_LEVEL

This field is for media servers only. Use this field to specify the CRL mode. This field is required. Supported values are:

- USE CDP: Use the CRL defined in the certificate.
- USE\_PATH: Use the CRL at the path that is specified in ECA\_CRL\_PATH.
- **■** DISABLED: **Do not use a CRL.**
- ECA\_CRL\_PATH

This field is for media servers only. Use this field to specify the path and the file name of the CRL associated with the external CA certificate. This field is required only when ECA\_CRL\_CHECK\_LEVEL is set to USE\_PATH. If not applicable, leave this field empty.

■ ECA\_KEY\_PASSPHRASEFILE

This field is for media servers only. Use this field to specify the path and the file name of the file that contains the passphrase to access the keystore. This field is optional and applies only when setting up an external certificate from a file.

**7** Save the script and run it.

**8** Examine the installation log at the following location:

%ALLUSERSPROFILE%\Veritas\NetBackup\InstallLogs\

Search the installation log for the following error indications:

- **Burnal Strings that include** Return Value 3.
- Important log messages are color coded as follows: Yellow = warning. Red = error.
- <span id="page-47-0"></span>**9** The binaries are successfully installed. Proceed to the post-installation procedure. More information is available.

See ["Post-install](#page-50-0) procedure for upgrading to NetBackup 8.2" on page 51.

### **Upgrading UNIX and Linux server software to NetBackup 8.2**

You should schedule your upgrade and reconfiguration for a time when backups do not run. However, the upgrade procedure instructs you to deactivate all policies to ensure that backups do not interfere with the upgrade. You can also temporarily modify policies so that backups do not run while you upgrade and reconfigure NetBackup.

#### **To upgrade UNIX and Linux server software to 8.2**

- **1** Log on as the root user on the server.
- **2** If the NetBackup Administration Console is open, you must close it now.
- **3** (Conditional) For clustered environments, perform the following tasks:
	- $\blacksquare$  If necessary, edit the  $bp \cdot conf$  and the  $vm \cdot conf$  files as follows: If a REQUIRED INTERFACE entry exists, replace it with a CLUSTER NAME entry. Otherwise, add a new CLUSTER NAME entry. This entry should be defined as the virtual server name.

For a master server, make sure that the first SERVER entry matches the CLUSTER NAME entry for the bp.conf file.

- Take the NetBackup Group offline. Use the command shown: /opt/VRTSvcs/bin/hares -offline
- Freeze the NetBackup Group so that migrations do not occur while the inactive nodes are upgraded. Use the command shown:

/opt/VRTSvcs/bin/hagrp -freeze *group* -persistent

- If you have a VCS cluster configured, you can freeze the NetBackup Group by using the Cluster Manager interface or the command line.
- Before you proceed with a cluster upgrade, refer to the *NetBackup Clustered Master Server Administrator's Guide* for other cluster upgrade requirements. <http://www.veritas.com/docs/DOC5332>
- **4** For Solaris systems, all of the NetBackup scripts that you may have modified are removed when you run the upgrade script.

For non-Solaris systems, NetBackup scripts that are not covered in Chapter 1 that you modified are removed when you run the upgrade script. More information about this topic is available.

See "About [automatic](#page-16-0) file changes from an upgrade" on page 17.

Save any files that you have modified and want to keep.

**5** Navigate to the location where the installation images reside. Enter the command that is shown to start the upgrade script:

./install

- **6** Follow the prompts in the installation script to install the NetBackup server binaries.
- **7** (**Conditional: For media servers only**) If your environment uses an external certificate authority, provide the external certificate authority information at the prompts shown:

Enter the certificate file path or q to skip security configuration: /usr/eca/cert\_chain.pem

Enter the trust store location or q to skip security configuration: /usr/eca/trusted/cacerts.pem

Enter the private key path or q to skip security configuration: /usr/eca/private/key.pem

Enter the passphrase file path or q to skip security configuration (default: NONE): /usr/eca/private/passphrase.txt

**Note:** Be aware the passphrase file path is optional.

**8** (**Conditional: For media servers only**) When prompted, provide the required information for the CRL configuration:

Should a CRL be honored for the external certificate? 1) Use the CRL defined in the certificate. 2) Use the CRL from a file path. 3) Do not use a CRL. q) skip security configuration CRL option (1):

**9** (**Conditional: For media servers only**) If you specified **Use the CRL from a file path**, you must enter the path to the CRL location:

Enter the CRL location path or q to skip security configuration: /usr/eca/crl

**10** (**Conditional: For media servers only**) The installer echoes the configuration information you entered and attempts to retrieve details for the external certificate:

```
External CA values entered:
Certificate file path: /usr/eca/cert_chain.pem
Trust store file path: /usr/eca/trusted/cacerts.pem
Private key file path: /usr/eca/private/key.pem
Passphrase file path: /usr/eca/private/passphrase.txt
     CRL check level: Use the CRL from a file path.
   CRL location path: /usr/eca/crl
Getting external CA certificate details
         Issued By : CN=IITFRMNUSINT,O=Veritas,OU=iitf
      Subject Name : CN=cuomovm04,O=Veritas,OU=iitf
      Expiry Date : Oct 31 17:25:59 2019 GMT
  SHA1 Fingerprint : 62:B2:C3:31:D5:95:15:85:9D:C9:AE:C6:EA:C2:DF:DF:6D:4
     Serial Number : 0x6c7fa2743072ec3eaae4fd60085d468464319a
  Certificate Path : /usr/eca/cert_chain.pem
```
Validating host ECA certificate.

NOTE: Depending on the network, this action may take a few minutes. To continue without setting up secure communication, press Ctrl+C. **11** (**Conditional: For media servers only**) If the external certificate enrollment pre-check finishes successfully, select **1** and press **Enter** to continue.

```
The external certificate enrollment pre-check is successful.
The external certificate is valid for use with master server name
How do you want to proceed?
1) Continue the installation using this certificate.
2) Modify the external CA values entered.
3) Abort the installation.
Default option (1):
```
**12** (**Conditional: For media servers only**) If the external certificate enrollment pre-check fails, select from the choices shown. The default is **2**.

The external certificate enrollment pre-check failed. The external certificate is not valid for use with master server *name* How do you want to proceed? 1) Continue the installation and set up external certificates later. 2) Modify the external CA values entered. 3) Abort the installation. Default option (2):

<span id="page-50-0"></span>**13** When the script finishes, the binaries are successfully installed.

Proceed to the post-installation procedure.

More information is available.

See ["Post-install](#page-50-0) procedure for upgrading to NetBackup 8.2" on page 51.

### **Post-install procedure for upgrading to NetBackup 8.2**

<span id="page-50-1"></span>[Post-installation](#page-50-1) steps to upgrade to NetBackup 8.2 describes the post-installation steps to upgrade NetBackup and complete the image metadata migration.

#### **Post-installation steps to upgrade to NetBackup 8.2**

**1** Check for an available NetBackup 8.2 maintenance release. Maintenance releases include very important fixes that are released after NetBackup 8.2. Veritas encourages you to install the latest available maintenance release during upgrade activities.

To access the latest NetBackup 8.2 maintenance release:

- Go to the NetBackup SORT website. <https://sort.veritas.com/netbackup>
- In the **Installation and Upgrade Checklist** section:
	- Under **Product**, select the correct product (NetBackup Enterprise Server or NetBackup Server)
	- Under **Product version you are installing or upgrading to** specify the latest version of NetBackup
	- Under **Platform** select the platform of the server you want to upgrade.
	- Under **Processor** specify the processor of your server.
	- Under **Product version you are upgrading from (Optional)** select the current version of NetBackup on the server you want to upgrade.
	- Click **Generate Checklist**.
- Under **Upgrade Information**, there is a *version\_number* **Download Links** hyperlink. Click that hyperlink for the latest maintenance release.
- **If no maintenance release is available, restart**  $b$  **prd if you terminated it.** Proceed once bord is restarted. UNIX/Linux: /usr/openv/netbackup/bin/bprd Windows: *install\_path*\NetBackup\bin\bprd
- If you find a maintenance release is available, download it now.
- Prepare for the install by stopping all NetBackup processes and services. Use the command shown:

UNIX/Linux: /usr/openv/netbackup/bin/bp.kill\_all Windows: *install path*\NetBackup\bin\bpdown -f

- Install the maintenance release.
- Restart NetBackup with the commands shown: UNIX/Linux systems: /usr/openv/netbackup/bin/bp.start\_all Windows systems: *install\_path*\NetBackup\bin\bpup -f
- **2** Set a passphrase for the disaster recovery package. If you do not set a passphrase, the catalog backups fail. More information is available. Please see the information about passphrases in the NetBackup [Troubleshooting](http://www.veritas.com/docs/DOC5332) [Guide](http://www.veritas.com/docs/DOC5332).

**3** If you plan to use role-based access control (RBAC), you must designate a security administrator. More information is available:

See "About the [NetBackup](#page-109-0) web user interface" on page 110.

See NetBackup Web UI Security [Administrator's](http://www.veritas.com/docs/DOC5332) Guide.

- **4** Start any applications on the system that interact with NetBackup. This step includes any databases or system components being backed up.
- **5** If you have a clustered master server, generate a certificate on the inactive nodes for secure communications. More information is available.

See ["Generate](#page-106-0) a certificate on the inactive nodes of a clustered master server" on page 107.

**6** (Conditional) This step applies only to cluster installations. If this computer is not a clustered master server upgrade, proceed to the next step.

Update the other nodes in the cluster. You can update the other master servers nodes in the cluster to NetBackup 8.2 by following standard cluster upgrade process. For complete details, see the *Veritas NetBackup Clustered Master Server Administrator's Guide*.

If the NetBackup resource is not online, bring that resource online.

<http://www.veritas.com/docs/DOC5332>

**7** (Conditional) For a master server that uses external certificate authority (ECA) or for a media server that skipped ECA configuration, configure the ECA now. More information is available:

[https://www.veritas.com/support/en\\_US/article.100044300](https://www.veritas.com/support/en_US/article.100044300)

**8** If you have any media servers that you intend to upgrade to NetBackup 8.2, you may upgrade them now. If you start any media server upgrades, do not continue with this procedure until the media server upgrades are complete.

**Note:** NetBackup requires that media servers have a security certificate to function correctly in certain use cases. More information about this topic is available.

See "About security certificates for [NetBackup](#page-15-0) hosts" on page 16.

More information about this topic is available.

See ["Upgrading](#page-58-0) NetBackup media servers to NetBackup 8.2" on page 59.

- **9** Reactivate the following in the order as shown:
	- All disk staging storage units.
- All NetBackup policies.
- All storage lifecycle policies (SLPs).
- OpsCenter data collection for this master server.
- **10** (Conditional) If your environment uses cloud storage, you need to update the read and write buffer sizes. More information is available.

See "Post upgrade [procedures](#page-142-0) for Amazon cloud storage servers" on page 143.

**11** (Conditional) If you have a NetApp cluster, additional steps may be required. More information is available.

See "Additional [post-upgrade](#page-122-0) steps for NetApp clusters " on page 123.

**12** (Conditional) If you use cloud storage in your NetBackup environment, you must update your cloud configuration file. More information is available.

See "Update cloud [configuration](#page-121-0) file on the master server immediately after install or upgrade to [NetBackup](#page-121-0) 8.2" on page 122.

**13** (Conditional) For the cloud and the CloudCatalyst storage servers with SSL enabled, the CRL validation is enabled by default. Verify if the storage servers are running and the CRL functionality works correctly. More information is available.

See the NetBackup Cloud [Administrator's](http://www.veritas.com/docs/DOC5332) Guide.

**14** (Conditional) For Amazon configurations, after you upgrade NetBackup and CloudPoint to the latest version, you must update the credentials. Run the tpconfig -update command. After the upgrade, the credentials are updated to only support the AWS IAM role. More information is available.

See the NetBackup Cloud Web UI [Administrator's](http://www.veritas.com/docs/DOC5332) Guide.

**15** Monitor your backup environment to verify that normal NetBackup operation has resumed.

**16** Upgrade any media servers and clients not already upgraded as time and backup windows permit. Be sure to upgrade the media servers before you upgrade the clients. You cannot back up or restore a NetBackup 8.1 client to a pre-8.1 media server.

See ["Upgrading](#page-58-0) NetBackup media servers to NetBackup 8.2" on page 59.

A client upgrade is the same as a client installation. See the *NetBackup Installation Guide - UNIX and Windows* manual for help with the installation.

<http://www.veritas.com/docs/DOC5332>

**Note:** All scripts must be stored and run locally. One recommendation is that scripts should not be world-writable. Scripts are not allowed to be run from network or remote locations. Any script that is created and saved in the NetBackup db\_ext (UNIX) or dbext (Windows) location needs to be protected during a NetBackup uninstall.

For more information about registering authorized locations and scripts, review the knowledge base article:

<http://www.veritas.com/docs/000126002>

For more information about your specific database agent, review the documentation for that agent:

<http://www.veritas.com/docs/DOC5332>

**17** Perform any additional upgrade steps. More information about this topic is available.

See ["Completing](#page-56-0) your system update after an upgrade" on page 57.

#### **About NetBackup startup and shutdown scripts**

When you install NetBackup, the installation script also performs configuration of startup and shutdown scripts. Startup scripts allow the NetBackup daemons to start automatically when the system boots. Shutdown scripts automatically terminate the startup scripts at system shutdown.

The installation process copies the NetBackup startup and shutdown scripts to the appropriate operating system location.

For non-cluster upgrades, any existing NetBackup related startup and shutdown scripts are saved, and the newly released versions of those scripts are installed.

[Table](#page-55-0) 3-1 lists the links for the startup and the shutdown scripts for the various platforms that are installed during NetBackup installation.

| <b>Platform</b> | Links                                                                                                    |
|-----------------|----------------------------------------------------------------------------------------------------|
| <b>AIX</b>      | /etc/rc.netbackup.aix                                                                                                    |
|                 | The NetBackup installation script edited the /etc/inittab<br>п<br>file and added the following entry to ensure that the script is<br>called during a level-two boot:<br>netbackup:2:wait:/etc/rc.netbackup.aix<br>To shut down, add the following line to the $/etc/rc$ . shutdown<br>п.<br>file: |
|                 | /etc/rc.netbackup.aix stop                                                                                                    |
| HP-UX           | /sbin/rc1.d/K001netbackup ->/sbin/init.d/netbackup                                                                                                    |
|                 | /sbin/rc2.d/S777netbackup ->/sbin/init.d/netbackup                                                                                                    |
| Linux Debian    | /etc/rc0.d/K01netbackup ->/etc/init.d/netbackup                                                                                                    |
|                 | /etc/rc1.d/K01netbackup ->/etc/init.d/netbackup                                                                                                    |
|                 | /etc/rc2.d/S95netbackup ->/etc/init.d/netbackup                                                                                                    |
| Linux Red Hat   | /etc/rc.d/rc0.d/K01netbackup<br>->/etc/rc.d/init.d/netbackup                                                                                                    |
|                 | /etc/rc.d/rc1.d/K01netbackup<br>->/etc/rc.d/init.d/netbackup                                                                                                    |
|                 | /etc/rc.d/rc2.d/S77netbackup<br>->/etc/rc.d/init.d/netbackup                                                                                                    |
|                 | /etc/rc.d/rc3.d/S77netbackup<br>->/etc/rc.d/init.d/netbackup                                                                                                    |
|                 | /etc/rc.d/rc5.d/S77netbackup<br>->/etc/rc.d/init.d/netbackup                                                                                                    |
|                 | /etc/rc.d/rc6.d/K01netbackup<br>->/etc/rc.d/init.d/netbackup                                                                                                    |

<span id="page-55-0"></span>**Table 3-1** NetBackup startup and shutdown script links by platform

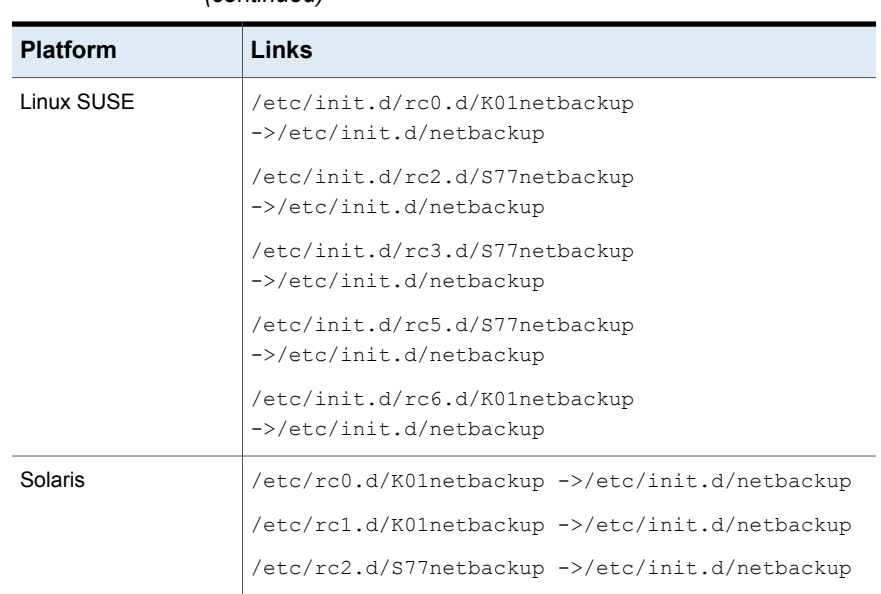

#### **Table 3-1** NetBackup startup and shutdown script links by platform *(continued)*

### **Completing your system update after an upgrade**

<span id="page-56-0"></span>After you have upgraded servers and clients, you may need to perform additional tasks to complete the update of your NetBackup environment.

Perform any of the following that apply to your NetBackup environment:

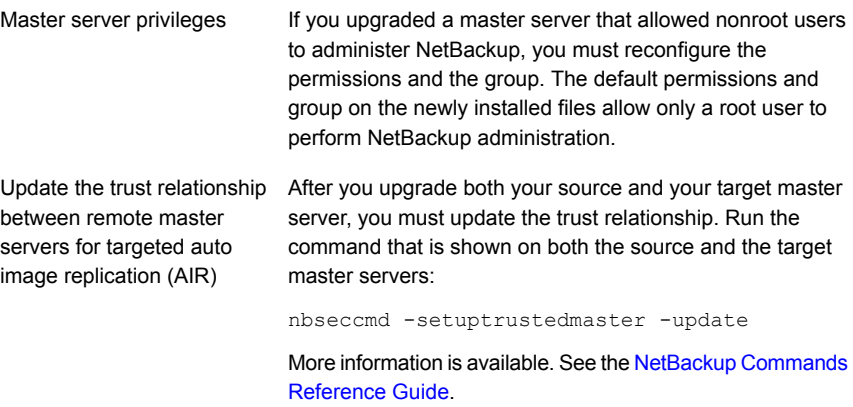

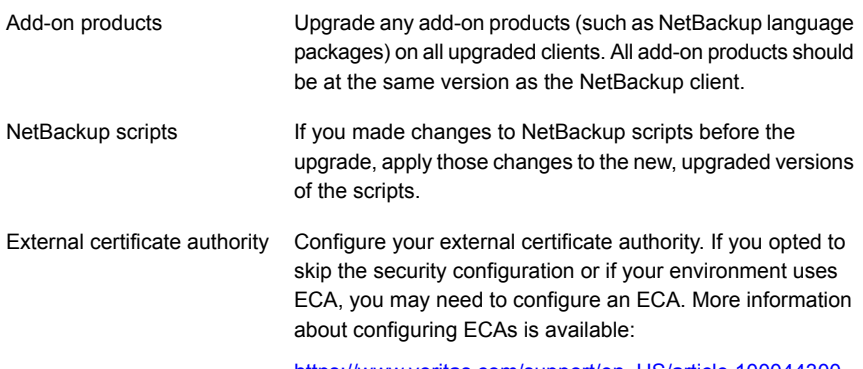

[https://www.veritas.com/support/en\\_US/article.100044300](https://www.veritas.com/support/en_US/article.100044300)

## Chapter

## Media server upgrade

This chapter includes the following topics:

- <span id="page-58-0"></span>Upgrading [NetBackup](#page-58-0) media servers to NetBackup 8.2
- Silently upgrading [NetBackup](#page-61-0) media server software on UNIX and Linux

### **Upgrading NetBackup media servers to NetBackup 8.2**

Veritas supports three media server upgrade methods: the NetBackup upgrade script, the native UNIX and Linux installers, and VxUpdate. The NetBackup upgrade script is the standard upgrade method and is recommended for new users. The native UNIX and Linux installers are potentially more difficult and require additional steps. VxUpdate provides remote installation capabilities as well as the ability to upgrade on a user-defined schedule.

Upgrades of media servers with MSDP include a rolling data conversion. The rolling conversion is performed when the system is not busy. In other words, the conversion runs when backups, restores, CRQP, CRC checks, compaction, etc. are not active. This conversion is not expected to affect normal system operations. After the rolling conversion is finished, there is no difference between the converted system and a new installation.

NetBackup also requires that media servers have a security certificate so that they function correctly. More information about this topic is available.

See "About security certificates for [NetBackup](#page-15-0) hosts" on page 16.

NetBackup includes an administration console for all the supported versions of NetBackup. More information about supported versions of NetBackup is available.

<https://sort.veritas.com/eosl>

Additional steps are required if the NetBackup 8.1.2 upgrade includes an upgrade to RHEL 7.5 and you use Fibre Transport Media Server (FTMS). More information is available.

See "About [NetBackup](#page-26-0) 8.2 support for Fibre Transport Media Server with RHEL [7.5"](#page-26-0) on page 27.

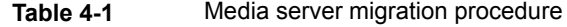

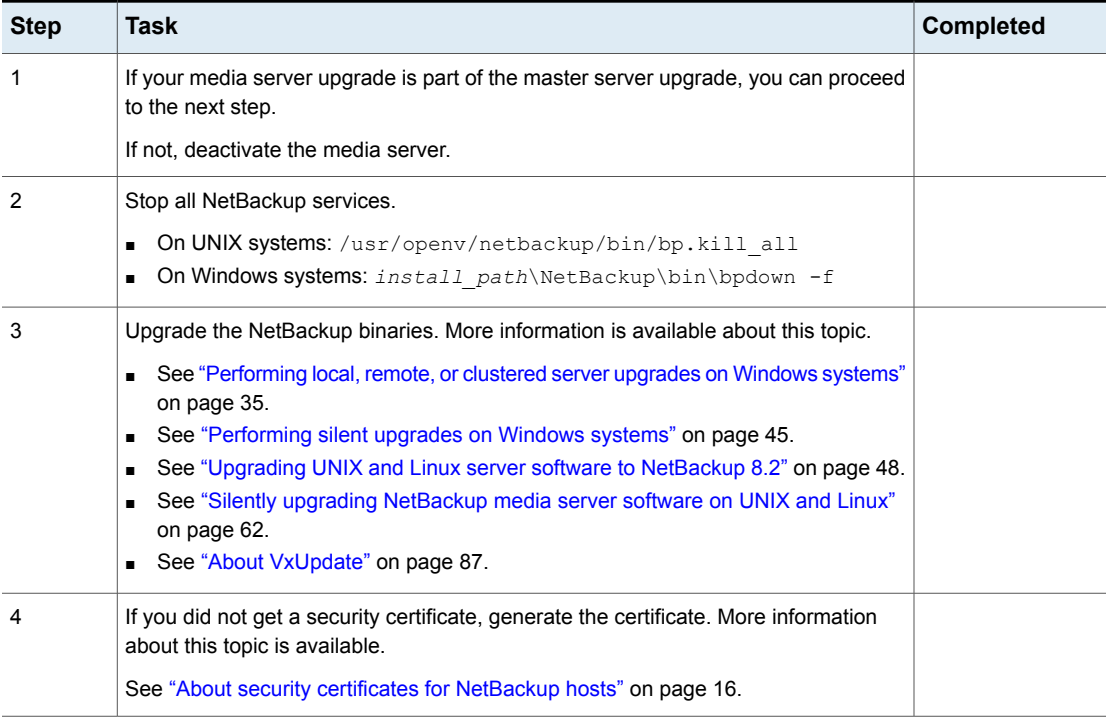

**Table 4-1** Media server migration procedure *(continued)*

| <b>Step</b>    | Task                                                                                                    | <b>Completed</b> |
|----------------|----------------------------------------------------------------------------------------------------|------------------|
| 5              | Check for an available NetBackup 8.2 maintenance release. Maintenance releases<br>include very important fixes that are released after NetBackup 8.2. Veritas encourages<br>you to install the latest available maintenance release during upgrade activities.                                                                                                    |                  |
|                | To access the latest NetBackup 8.2 maintenance release:                                                                                                    |                  |
|                | 1<br>Go to the NetBackup SORT website.                                                                                                    |                  |
|                | https://sort.veritas.com/netbackup                                                                                                    |                  |
|                | 2<br>In the Installation and Upgrade Checklist section:<br>■ Under Product, select the correct product (NetBackup Enterprise Server or<br>NetBackup Server)<br>• Under Product version you are installing or upgrading to specify the<br>latest version of NetBackup<br>• Under Platform select the platform of the server you want to upgrade.<br>Under <b>Processor</b> specify the processor of your server.<br>• Under Product version you are upgrading from (Optional) select the<br>current version of NetBackup on the server you want to upgrade.<br>Click Generate Checklist. |                  |
|                | 3<br>Under Upgrade Information, there is a version number Download Links<br>hyperlink. Click that hyperlink for the latest maintenance release.                                                                                                    |                  |
|                | 4<br>If no maintenance release is available, proceed to step 6.                                                                                                    |                  |
|                | If you find a maintenance release is available, download it now.<br>5                                                                                                    |                  |
|                | 6<br>Prepare for the install by stopping all NetBackup processes and services. Use<br>the command shown:                                                                                                    |                  |
|                | UNIX/Linux: /usr/openv/netbackup/bin/bp.kill all                                                                                                    |                  |
|                | Windows: install path\NetBackup\bin\bpdown -f                                                                                                    |                  |
|                | 7<br>Install the maintenance release.                                                                                                    |                  |
|                | 8<br>Restart NetBackup with the commands shown:                                                                                                    |                  |
|                | UNIX/Linux systems: /usr/openv/netbackup/bin/bp.start all                                                                                                    |                  |
|                | Windows systems: install path\NetBackup\bin\bpup -f                                                                                                    |                  |
| 6              | (Conditional) If the media server upgrade is part of a master server upgrade, skip<br>this step.                                                                                                    |                  |
|                | Reactivate the media server.                                                                                                    |                  |
| $\overline{7}$ | (Conditional) If the media server upgrade is part of a master server upgrade, resume<br>the master server upgrade procedure.                                                                                                    |                  |

| <b>Step</b> | Task                                                                                                    | <b>Completed</b> |
|-------------|----------------------------------------------------------------------------------------------------|------------------|
| 8           | (Conditional) If the media servers has MSDP, the upgrade includes a rolling data<br>conversion                                                               |                  |
|             | After successful conversion and when you are comfortable with the new storage<br>format, clean up storage artifacts from the conversion process, as follows: |                  |
|             | UNIX: /usr/openv/pdde/pdcr/bin/stconv --cleanup<br>$\blacksquare$<br>Windows: install path\Veritas\pdde\stconv.exe --cleanup<br>$\blacksquare$               |                  |

**Table 4-1** Media server migration procedure *(continued)*

### **Silently upgrading NetBackup media server software on UNIX and Linux**

<span id="page-61-0"></span>You can upgrade NetBackup UNIX and Linux media servers with native installers. You can use either the NetBackup install script or your preferred installer method.

- For Linux: rpm, yum, etc.
- For Solaris: pkginfo, pkgadd

A successful installation or upgrade is recorded in the /usr/openv/pack/install.history file.

**Note:** Because of package name changes, native installer methods require additional steps to upgrade media servers from NetBackup 7.7.3 and earlier to NetBackup 8.2 and later. You have two options to correctly upgrade your media servers and convert to the Veritas packages. You can use the NetBackup installer to upgrade the media server to the new Veritas packages. Or you can follow the native installers procedure and perform the conditional steps. More information is available.

See "To upgrade the UNIX or Linux client binaries using native [installers:"](#page-73-0) on page 74.

Both of these upgrade options result in the same outcome. Once you have successfully upgraded to the Veritas packages, you can perform future upgrades with the installer of your choice.

#### **To upgrade the UNIX or Linux media server binaries using native installers:**

**1** Please create the NetBackup installation answer file (NBInstallAnswer.conf) in the media server  $/$ tmp directory. More information about the answer file and its contents is available.

See "About the [NetBackup](#page-109-1) answer file" on page 110.

**2** (Conditional) If your environment uses a NetBackup Certificate Authority, and the media server is already configured for NetBackup Certificate Authority, proceed to [4](#page-63-0). Otherwise, populate NBInstallAnswer.conf with the following required information:

CA\_CERTIFICATE\_FINGERPRINT=*fingerprint*

Example (the fingerprint value is wrapped for readability):

```
CA_CERTIFICATE_FINGERPRINT=01:23:45:67:89:AB:CD:EF:01:23:45:67:
89:AB:CD:EF:01:23:45:67
```
Depending on the security configuration in your NetBackup environment, you may need to add the AUTHORIZATION TOKEN option to the answer file. Additional information about the AUTHORIZATION TOKEN option is available.

See "About the [NetBackup](#page-109-1) answer file" on page 110.

- **3** (Conditional) If your environment uses an external certificate authority, and the media server is already configured for external certificate authority, proceed to [4.](#page-63-0) Otherwise, populate NBInstallAnswer.conf with the following required information:
	- ECA\_CERT\_PATH

Use this field to specify the path and the file name of the external certificate file. This field is required to set up an external certificate from a file.

■ ECA\_TRUST\_STORE\_PATH

Use this field to specify the path and the file name of the file representing the trust store location. This field is required to set up an external certificate from a file.

■ ECA\_PRIVATE\_KEY\_PATH

Use this field to specify the path and the file name of the file representing the private key. This field is required to set up an external certificate from a file.

■ ECA\_KEY\_PASSPHRASEFILE

Use this field to specify the path and the file name of the file that contains the passphrase to access the keystore. This field is optional and applies only when setting up an external certificate from a file.

■ ECA\_CRL\_CHECK\_LEVEL

Use this field to specify the CRL mode. This field is required. Supported values are:

- USE CDP: Use the CRL defined in the certificate.
- USE\_PATH: Use the CRL at the path that is specified in ECA\_CRL\_PATH.
- **■** DISABLED: **Do not use a CRL.**
- SKIP: Used to skip setting up the certificate authority. To skip the ECA configuration, you must set all required ECA values to SKIP. Be aware that if you continue with the installation without a certificate authority, the backups and restores fail.
- ECA\_CRL\_PATH

Use this field to specify the path to the CRL associated with the external CA certificate. This field is required only when ECA\_CRL\_CHECK\_LEVEL is set to USE PATH. If not applicable, leave this field empty.

- <span id="page-63-0"></span>**4** Additionally, you can add the optional parameters shown to the NBInstallAnswer.conf file.
	- Additional LICENSE entries
	- Additional SERVER entries

More information about each option is available.

See "About the [NetBackup](#page-109-1) answer file" on page 110.

**5** Download the server package that matches your server platform to a system with sufficient space. Then extract the required server package.

Extract the contents of the server package file. Example:

■ For Linux RedHat:

tar -xzvf NetBackup 8.2 LinuxR x86 64.tar.gz

■ For Linux SuSE:

tar -xzvf NetBackup 8.2 LinuxS x86 64.tar.gz

■ For Linux-s390x RedHat:

tar -xzvf NetBackup 8.2 zLinuxR.tar.gz

- For Linux-s390x SuSE:
	- tar -xzvf NetBackup 8.2 zLinuxS.tar.gz
- For Solaris SPARC: tar -xzvf NetBackup 8.2 Solaris Sparc64.tar.gz
- For Solaris x86:

tar -xzvf NetBackup 8.2 Solaris x86.tar.gz

**6** Change to the directory for your desired operating system and copy server files to the media server.

Operating system directory:

- For Linux RedHat: NetBackup\_8.2\_LinuxR\_x86\_64/linuxR\_x86/anb
- For Linux SuSE: NetBackup 8.2 LinuxS x86 64/linuxS x86/anb
- For Linux-s390x RedHat: NetBackup\_8.2\_zLinuxR/zlinuxR/anb
- For Linux-s390x SuSE: NetBackup\_8.2\_zLinuxS/zlinuxS/anb
- For Solaris SPARC: NetBackup\_8.2\_Solaris\_Sparc64/solaris/anb
- For Solaris x86 NetBackup 8.2 Solaris x86/solaris x86/anb

Copy server files to the computer to be installed

- **Linux:** VRTSnetbp.rpm and VRTSpddes.rpm Note that VRTSpddes.rpm does not exist on Linux-s390x.
- Solaris: VRTSnetbp.pkg and VRTSpddes.pkg
- **7** Extract the client binaries and copy them to the media server:

Extract the client binaries:

tar -xzvf client\_dist.tar.gz

#### Change directory to your desired operating system:

- RedHat: openv/netbackup/client/Linux/RedHat2.6.32
- SuSE: openv/netbackup/client/Linux/SuSE3.0.76
- Linux-s390x RedHat:

openv/netbackup/client/Linux-s390x/IBMzSeriesRedHat2.6.32

- Linux-s390x SuSE: openv/netbackup/client/Linux-s390x/SuSE3.0.76
- SPARC: openv/netbackup/client/Solaris/Solaris10
- Solaris x86: openv/netbackup/client/Solaris/Solaris x86

Copy the files that are shown to the media server.

```
VRTSnbpck.rpm
          VRTSpbx.rpm
          VRTSnbclt.rpm
          VRTSnbjre.rpm
          VRTSnbjava.rpm
          VRTSpddea.rpm
          VRTSnbcfg.rpm
Linux
```
Note that VRTSpddea.rpm does not exist for Linux-s390x.

```
.pkg_defaults
          VRTSnbpck.pkg.gz
          VRTSpbx.pkg.gz
          VRTSnbclt.pkg.gz
          VRTSnbjre.pkg.gz
          VRTSnbjava.pkg.gz
          VRTSpddea.pkg.gz
          VRTSnbcfg.pkg.gz
Solaris
```
**Note:** The Solaris client binaries include a hidden administration file called .pkg\_defaults. This administration file contains default installation actions.

**8** (Conditional) For Solaris, extract the compressed package files with the command shown:

gunzip VRTS\*.\*

This action extracts all the package files as shown:

```
VRTSnbpck.pkg
VRTSpbx.pkg
VRTSnbclt.pkg
VRTSnbjre.pkg
VRTSnbjava.pkg
VRTSpddea.pkg
VRTSnbcfg.pkg
```
- **9** Install the Veritas precheck package.
	- Linux: rpm -U VRTSnbpck.rpm
	- Solaris: pkgadd -a .pkg defaults -d VRTSnbpck.pkg VRTSnbpck

**10** (Conditional) If you are upgrading from pre-NetBackup 8.0, remove the old SYMC\* packages. The example shown indicates the commands used to remove the SYMC RPM packages. This process preserves your NetBackup configuration.

rpm -e SYMCnbjava rpm -e SYMCpddea rpm -e SYMCnbclt rpm -e SYMCnbjre rpm -e SYMCpddes rpm -e SYMCnetbp

**11** Install the files in the order that is shown with the commands shown:

```
rpm –U VRTSpbx.rpm
            rpm –U VRTSnbclt.rpm
            rpm –U VRTSnbjre.rpm
            rpm –U VRTSnbjava.rpm
            rpm –U VRTSpddea.rpm
            rpm –U VRTSpddes.rpm
            rpm –U VRTSnbcfg.rpm
            rpm –U VRTSnetbp.rpm
Linux
            Use the pkgadd -a admin -d device [pkgid] command as
            shown to install the files:
            pkgadd -a .pkg_defaults -d VRTSpbx.pkg VRTSpbx
            pkgadd -a .pkg_defaults -d VRTSnbclt.pkg VRTSnbclt
            pkgadd -a .pkg_defaults -d VRTSnbjre.pkg VRTSnbjre
            pkgadd -a .pkg_defaults -d VRTSnbjava.pkg VRTSnbjava
            pkgadd -a .pkg_defaults -d VRTSpddea.pkg VRTSpddea
            pkgadd -a .pkg_defaults -d VRTSpddes.pkg VRTSpddes
            pkgadd -a .pkg_defaults -d VRTSnbcfg.pkg VRTSnbcfg
           pkgadd -a .pkg_defaults -d VVRTSnetbp.pkg VRTSnetbp
            The -a option defines a specific admin (.pkg defaults) to use in
              place of the default administration file. The admin file contains default
               installation actions.
            \blacksquare The -d device option specifies the source of the software packages.
              A device can be the path to a device, a directory, or a spool directory.
            ■ Use the pkgid parameter to specify a name for the package being
               installed. This parameter is optional.
Solaris
```
**Chapter** 

# MSDP upgrade for **NetBackup**

This chapter includes the following topics:

- MSDP upgrade [considerations](#page-67-0) for NetBackup 8.1
- <span id="page-67-0"></span>About MSDP rolling data [conversion](#page-68-0)
- About MSDP [fingerprinting](#page-69-0) algorithm changes

### **MSDP upgrade considerations for NetBackup 8.1**

Because of the changes in the fingerprint algorithm for MSDP in NetBackup 8.1, consider your MSDP environment as you plan your upgrade path. Any NetBackup 8.0 and older host cannot access the NetBackup 8.1 MSDP because of the new fingerprint algorithm. Failed NetBackup jobs can result from a failure to plan for this condition.

If the media servers list for an 8.1 MSDP storage server contains 8.0 or older servers, you can experience failures because of the new algorithm. If the common media server between an 8.1 server and an 8.0 server is the 8.0 server, jobs can fail. If you use client direct, the client must be upgraded to 8.1 or you can experience client direct restore errors. These failures are because the 8.0 and older hosts cannot access the 8.1 server.

As you plan your upgrade, if you have multiple media servers as part of an MSDP environment, consider the options shown:

Upgrade all MSDP media servers that share access rights to each other together. Upgrade all clients that use client direct to these MSDP disk pools. This option insures there are no interruptions in your environment.

- Upgrade MSDP media servers and clients using client direct as your environment allows and make no configuration changes. If the selected common media server is not a NetBackup 8.1 server, the risk is restores, verifies, imports, and optimized duplication may fail. If client direct is used on older clients, you can experience client direct restore errors. This failure is because of the algorithm change.
- Upgrade MSDP media servers and clients using client direct as your environment allows. Modify your list of credentialed media servers for the upgraded storage servers to only include NetBackup 8.1 servers.

This action effectively revokes access rights for the non-upgraded servers to the upgraded servers. The risk is previously configured operations may stop working because of the access change. If you choose this option, you should make detailed notes about the configuration changes so you can revert those changes once all media servers are upgraded.

<span id="page-68-0"></span>If duplication jobs copy from an 8.1 MSDP to an 8.0 or older MSDP, then create a storage unit for the older MSDP. Restrict the **Media Servers** list on that new storage unit to the 8.1 host. You must change any storage lifecycle policy (SLP) controlled duplication jobs if they copy from an 8.0 or older MSDP host to an 8.1 MSDP host. Set the **Alternate Read Server** on the duplication stage to the 8.1 media server.

### **About MSDP rolling data conversion**

NetBackup 8.0 introduced the AES encryption algorithm to replace the existing Blowfish algorithm. NetBackup 8.1 introduces the SHA-2 fingerprint algorithm to replace the existing MD5-like algorithm. The upgrades to both the encryption and the fingerprint algorithms are designed to enhance data security.

The environments that are upgraded to NetBackup 8.1 may include Blowfish encrypted data and the MD5-like fingerprints that need to be converted to the new format. To handle the conversion and secure the data, a new internal task converts the current data container to the AES encryption and the SHA-2 fingerprint algorithm. This new task is referred to as the rolling data conversion.

Rolling data conversion traverses all existing data containers. If the data is encrypted with the Blowfish algorithm, the data is re-encrypted with the AES algorithm. Then a new SHA-2 fingerprint is generated. After the conversion, the data container has a new file with a .map extension, in addition to the .bhd and .bin files. The .map file contains the mapping between the SHA-2 and the MD5-like fingerprints. The .bhd file includes the SHA-2 fingerprints.

In a new installation of NetBackup 8.1, the rolling data conversion is marked as **Finished** and doesn't start in the future. For an upgrade to NetBackup 8.1, the

rolling data conversion is enabled by default and works in the background after the MSDP conversion completes. Only the data that existed before upgrade is converted. All new data uses the new SHA-2 fingerprint and does not need conversion.

You can manage and monitor the rolling data conversion using the creating command. More information about its use is available.

See the NetBackup [Deduplication](http://www.veritas.com/docs/DOC5332) Guide and the NetBackup [Commands](http://www.veritas.com/docs/DOC5332) Reference [Guide](http://www.veritas.com/docs/DOC5332).

<span id="page-69-0"></span><http://www.veritas.com/docs/DOC5332>

### **About MSDP fingerprinting algorithm changes**

With NetBackup 8.1, Media Server Deduplication Pool (MSDP) introduces a more secure fingerprint algorithm. The SHA-2 algorithm replaces the existing MD5-like algorithm. NetBackup 8 .1 can handle both fingerprint types, and the new server is compatible with old clients and old servers. Conversion happens during the interaction between old clients and old servers and the new server. The fingerprint conversion requires additional computation time. The interaction between old clients and old servers and new server is slower than if both the client and the server are new.

If you have a mixed media server environment that uses both the MD5-like algorithm and the SHA-2 algorithm, the initial backup may lose deduplication ratio. Veritas recommends that you split the media servers by algorithm and create different storage units for each of them.

More information is available.

NetBackup [Deduplication](http://www.veritas.com/docs/DOC5332) Guide

## Chapter

# Client upgrade

This chapter includes the following topics:

- About client [upgrades](#page-70-0)
- <span id="page-70-0"></span>Upgrading UNIX and Linux clients with the [NetBackup](#page-71-0) upgrade script
- Upgrade of the UNIX and Linux client binaries with native [installers](#page-72-0)

### **About client upgrades**

Once the master and the media servers for a client computer are upgraded, you can upgrade the client computer. Do not upgrade a client computer before the associated master and media server are upgraded.

From a Veritas perspective, client computer upgrades present minimal concerns. The client computers have minimal NetBackup binaries and no NetBackup databases. From the customer perspective, however, the client computers may host mission critical databases or unique business-specific applications. As such, review your client computers and determine where you need to engage additional resources to ensure uninterrupted access to important databases and applications.

Veritas supports three client upgrade methods:

■ NetBackup upgrade script. The NetBackup upgrade script is the standard upgrade method and is recommended for new users. More information is available.

See ["Performing](#page-34-0) local, remote, or clustered server upgrades on Windows [systems"](#page-34-0) on page 35.

See ["Upgrading](#page-71-0) UNIX and Linux clients with the NetBackup upgrade script" on page 72.

Native UNIX and Linux installers. The native UNIX and Linux installers are potentially more difficult and require additional steps. More information is available.

See "Upgrade of the UNIX and Linux client binaries with native [installers"](#page-72-0) on page 73.

■ VxUpdate. VxUpdate is the replacement for LiveUpdate and allows you to schedule the client upgrade for your client computers. More information is available.

<span id="page-71-0"></span>See "About [VxUpdate"](#page-86-0) on page 87.

### **Upgrading UNIX and Linux clients with the NetBackup upgrade script**

Use the following procedure to upgrade to NetBackup 8.2 on UNIX and Linux clients:

#### **To upgrade UNIX and Linux clients with the NetBackup upgrade script:**

- **1** Log in to the client as root.
- **2** Navigate to where the ESD images (downloaded files) reside and enter the command shown:

./install

**3** When the following message appears press Enter to continue:

```
Veritas Installation Script
Copyright (c) 2019 Veritas Technologies LLC. All rights reserved.
```
Installing NetBackup Client Software

Please review the VERITAS SOFTWARE LICENSE AGREEMENT located on the installation media before proceeding. The agreement includes details on the NetBackup Product Improvement Program.

For NetBackup installation and upgrade information specific to your platform and to find out if your installed EEBs or hot fixes are contained in this release, check the Installation and Upgrade checklists and the Hot Fix and EEB Release Auditor, both available on the Veritas Services and Operations Readiness Tools (SORT) page: https://sort.veritas.com/netbackup.

Do you wish to continue?  $[y,n]$   $(y)$
**4** After NetBackup checks for required system conditions, press Enter to continue.

Do you want to install the NetBackup client software for this client? [y,n] (y)

- **5** (Conditional) If your environment uses NetBackup Certificate Authority, the installer retrieves certificate details and prompts you to confirm the information. After you confirm the certificate authority information, you are prompted for authorization token information.
- **6** If your environment uses an external certificate authority, provide the external certificate authority information at the prompts shown:

Enter the certificate file path or q to skip security configuration: /usr/eca/cert\_chain.pem

Enter the trust store location or q to skip security configuration: /usr/eca/trusted/cacerts.pem

Enter the private key path or q to skip security configuration: /usr/eca/private/key.pem

Enter the passphrase file path or q to skip security configuration (default: NONE): /usr/eca/private/passphrase.txt

**Note:** Be aware the passphrase file path is optional.

**7** If there are no problems, the installer exits without error.

### **Upgrade of the UNIX and Linux client binaries with native installers**

You can upgrade NetBackup UNIX and Linux clients with native installers. You can use either the NetBackup install script or your preferred installer method. This change does not include those clients that use the Debian package. Those clients must be upgraded with the NetBackup install script.

- For AIX: 1s1pp, installp
- For HP-UX: swlist, swinstall
- For Linux: rpm, yum, etc.
- For Solaris: pkginfo, pkgadd

A successful installation or upgrade is recorded in the /usr/openv/pack/install.history file.

**Note:** Because of package name changes, native installer methods require additional steps to upgrade clients from NetBackup 7.7.3 and earlier to NetBackup 8.0 and later. You have two options to correctly upgrade your clients and convert to the Veritas packages. You can use the NetBackup installer to upgrade the clients to the new Veritas packages. Or you can follow the native installers procedure and perform the conditional steps. More information is available.

See "To upgrade the UNIX or Linux client binaries using native [installers:"](#page-73-0) on page 74.

<span id="page-73-0"></span>Both of these upgrade options result in the same outcome. Once you have successfully upgraded to the Veritas packages, you can perform future upgrades with the installer of your choice.

#### **To upgrade the UNIX or Linux client binaries using native installers:**

**1** Please create the NetBackup installation answer file (NBInstallAnswer.conf) in the client  $/\text{tmp}$  directory. More information about the answer file and its contents is available.

See "About the [NetBackup](#page-109-0) answer file" on page 110.

**2** (Conditional) If your environment uses a NetBackup Certificate Authority, and the client is already configured for NetBackup Certificate Authority, proceed to [5](#page-75-0). Otherwise, populate NBInstallAnswer.conf with the following required information:

CA\_CERTIFICATE\_FINGERPRINT=*fingerprint*

Example (the fingerprint value is wrapped for readability):

CA\_CERTIFICATE\_FINGERPRINT=01:23:45:67:89:AB:CD:EF:01:23:45:67: 89:AB:CD:EF:01:23:45:67

Depending on the security configuration in your NetBackup environment, you may need to add the AUTHORIZATION TOKEN option to the answer file. Additional information about the AUTHORIZATION TOKEN option is available.

See "About the [NetBackup](#page-109-0) answer file" on page 110.

**3** (Conditional) If your environment uses an external certificate authority, and the client is already configured for external certificate authority, proceed to [5](#page-75-0). Otherwise, populate NBInstallAnswer.conf with the following required information:

■ ECA\_CERT\_PATH

Use this field to specify the path and the file name of the external certificate file. This field is required to set up an external certificate from a file.

■ ECA\_TRUST\_STORE\_PATH

Use this field to specify the path and the file name of the file representing the trust store location. This field is required to set up an external certificate from a file.

■ ECA\_PRIVATE\_KEY\_PATH

Use this field to specify the path and the file name of the file representing the private key. This field is required to set up an external certificate from a file.

■ ECA\_KEY\_PASSPHRASEFILE

Use this field to specify the path and the file name of the file that contains the passphrase to access the keystore. This field is optional and applies only when setting up an external certificate from a file.

■ ECA\_CRL\_CHECK\_LEVEL

Use this field to specify the CRL mode. This field is required. Supported values are:

- USE CDP: Use the CRL defined in the certificate.
- USE\_PATH: Use the CRL at the path that is specified in ECA\_CRL\_PATH.
- **DISABLED: Do not use a CRL.**
- SKIP: Used to skip setting up the certificate authority. To skip the ECA configuration, you must set all required  $ECA$  values to  $SKEP$ . Be aware that if you continue with the installation without a certificate authority, the backups and restores fail.
- ECA\_CRL\_PATH

Use this field to specify the path to the CRL associated with the external CA certificate. This field is required only when  $ECA$  CRL CHECK LEVEL is set to USE PATH. If not applicable, leave this field empty.

**4** (Conditional) If the NetBackup master server is configured to support network address translation (NAT) clients, populate NBInstallAnswer.conf with the following required information:

ACCEPT\_REVERSE\_CONNECTION=TRUE

More information is available. See "About the [NetBackup](#page-109-0) answer file" on page 110.

- <span id="page-75-0"></span>**5** Additionally, you can add the optional parameter shown to the NBInstallAnswer.conf file.
	- SERVICES=no
	- MERGE SERVER LIST

More information about each option is available.

See "About the [NetBackup](#page-109-0) answer file" on page 110.

- **6** Extract the required client files from the appropriate client package and copy them to the client computer.
	- Download the CLIENTS1 package for UNIX clients to a system with sufficient space.
	- Download the CLIENTS2 package for Linux clients to a system with sufficient space.
	- Extract the contents of the CLIENTS1 or the CLIENTS2 file. Example:
- AIX gunzip NetBackup 8.2 CLIENTS1.tar.gz; tar -xvf NetBackup 8.2 CLIENTS1.tar
- HP-UX gunzip -dc NetBackup 8.2 CLIENTS1.tar.gz | tar -xvf
- Linux tar -xzvf NetBackup 8.2 CLIENTS2.tar.gz
- Solaris tar -xzvf NetBackup 8.2 CLIENTS1.tar.gz

### ■ Change to the directory for your desired operating system. Example:

- AIX CLIENTS1/NBClients/anb/Clients/usr/openv/netbackup/client/RS6000/AIX6/
- HP-UX CLIENTS1/NBClients/anb/Clients/usr/openv/netbackup/client/HP-UX-IA64/HP-UX11.31/
- For Linux RedHat: Linux

CLIENTS2/NBClients/anb/Clients/usr/openv/netbackup/client/Linux/RedHat2.6.18/

#### For Linux SuSE:

CLIENTS2/NBClients/anb/Clients/usr/openv/netbackup/client/Linux/SuSE3.0.76

#### For Linux-s390x RedHat: Linux -

CLIENTS2/NBClients/anb/Clients/usr/openv/netbackup/client/ Linux-s390x/IBMzSeriesRedHat2.6.18/ s390x

#### For Linux-s390x SuSE:

CLIENTS2/NBClients/anb/Clients/usr/openv/netbackup/client/ Linux-s390x/IBMzSeriesSuSE3.0.76

#### For Linux-ppc64le RedHat: Linux -

#### ppc64le

CLIENTS2/NBClients/anb/Clients/usr/openv/netbackup/client/ Linux-ppc64le/IBMpSeriesRedHat3.10.0/

#### For Linux-ppc64le SuSE:

CLIENTS2/NBClients/anb/Clients/usr/openv/netbackup/client/ Linux-ppc64le/IBMpSeriesSuSE4.4.21

#### For Solaris SPARC: Solaris

CLIENTS1/NBClients/anb/Clients/usr/openv/netbackup/client/Solaris/Solaris10/

#### For Solaris x86

CLIENTS1/NBClients/anb/Clients/usr/openv/netbackup/client/Solaris/Solaris\_x86\_10\_64/

■ Copy the files that are shown to the client computer.

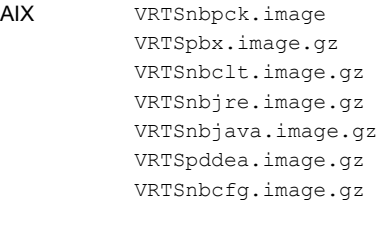

VRTSnbpck.depot VRTSpbx.depot.gz VRTSnbclt.depot.gz VRTSnbjre.depot.gz VRTSnbjava.depot.gz VRTSpddea.depot.gz VRTSnbcfg.depot.gz HP-UX

```
VRTSnbpck.rpm
          VRTSpbx.rpm
          VRTSnbclt.rpm
          VRTSnbjre.rpm
          VRTSnbjava.rpm
          VRTSpddea.rpm
          VRTSnbcfg.rpm
Linux
```
**Note:** Please be aware the VRTSnbjre.rpm, VRTSnbjava.rpm, and VRTSpddea.rpm files are not supported on the IBM pSeries clients.

```
.pkg_defaults
          VRTSnbpck.pkg.gz
          VRTSpbx.pkg.gz
          VRTSnbclt.pkg.gz
          VRTSnbjre.pkg.gz
          VRTSnbjava.pkg.gz
          VRTSpddea.pkg.gz
          VRTSnbcfg.pkg.gz
Solaris
```
**Note:** The Solaris client binaries include a hidden administration file called .pkg\_defaults. This administration file contains default installation actions.

**Note:** The NetBackup Java Console RPM, VRTSnbjava, is optional. You may not want to install the NetBackup Java Console on every client in your environment.

**Note:** Be aware there is no VRTSpddea.rpm for the **z/Architecture** client.

**Note:** Please be aware the VRTSnbjre.rpm, VRTSnbjava.rpm, and VRTSpddea.rpm files are not supported on the IBM pSeries clients.

**7** (Conditional) For Solaris, HP-UX, and AIX, extract the compressed package files with the command shown:

```
gunzip VRTS*.*
```
This action extracts all the package files as shown:

```
VRTSnbpck.pkg
VRTSpbx.pkg
VRTSnbclt.pkg
VRTSnbjre.pkg
VRTSnbjava.pkg
VRTSpddea.pkg
VRTSnbcfg.pkg
```
#### **8** Install the Veritas precheck package.

- AIX: installp -ad VRTSnbpck.image all
- HP-UX: swinstall -s VRTSnbpck.depot \\*
- Linux: rpm -U VRTSnbpck.rpm
- Solaris: pkgadd -a .pkg defaults -d VRTSnbpck.pkg VRTSnbpck
- **9** (Conditional) If you are upgrading from pre-NetBackup 8.0, remove the old SYMC<sup>\*</sup> packages. The example shown indicates the commands used to remove the SYMC RPM packages. This process preserves your NetBackup configuration.

```
rpm -e SYMCnbjava
rpm -e SYMCpddea
rpm -e SYMCnbclt
rpm -e SYMCnbjre
```
**10** Install the files in the order that is shown with the command shown:

```
installp –ad VRTSpbx.image all
           installp –ad VRTSnbclt.image all
           installp –ad VRTSnbjre.image all
           installp –ad VRTSnbjava.image all
           installp –ad VRTSpddea.image all
           installp –ad VRTSnbcfg.image all
           Alternatively use a single command to install all packages:
AIX
```
installp –ad *folder\_name* all

```
swinstall –s VRTSpbx.depot \*
          swinstall –s VRTSnbclt.depot \*
          swinstall –s VRTSnbjre.depot \*
          swinstall –s VRTSnbjava.depot \*
          swinstall –s VRTSpddea.depot \*
          swinstall –s VRTSnbcfg.depot \*
HP-UX
```
#### Alternatively use a single command to install all packages:

```
swinstall -s ./VRTSnbpck.depot \*; swinstall -s
./VRTSpbx.depot \*;swinstall -s ./VRTSnbclt.depot
\*;swinstall -s ./VRTSnbjre.depot \*;swinstall -s
./VRTSnbjava.depot \*;swinstall -s ./VRTSpddea.depot
\*;swinstall -s ./VRTSnbcfg.depot \*
```
Linux

rpm –U VRTSpbx.rpm rpm –U VRTSnbclt.rpm rpm –U VRTSnbjre.rpm rpm –U VRTSnbjava.rpm rpm –U VRTSpddea.rpm rpm –U VRTSnbcfg.rpm

**Note:** Please be aware the VRTSnbjre.rpm, VRTSnbjava.rpm, and VRTSpddea.rpm files are not supported on the IBM pSeries clients.

Use the pkgadd -a *admin* -d *device* [*pkgid*] command as shown to install the files: Solaris

> pkgadd -a .pkg\_defaults -d VRTSpbx.pkg VRTSpbx pkgadd -a .pkg\_defaults -d VRTSnbclt.pkg VRTSnbclt pkgadd -a .pkg\_defaults -d VRTSnbjre.pkg VRTSnbjre pkgadd -a .pkg\_defaults -d VRTSnbjava.pkg VRTSnbjava pkgadd -a .pkg\_defaults -d VRTSpddea.pkg VRTSpddea pkgadd -a .pkg\_defaults -d VRTSnbcfg.pkg VRTSnbcfg

- **The -a option defines a specific admin (.**pkg defaults) to use in place of the default administration file. The admin file contains default installation actions.
- $\blacksquare$  The  $-d$  device option specifies the source of the software packages. A device can be the path to a device, a directory, or a spool directory.
- Use the pkgid parameter to specify a name for the package being installed. This parameter is optional.
- **11** (Conditional) If you do not have the answer file in place or you do not populate it correctly, you receive the error message shown:

WARNING: There is no answer file present and no valid bp.conf. Therefore, security configuration is not complete. Manual steps are required before backups and restores can occur. For more information:

https://www.veritas.com/support/en\_US/article.000127129

Change to the /usr/openv/netbackup/bin/private directory and run the nb init  $cfq$  command to configure the  $bp$  confile. You can also manually configure  $bp \cdot conf$  file. You may have to set up the security and the certificate configuration manually. More information is available.

[https://www.veritas.com/support/en\\_US/article.000127129](https://www.veritas.com/support/en_US/article.000127129)

Customers who use the NetBackup installation script for their UNIX and Linux clients only see a single change to the installation behavior. The NetBackup installation script no longer copies the installation package into the /usr/openv/pack/directory on the client. A successful installation or upgrade is recorded in the /usr/openv/pack/install.history file.

### **Installation error messages on UNIX and Linux, their causes, and their solutions**

Installation attempts that vary from the procedure that is shown may generate error messages. [Table](#page-81-0) 6-1 shows some of the actions and the message that is generated.

<span id="page-81-0"></span>

| <b>Install action</b>                                                                                            | <b>Error message</b>                                                                                                    | <b>Solution</b>                                                                                                    |
|----------------------------------------------------------------------------------------------------|----------------------------------------------------------------------------------------------------|----------------------------------------------------------------------------------------------------|
| For AIX                                                                                                    |                                                                                                    |                                                                                                    |
| User attempts to install<br>the binaries on top of<br>the same version of the<br>binaries.                       | # installp -ad VRTSnbpck.image all<br>package VRTSnbpck.image is already<br>installed                                                                                                    | Use the $l$ slpp $-L$ package name<br>command to determine the name of the<br>installed package. Uninstall this package and<br>then retry the operation.                                                                                                    |
| User attempts to install<br>the binaries in the<br>incorrect order.                                              | # installp -ad VRTSnbcfg.image all<br>error: Failed dependencies:<br>VRTSnbclt $>= 8.1.0.0$ is needed by<br>VRTSnbcfq-version-platform                                                                           | Refer to the documentation for the correct<br>image package installation order. More<br>information is also available in the error which<br>lists the dependent packages.<br>See "To upgrade the UNIX or Linux client"<br>binaries using native installers:" on page 74. |
| User attempts to install<br>an older version of a<br>binary over the top of a<br>newer version of the<br>binary. | # installp -d VRTSnbclt.image all<br>WARNING:<br>file<br>/usr/openv/lib/java/nbvmwaretags.jar<br>from install of<br>VRTSnbclt-version-platform<br>conflicts with file from package<br>VRTSnbclt-version-platform | Use the $l$ slpp $-L$ package name<br>command to determine the name of the<br>installed package. Uninstall this package and<br>then retry the operation.                                                                                                    |
| For HP-UX                                                                                                    |                                                                                                    |                                                                                                    |
| User attempts to install<br>the binaries on top of<br>the same version of the<br>binaries.                       | # swinstall -s ./VRTSnbpck.depot<br>1 filesets have the selected<br>revision already installed.                                                                                                    | Use the swlist command to determine the<br>name of the installed package. Uninstall this<br>package and then retry the operation.                                                                                                    |
| User attempts to install<br>the binaries in the<br>incorrect order.                                              | # swinstall -s ./VRTSnbcfg.depot<br>ERROR: "hostname:/": The software<br>dependencies for 1 products or<br>filesets cannot be resolved.                                                                          | Refer to the documentation for the correct<br>depot package installation order. More<br>information is also available in the error which<br>lists the dependent packages.<br>See "To upgrade the UNIX or Linux client<br>binaries using native installers:" on page 74.  |
| User attempts to install<br>an older version of a<br>binary over the top of a<br>newer version of the<br>binary. | # swinstall -s ./VRTSnbclt.depot<br>WARNING: "hostname:/": 1 filesets<br>have a version with a higher<br>revision number already installed.                                                                      | Use the swlist command to determine the<br>name of the installed package. Uninstall this<br>package and then retry the operation.                                                                                                    |

**Table 6-1** Installation error messages and solutions

| <b>Install action</b>                                                                                            | <b>Error message</b>                                                                                                    | <b>Solution</b>                                                                                                    |  |
|----------------------------------------------------------------------------------------------------|----------------------------------------------------------------------------------------------------|----------------------------------------------------------------------------------------------------|--|
| For Linux                                                                                                    |                                                                                                    |                                                                                                    |  |
| User attempts to install<br>the binaries on top of<br>the same version of the<br>binaries.                       | # rpm -U VRTSnbpck.rpm<br>package<br>VRTSnbpck.rpm-version-platform is<br>already installed                                                                                               | Use the rpm command to determine the name<br>of the installed package. Uninstall this<br>package and then retry the operation.                                                                         |  |
| User attempts to install<br>the binaries in the<br>incorrect order.                                              | # rpm -U VRTSnbcfg.rpm<br>error: Failed dependencies:<br>VRTSnbclt $>= 8.1.0.0$ is needed by<br>VRTSnbcfq-version-platform                                                                | Refer to the documentation for the correct<br>RPM installation order. More information is<br>available.<br>See "To upgrade the UNIX or Linux client"<br>binaries using native installers:" on page 74. |  |
| User attempts to install<br>an older version of a<br>binary over the top of a<br>newer version of the<br>binary. | # rpm -U VRTSnbclt.rpm<br>file<br>/usr/openv/lib/java/nbvmwaretags.jar<br>from install of<br>VRTSnbclt-version-platform<br>conflicts with file from package<br>VRTSnbclt-version-platform | Use the $r_{\text{DM}}$ command to determine the name<br>of the installed package. Uninstall this<br>package and then retry the operation.                                                             |  |
| For Solaris                                                                                                    |                                                                                                    |                                                                                                    |  |

**Table 6-1** Installation error messages and solutions *(continued)*

| Install action                                                                            | <b>Error message</b> | <b>Solution</b>                                                                                                    |
|-------------------------------------------------------------------------------------------|----------------------|----------------------------------------------------------------------------------------------------|
| User attempts to install<br>the binaries on top of<br>the same version of the<br>binaries |                      | Use the pkginfo command to determine the<br>name of the package that is currently installed.<br>Uninstall this package and then retry the<br>operation. |
|                                                                                           |                      | Alternatively, use the admin file that is<br>provided with the package to reinstall the<br>package.                                                     |

**Table 6-1** Installation error messages and solutions *(continued)*

| <b>Install action</b> | <b>Error message</b>                                                                                                    | <b>Solution</b> |
|-----------------------|----------------------------------------------------------------------------------------------------|-----------------|
|                       | pkgadd -a .pkg defaults -d<br>VRTSnbpck.pkg VRTSnbpck                                                                                                    |                 |
|                       | Processing package instance<br><vrtsnbpck> from<br/>Solaris x86 10 64/VRTSnbpck.pkg&gt;</vrtsnbpck>                                                                                                    |                 |
|                       | NetBackup Pre-Check(i386) 8.1.0.0<br>This appears to be an attempt to<br>install the same architecture and<br>version of a package which is<br>already installed. This<br>installation will attempt to<br>overwrite this package. |                 |
|                       | Copyright 2017 Veritas<br>Technologies LLC. All rights<br>reserved.                                                                                                    |                 |
|                       | ## Executing checkinstall script.                                                                                                    |                 |
|                       | Using $\langle \rangle$ as the package base<br>directory.                                                                                                    |                 |
|                       | ## Processing package information.                                                                                                    |                 |
|                       | ## Processing system information.                                                                                                    |                 |
|                       | 6 package pathnames are already<br>properly installed.                                                                                                    |                 |
|                       | ## Verifying disk space<br>requirements.                                                                                                    |                 |
|                       | Installing NetBackup Pre-Check as<br><vrtsnbpck></vrtsnbpck>                                                                                                    |                 |
|                       | ## Executing preinstall script.                                                                                                    |                 |
|                       | Wednesday, May 10, 2017 03:15:44<br>PM IST: Installing package<br>VRTSnbpck.                                                                                                    |                 |

**Table 6-1** Installation error messages and solutions *(continued)*

| Install action                                                                                                   | <b>Error message</b>                                                                                                    | <b>Solution</b>                                                                                                    |  |  |
|----------------------------------------------------------------------------------------------------|----------------------------------------------------------------------------------------------------|----------------------------------------------------------------------------------------------------|--|--|
|                                                                                                    | Installing NB-Pck.<br>## Installing part 1 of 1.<br>[ verifying class <nbclass> ]<br/>## Executing postinstall script.<br/>Wednesday, May 10, 2017 03:15:45<br/>PM IST: Install of package<br/>VRTSnbpck was successful.</nbclass>                                                                                                    |                                                                                                    |  |  |
| User attempts to install<br>the binaries in the<br>incorrect order.                                              | # pkgadd -a .pkg defaults -d<br>VRTSnbclt.pkg VRTSnbclt<br>ERROR: VRTSnbpck $>=8.1.0.0$ is<br>required by VRTSnbclt.<br>checkinstall script suspends                                                                                                    | Refer to the documentation for the correct<br>package installation order. More information<br>is available.<br>See "To upgrade the UNIX or Linux client<br>binaries using native installers:" on page 74. |  |  |
| User attempts to install<br>an older version of a<br>binary over the top of a<br>newer version of the<br>binary. | # pkgadd -a .pkg defaults -d<br>VRTSnbclt.pkg VRTSnbclt<br>Processing package instance<br><vrtsnbclt> from<br/>Solaris x86 10 64/VRTSnbclt.pkg&gt;<br/>NetBackup Client (i386) 8.0.0.0<br/>The following instance (s) of the<br/><vrtsnbclt> package are already<br/>installed on this machine:<br/>1 VRTSnbclt NetBackup Client<br/>(i386) 8.1.0.0<br/>Do you want to overwrite this<br/>installed instance <math>[y, n, ?, q]</math></vrtsnbclt></vrtsnbclt> | Use the pkginfo command to determine the<br>name of the package that is currently installed.<br>Uninstall this package and then retry the<br>operation.                                                   |  |  |

**Table 6-1** Installation error messages and solutions *(continued)*

# Chapter

# NetBackup Deployment Management with VxUpdate

This chapter includes the following topics:

- **About [VxUpdate](#page-86-0)**
- [Commands](#page-87-0) used in VxUpdate
- **Repository [management](#page-88-0)**
- Deployment policy [management](#page-90-0)
- <span id="page-86-0"></span>Manually initiating upgrades from the master server using [VxUpdate](#page-95-0)
- Manually initiating upgrades from the media server or client using [VxUpdate](#page-99-0)
- [Deployment](#page-101-0) job status

### **About VxUpdate**

VxUpdate provides a policy-based upgrade tool for media servers and clients. By using the policy format, Veritas provides a simplified tool for media server and client upgrades. No additional external tools are required and the configuration is in a familiar policy-based format, similar to a backup policy. Signed packages are verified and installed into the VxUpdate repository on the master server. Once the packages are installed, they become available for use with deployment policies. Additionally, you can use the deployment policies to automate the installation of emergency engineering binaries, as provided by Veritas.

The deployment policy lets you configure and run deployment activities on a schedule or enable the client host owners to upgrade at their convenience. Furthermore, you can split deployment activities into smaller, discrete tasks. You can schedule pre-check, staging, and installation tasks as separate activities with different schedules, each with their own specific deployment windows.

**Note:** You can only cancel queued deployment jobs. Once a VxUpdate job enters the active state it cannot be canceled.

The deployment policies are not located with the other policies in the NetBackup Administrative Console. Deployment policies are located in the NetBackup Administration Console under **Deployment Management > Deployment Policies**.

To successfully create and use deployment policies, Veritas recommends:

| <b>Step</b> | <b>Action</b>                                                                                 | <b>Additional information</b>                                                                        |
|-------------|-----------------------------------------------------------------------------------------------|----------------------------------------------------------------------------------------------------|
|             | Populate the NetBackup repository                                                             | See "Repository management"<br>on page 89.                                                           |
| 2           | Create the deployment policy                                                                  | See "Deployment policy management"<br>on page 91.                                                    |
| 3           | (Optional) Manually run the upgrade<br>from the master server, media server,<br>or the client | See "Manually initiating upgrades from<br>the master server using VxUpdate"<br>on page 96.           |
|             |                                                                                               | See "Manually initiating upgrades from<br>the media server or client using<br>VxUpdate" on page 100. |

**Table 7-1**

### **Commands used in VxUpdate**

<span id="page-87-0"></span>NetBackup uses two commands to let you modify the NetBackup package repository as well as initiate policies from the command line. Command-line policy initiation is useful in environments where scripting is in use. The commands are:

■ nbrepo

Use the nbrepo command to manage the NetBackup package repository. You can add, validate, and delete packages, as well as obtain package identifier and other information on packages in the repository. This command is only located on the master server.

■ nbinstallcmd

Use the nbinstallcmd command to initiate the deployment policies from the command line. You can also use the command to initiate on-demand deployment jobs. This command is located on all hosts in the NetBackup environment.

More information about these and other related commands is available.

<span id="page-88-0"></span>NetBackup [Commands](http://www.veritas.com/docs/DOC5332) Reference Guide

### **Repository management**

The nbrepo command verifies and populates the repository with NetBackup packages. Veritas signs the VxUpdate packages. Attempts to populate the repository with unofficial or unsigned NetBackup packages fails. These packages are referenced in the deployment policies that install NetBackup on target hosts. When you use the nbrepo command to populate the repository, be mindful of the required disk space. The master server must have enough disk space to store packages for the NetBackup versions and platforms that are specified in deployment policies.

The package types you can load into the repository include:

- VxUpdate media server and client packages You can upgrade NetBackup media servers and clients to a newer version of NetBackup with VxUpdate. These packages are slightly different from standard NetBackup media server and client packages. The packages include additional components to support the various VxUpdate operations.
- Emergency binaries (EEBs) and hotfixes

You can use VxUpdate to deploy emergency binaries and hotfixes to NetBackup 8.1.2 and later media servers and clients. You can obtain VxUpdate formatted EEBs from support in the same way you obtain traditional EEBs. These EEBs are only for NetBackup version 8.1.2 and later. Any media server or client hotfixes that Veritas creates for NetBackup 8.1.2 and later releases include VxUpdate formatted fixes.

#### **Downloading Veritas NetBackup approved media server and client packages**

VxUpdate formatted packages are available from the [myveritas.com](http://www.myveritas.com) licensing portal. Emergency binaries and hotfixes are obtained from the standard locations. You should download the VxUpdate versions of these packages and place them in a location accessible to the master server. Once they are accessible to your master server, you can add them to the NetBackup package repository.

- **1** Go to the [myveritas.com](http://www.myveritas.com) licensing portal.
- **2** Enter your user name and password.
- **3** Select **Licensing**.
- **4** Enter or select your account number.

#### **5** Select **Apply Filters**

**6** Select your account number from the resulting table.

This action presents a listing of your entitlements. From here, you have the ability to download the associated software.

### **7** Select **Downloads**

**8** Use the filter options to limit the results to the NetBackup product line and the appropriate product version.

Add your filters and select **Apply Filters**.

- **9** Under **Actions**, select the download icon
- **10** In the resulting table, select the VxUpdate packages and then select **Download**.

Packages that contain both media server and client binaries follow the naming convention shown: vxupdate\_nb\_*version*\_*operatingsystem*\_*platform*.sja

**11** Download and extract the files to a temporary location on your computer.

When you finish downloading and extracting all the relevant packages to your computer, add the packages to the NetBackup package repository. More information about this topic is available.

<span id="page-89-0"></span>See "Adding packages to the [NetBackup](#page-89-0) package repository" on page 90.

#### **Adding packages to the NetBackup package repository**

VxUpdate can only use the Veritas signed packages that you added to the NetBackup package repository. Use the nbrepo command to add packages to the repository. This command adds metadata to the EMM database and places the packages in the repository directory structure on the file system. You can use the nbrepo command to list the contents of the package repository as well as the details about individual packages.

**1** Navigate to the admincmd directory from a command prompt.

UNIX or Linux: /usr/openv/netbackup/bin/admincmd

Windows: *install path*\NetBackup\bin\admincmd\

**2** Use the nbrepo command with the -a option:

nbrepo -a *package\_path*

Example: nbrepo -a C:\temp\nbclient 8.1.2 windows x64.sja

**3** After successfully verifying and adding the package to the repository, the command returns a success message.

**4** More information about the nbrepo command is available.

NetBackup [Commands](http://www.veritas.com/docs/DOC5332) Reference Guide

**5** When there are packages in the repository that are no longer used, remove the packages. More information is available.

See "Removing packages from the [NetBackup](#page-90-1) package repository" on page 91.

#### <span id="page-90-1"></span>**Removing packages from the NetBackup package repository**

You can remove packages from the repository either when they are no longer needed or to conserve disk space. For example, remove the NetBackup 8.1.2 packages once all of the clients are upgraded to that version. Use the nbrepo command to remove packages. Use of the  $-pkq$ Details option shows the package details, including the file system path and other package attributes. To verify that a package is removed, use the nbrepo command to list all packages. You can confirm that the package is no longer in the repository. You can also verify that the package is no longer located at the file system path.

**1** Navigate to the admincmd directory from a command prompt.

UNIX or Linux: /usr/openv/netbackup/bin/admincmd

Windows: *install\_path*\NetBackup\bin\admincmd\

**2** Use the nbrepo command with the  $-1$  option to list all the packages and their identifiers.

nbrepo -l

**3** Use the nbrepo command with the  $-d$  option to delete any unused packages.

```
nbrepo -d package_identifier
Example: nbrepo -d 6
```
<span id="page-90-0"></span>**4** More information about the nbrepo command is available.

NetBackup [Commands](http://www.veritas.com/docs/DOC5332) Reference Guide

## **Deployment policy management**

Use the procedures that are shown to create, modify, and delete your deployment policies.

#### **Creating a deployment policy**

**Note:** You must add packages to the VxUpdate repository before you can create a working deployment policy. You can create deployment policies without packages in the repository, but those policies fail to run successfully. More information about the management of the VxUpdate repository is available.

See "Repository [management"](#page-88-0) on page 89.

- **1** In the NetBackup Administration Console, in the left pane, select **Deployment Management > Deployment Policies**.
- **2** From the **Actions** menu, select **New Deployment Policy**.
- **3** Enter a unique name for the new policy in the **Add a New Deployment Policy** dialog box.
- **4** Click **OK**.
- **5** Specify the information that is shown on the **Attributes** tab in the **Change Deployment Policy** window:
	- **Package:** Select the package that you want deployed from the drop-down menu.

**Note:** Specifying a package that supports external certificate authority certificates presents you with an additional tab titled **Security**. That tab is covered later in this procedure.

- **Media server:** Specify the media server from drop-down. The media server that is specified is used to connect and transfer files to the NetBackup hosts that are included in the policy. The media server also caches the files from the NetBackup repository. The media server must be version NetBackup 8.1.2 or later. Since the repository resides on the master server, the master server is the default value for the media server field. When you upgrade media servers, the **Media server** drop-down is automatically set to the master server and cannot be changed.
- (Conditional): Select the **Limit simultaneous jobs** option and specify a value for **jobs** to limit the total number of concurrent jobs that can run at a time. The minimum value is 1 and the maximum value is 999. If the check box is selected, the default value is 3. If you do not select the check box, no limit is enforced for the simultaneous upgrade jobs. You can set unlimited simultaneous upgrade jobs through command line interface by setting the value as 0.

■ **Select hosts**: Select hosts from the **Available hosts** list and select **Add** to add hosts to the deployment policy. The list is generated from hosts in the host database and backup policies. Once you select **Add**, the hosts are shown under **Selected hosts**.

Deployment policies can contain either media servers or clients but not both. When you select the package you want installed, the list of available hosts is filtered to media servers or clients.

**Note:** To upgrade a 7.7.x or 8.0 media server, the media server must be in a backup policy. The policy does not need to be active and you do not need to run the policy. Once the media server is upgraded to NetBackup 8.2, you can remove the policy. The policy only needs to have the media server in the client list. You do not need to specify a file list, schedule, or any other policy attributes.

If the media server is not in a policy, the operating system for the media server is listed as **Unknown**. A tool tip suggests this issue is a missing package. **Package for the selected host's operating system is missing. Add the required missing packages to the repository using the nbrepo command line.** While it may be true the package is not in the repository, you should also add the media server to a backup policy. If the tool tip persists after the media server is added to a policy, you probably need to add the required package.

**6** Select the **Schedules** tab in the **Change Deployment Policy** window.

You can see a summary of all schedules within that policy.

- **7** Select **New**.
- **8** Specify the information that is shown in the **Add Deployment Schedule** window.
	- **Name:** Enter a name for the new schedule.
	- **Type**: Specify the type of schedule you want created.

Schedule types:

■ Precheck

Performs the various precheck operations, including confirming there is sufficient space on the client for the update. The precheck schedule type does not exist for EEB packages.

■ Stage

Moves the update package to the client, but does not install it. Also performs the precheck operation.

**Install** 

Installs the specified package. Also performs the precheck and the stage package operations. If you already performed the stage package operation, the install schedule does not move the package again.

**Note:** Please be aware that adding multiple different schedule types to the same deployment schedule window has unpredictable results. VxUpdate has no defined behavior to determine which schedule type runs first. If a single deployment schedule window has precheck, stage, and install jobs, there is no way to specify the order in which they run. The precheck or the stage schedules can fail, but the install completes successfully. If you plan to use precheck, stage, and install schedules, Veritas recommends that you create separate schedules and separate windows for each.

- **Starts**: Specify the date and time you want the policy to start in the text field or with the date and the time spinner. You can also click the calendar icon and specify a date and time in the resulting window. You can select a schedule by clicking and dragging over the three-month calendar that is provided at the bottom of the window.
- **Ends**: Specify the date and time you want the policy to end as you specified the start time.
- **Duration**: Optionally, you can specify a duration in days, hours, minutes, and seconds instead of an end time for the policy. The minimum value is 5 minutes and the maximum is 99 days.
- Select **Add/OK** and the schedule is created. Select **OK** to save and create your policy.
- **9** A **Security** tab appears when you select a deployment package that contains support for external certificate authorities.

By default, the **Use existing certificates when possible** option is selected. This option instructs NetBackup to use the existing NetBackup CA or external CA certificates, if available.

**Note:** If you specify this option and certificates are not available, your upgrade fails.

Deselecting the **Use existing certificates when possible** option lets you specify the location for external certificate authority information for both UNIX and Linux computers and Windows computers.

**10** Windows clients have **Use Windows certificate store** selected by default.

You must enter the certificate location as *Certificate Store Name*\*Issuer Distinguished Name*\*Subject Distinguished Name*.

**Note:** You can use the *\$hostname* variable for any of the names in the certificate store specification. The *\$hostname* variable evaluates at run time to the name of the local host. This option provides flexibility when you push NetBackup software to a large number of clients.

Alternatively, you can specify a comma-separated list of Windows certificate locations. For example, you can specify:

MyCertStore\IssuerName1\SubjectName, MyCertStore\IssuerName2\SubjectName2, MyCertStore4\IssuerName1\SubjectName5

Then select the Certificate Revocation List (CRL) option from the radio buttons shown:

- **Do not use a CRL**. No additional information is required.
- **Use the CRL defined in the certificate**. No additional information is required.
- **Use the CRL at the following path:** You are prompted to provide a path to the CRL.
- **11** For both media servers and clients that select the **From certificate file path (for file-based certificates)** option, specify the information as shown:
	- **Certificate file**: This field requires you to provide the path to the certificate file and the certificate file name.
	- **Trust store location**: This field requires you to provide the path to the trust store and the trust store file name.
	- **Private key path**: This field requires you to provide the path to the private key file and the private key file name.
	- **Passphrase file**: This field requires you to provide the path of the passphrase file and the passphrase file name. This field is optional.
	- Then specify the correct CRL option for your environment:
		- **Do not use a CRL**. No additional information is required.
		- **Use the CRL defined in the certificate**. No additional information is required.
		- **Use the CRL at the following path:** You are prompted to provide a path to the CRL.

### **To change a deployment policy**

- **1** Right click on the deployment policy and select **Change**.
- **2** Navigate through the deployment policy tabs and make any necessary changes to the policy.
- **3** Select **OK** and the policy is updated.

#### **Deleting a deployment policy**

- **1** Right click on the deployment policy and select **Delete**.
- <span id="page-95-0"></span>**2** Select **OK**.
- **3** Confirm the deletion of the policy.

## **Manually initiating upgrades from the master server using VxUpdate**

You can manually initiate upgrades with VxUpdate using one of two methods. You can manually initiate an upgrade based on an existing policy. You can also initiate an upgrade without an associated policy.

Manually initiate deployment policies when you are logged into the master server locally and need to force an immediate update. Or you can initiate an immediate upgrade for emergency binaries. VxUpdate also provides the ability to launch upgrades from the media server or client with the command line. More information is available.

See "Manually initiating upgrades from the media server or client using [VxUpdate"](#page-99-0) on page 100.

**To manually initiate an upgrade of all media servers or clients in a policy from the administration console**

- **1** In the NetBackup Administration Console, navigate to **Deployment Management > Deployment Policies**.
- **2** In the middle pane, expand the master server, and select the policy you want to run.
- **3** Right-click on the policy you want to start, and select **Manual Deployment**.
- **4** Alternatively, after selecting the policy you want to run, you can select **Actions > Manual Deployment**.

**To manually initiate an upgrade of a specific host in a policy from the administration console**

- **1** Select **NetBackup Management > Host Properties > Media Servers** or **NetBackup Management > Host Properties > Clients** in the NetBackup Administrative Console.
- **2** Right click on the host you want to upgrade in the right pane.
- **3** Select **Upgrade Host**.
- **4** In the **Upgrade Host** dialog:
	- Select the package you want to use from the **Package** drop-down.

**Note:** Specifying a package that supports external certificate authority certificates presents you with an additional button titled **Configure**. That button is covered in the next step.

- Specify the type of schedule you want to run from the **Type** drop-down.
- Select the media server you want to use from the **Media server** drop-down. When you upgrade media servers, the **Media server** drop-down is automatically set to the master server and cannot be changed.
- Confirm that the host you want upgraded is listed under **Selected hosts**.
- **5** (Conditional) If present, click on the **Configure** button to configure external certificate authority information.

By default, the **Use existing certificates when possible** option is selected. This option instructs NetBackup to use the existing NetBackup CA or external CA certificates, if certificates available.

**Note:** If you specify this option and certificates are not available, the upgrade fails.

Deselecting the **Use existing certificates when possible** option lets you specify the location for external certificate authority information for both UNIX and Linux computers and Windows computers.

**6** Windows clients have **Use Windows certificate store** selected by default.

You must enter the certificate location as *Certificate Store Name*\*Issuer Distinguished Name*\*Subject Distinguished Name*.

**Note:** You can use the *\$hostname* variable for any of the names in the certificate store specification. The *\$hostname* variable evaluates at run time to the name of the local host. This option provides flexibility when you push NetBackup software to a large number of clients.

Alternatively, you can specify a comma-separated list of Windows certificate locations. For example, you can specify:

```
MyCertStore\IssuerName1\SubjectName,
MyCertStore\IssuerName2\SubjectName2,
MyCertStore4\IssuerName1\SubjectName5
```
Then select the Certificate Revocation List (CRL) option from the radio buttons shown:

- **Do not use a CRL**. No additional information is required.
- **Use the CRL defined in the certificate**. No additional information is required.
- **Use the CRL at the following path:** You are prompted to provide a path to the CRL.
- **7** For both UNIX and Linux clients and Windows clients that select the **From certificate file path (for file-based certificates)** option, specify the information as shown:
	- **Certificate file**: This field requires you to provide the path to the certificate file and the certificate file name.
	- **Trust store location**: This field requires you to provide the path to the trust store and the trust store file name.
	- **Private key path**: This field requires you to provide the path to the private key file and the private key file name.
	- **Passphrase file**: This field requires you to provide the path of the passphrase file and the passphrase file name. This field is optional.
	- Then specify the correct CRL option for your environment:
		- **Do not use a CRL**. No additional information is required.
		- **Use the CRL defined in the certificate**. No additional information is required.
- **Use the CRL at the following path:** You are prompted to provide a path to the CRL.
- **8** Select **OK** to launch the upgrade.

**Note:** You can also launch a client upgrade job from the **Policies** section of the NetBackup Administrative Console. Select **NetBackup Management > Policies** in the NetBackup Administrative Console. In the middle pane, select **Clients**. Then right-click on the client you want to upgrade in the right pane and select **Upgrade Host**. Then follow the procedure shown. This procedure is only applicable to clients, not media servers.

### <span id="page-98-1"></span>**To manually initiate an upgrade from the command line for all media servers or clients in a policy**

Use this procedure to manually start an upgrade for all media servers or clients in a policy.

**Note:** This procedure starts the upgrade for all media servers or clients in the specified policy. You can start an upgrade on selected media servers or clients. More information is available.

To manually initiate an upgrade from the [command](#page-98-0) line for selected hosts in a policy

**1** Open a command prompt and navigate to the directory shown:

Windows: *install\_path*\netbackup\bin

UNIX or Linux: /usr/openv/netbackup/bin

**2** Use the nbinstallcmd command as shown to launch a policy:

```
nbinstallcmd -i -policy policy_name -schedule schedule
[-master_server master]
```
<span id="page-98-0"></span>Where *policy\_name* is the name of the deployment policy, *schedule* is the name of the schedule, and *master* is the name of the master server.

Be aware that use of the  $-i$  option prevents a scheduled start of same policy and schedule. This behavior prevents duplicate jobs.

### **To manually initiate an upgrade from the command line for selected hosts in a policy**

Use this procedure to manually start an upgrade for selected hosts in a policy.

**Note:** This procedure starts the upgrade on selected media servers and client in the specified policy. You can start an upgrade for all media servers and clients in a policy. More information is available.

To manually initiate an upgrade from the [command](#page-98-1) line for all media servers or [clients](#page-98-1) in a policy

**1** Open a command prompt and navigate to the directory shown:

Windows: *install path*\netbackup\bin

UNIX or Linux: /usr/openv/netbackup/bin

**2** Use the nbinstallcmd command as shown:

```
nbinstallcmd -policy policy_name -schedule schedule {-hosts
filename|-host_filelist client1, client2, clientN}
```
Where:

- *policy name* is the name of the deployment policy
- schedule is the name of the schedule
- filename is the name of a file that contains a list of media servers or clients to upgrade.
- *client1*, *client2*, *clientN* is a list of media servers or clients to upgrade.

<span id="page-99-0"></span>You can manually initiate the upgrade of a single client from the command line without an associated policy. The options required for the nbinstallend command vary depending on your security configuration. Please refer to the nbinstallcmd command documentation for a list of all possible options and examples of command usage.

NetBackup [Commands](http://www.veritas.com/docs/DOC5332) Reference Guide

## **Manually initiating upgrades from the media server or client using VxUpdate**

Manually initiate deployment jobs when you are logged into the media server or client locally and want to force an immediate update. You can either use a deployment policy to initiate an immediate upgrade or specify an upgrade without an associated policy. You can use the upgrade to update the NetBackup version or for other upgrades such as emergency binaries.

Among the reasons for a media server or a client initiated upgrade using VxUpdate is mission critical systems with specific maintenance windows. One example of these systems is database servers with limited available down time.

**Note:** You can only launch updates on the local media server or client. You cannot use the nbinstallcmd command on a media server or client to launch jobs on other media servers or clients. If you want to launch updates on other media servers and clients, you must initiate them from the master server.

VxUpdate also provides the ability to launch upgrades from the master server with the command line. More information is available.

See "Manually initiating upgrades from the master server using [VxUpdate"](#page-95-0) on page 96.

#### **To start a media server or client initiated deployment job based on an existing policy**

**1** Navigate to the binary directory from a command prompt.

UNIX or Linux: /usr/openv/netbackup/bin

Windows: *install path*\netbackup\bin

**2** Use the nbinstallcmd as shown:

```
nbinstallcmd -policy policy -schedule schedule -master_server
name
```
Example: nbinstallcmd -policy all clients -schedule install812 -master server master1

If the job initiated successfully, you are returned to the command prompt without an error message.

**Note:** When you initiate a media server upgrade with the nbinstallcmd command, you must include both the -master server and the -media server options. In this case, the value for both these options must be the same.

**3** Monitor upgrade status with the NetBackup administrator and the Activity Monitor in the NetBackup Administrative Console.

You can start a media server or client initiated deployment job without an associated policy from the command line. The options required for the nbinstallcmd command vary depending on your security configuration. Please refer to the nbinstallcmd command documentation for a list of all possible options and examples of command usage.

<span id="page-101-0"></span>NetBackup [Commands](http://www.veritas.com/docs/DOC5332) Reference Guide

### **Deployment job status**

Monitor and review deployment job status in the Activity Monitor in the NetBackup Administration Console. The **Deployment** job type is the new type for VxUpdate policies. Deployment policy parent jobs that exit with a status code 0 (zero) indicate that all the child jobs successfully completed. Parent jobs that finish with a status code 1 indicate that one or more of the child jobs succeeded, but at least one failed. Any other status code indicates failure. Review the status of the child jobs to determine why they failed. Otherwise, there are no differences between deployment jobs and other NetBackup jobs.

Your deployment job may receive a status code 224. This error indicates that the client's hardware and operating system are specified incorrectly. You can correct this error by modifying the deployment policy with the **bpplclients** command found in:

UNIX or Linux: /usr/openv/netbackup/bin/admincmd

Window: *install\_path*\netbackup\bin\admincmd.

Use the syntax shown:

bpplclients *deployment\_policy\_name* -modify *client\_to\_update* -hardware *new\_hardware\_value* -os *new\_os\_value*

Deployment policies use a simplified naming scheme for operating system and hardware values. Use the values as shown for the **bpplclients** command:

| <b>Operating system</b> | <b>Hardware</b> |
|-------------------------|-----------------|
| hpux                    | $i$ a $64$      |
| debian                  | $\times$ 64     |
| redhat                  | x64             |
| suse                    | x64             |
| redhat                  | ppc64le         |
| suse                    | ppc64le         |
| redhat                  | zseries         |
| suse                    | zseries         |

**Table 7-2** Deployment policy operating system and hardware

| <b>Operating system</b> | <b>Hardware</b> |
|-------------------------|-----------------|
| aix                     | rs6000          |
| solaris                 | sparc           |
| solaris                 | x64             |
| windows                 | x64             |

**Table 7-2** Deployment policy operating system and hardware *(continued)*

Security certificates are not deployed as part of the VxUpdate upgrade if the **Security Level for certificate deployment** is set to **Very High**. This setting is located in the **NetBackup Global Security Settings** in the NetBackup Administration Console.

If you cannot communicate with your clients after you use VxUpdate to upgrade your clients, please ensure that the proper security certificates were issued during upgrade. You may need to manually deploy the certificates. Refer to the technote that is shown for additional details:

[https://www.veritas.com/support/en\\_US/article.000127129](https://www.veritas.com/support/en_US/article.000127129)

## Appendix **A**

# Reference

This appendix includes the following topics:

- [NetBackup](#page-104-0) master server web server user and group creation
- Generate a [certificate](#page-106-0) on the inactive nodes of a clustered master server
- About the NetBackup Java Runtime [Environment](#page-107-0)
- About the [NetBackup](#page-109-1) web user interface
- About the [NetBackup](#page-109-0) answer file
- About RBAC [bootstrapping](#page-119-0)
- Update cloud [configuration](#page-121-0) file on the master server immediately after install or upgrade to [NetBackup](#page-121-0) 8.2
- About [NetBackup](#page-122-0) software availability
- Additional [post-upgrade](#page-122-1) steps for NetApp clusters
- Using NetApp disk arrays with [Replication](#page-124-0) Director
- About [compatibility](#page-128-0) between NetBackup versions
- Installation and upgrade [requirements](#page-129-0) for UNIX and Linux
- Installation and upgrade [requirements](#page-132-0) for Windows and Windows clusters
- [Requirements](#page-139-0) for Windows cluster installations and upgrades
- [Removing](#page-141-0) a clustered media server by migrating all data to a new media server
- Disabling the connection between your [NetBackup](#page-141-1) OpsCenter server and your [NetBackup](#page-141-1) Master Server
- Post upgrade [procedures](#page-142-0) for Amazon cloud storage servers

<span id="page-104-0"></span>[Upgrading](#page-143-0) clients after servers are upgraded

### **NetBackup master server web server user and group creation**

Beginning with NetBackup 8.0, the NetBackup master server includes a configured web server to support critical backup operations. This web server operates under user account elements with limited privileges. These user account elements must be available on each master server (or each node of a clustered master server).

**Note:** For security purposes, do not create web server users or groups with administrator or superuser privileges.

You can use numerous procedures to create users and groups in operating systems. Some specific approaches are shown, but other methods may accomplish the same goal. The home directory path, user name, and group names are not hard-coded, and can be changed. The default local user name is nbwebsvc, and the default local group name is nbwebgrp. The user and group must have sufficient permissions to run daemons.

More information about this topic is available.

See "Installation and upgrade [requirements](#page-129-0) for UNIX and Linux" on page 130.

Please be aware of the operating system-specific account and group requirements:

- In UNIX and Linux clustered environments, make sure that the local accounts are defined consistently on all cluster nodes. The UID must be the same for each local account. You can use LDAP accounts on UNIX.
- For Windows clustered master servers, you must use a domain account. You can use a domain account for non-clustered environments, but it is not required.
- For Windows clustered master servers, you must use a domain group.

The NetBackup Master Server installation fails if any of these requirements are not met. On Windows, you are asked to provide the password for the user account as part of the installation process.

**Note:** If the password associated with the web server account expires after initial configuration, NetBackup provides no notification the password has expired. This behavior is normal and expected, as the operating system manages the account and the password.

As long as the web server remains active, the account and the web server continue to operate normally.

When the web server is restarted, or if you attempt to restart the  $n$ bwmc service, the service fails to start, due to the expired password. Navigate to the appropriate area in the operating system, supply the correct password, and restart the service.

More information about the web services account and group is available. See the Veritas [NetBackup](http://www.veritas.com/docs/DOC5332) Security and Encryption Guide and the section on the web services account.

#### **To create the local user account and the local group:**

- **1** Create a local group.
	- **Linux and UNIX:** # groupadd nbwebgrp
	- **Windows:** C:\>net localgroup nbwebgrp /add
- **2** Create a local user.
	- **Linux and UNIX:**# useradd -g nbwebgrp -c 'NetBackup Web Services account' -d /usr/openv/wmc nbwebsvc
	- **Windows:** C:\>net user nbwebsvc *strong\_password* /add
- **3** (Conditional) For Windows only, make the user a member of the group:

C:\>net localgroup nbwebgrp nbwebsvc /add

- **4** (Conditional) For Windows only, grant the **Log on as a service** right to the user:
	- Go to **Control Panel > Administrative Tools > Local Security Policy**.
	- Under **Security Settings**, click **Local Policies > User Rights Assignment**.
	- Right-click on **Log on as a service** and select **Properties**
	- $\blacksquare$  Add the local user. The default local user name is nbwebsyc.
	- Save your changes and close the **Properties** dialog for **Log on as a service**.

### **Generate a certificate on the inactive nodes of a clustered master server**

<span id="page-106-0"></span>After finishing a clustered master server installation or upgrade, you must generate a certificate on all inactive nodes. This procedure is required for backups and restores of the inactive node of the cluster to succeed.

**Generating the certificate on the inactive nodes in a clustered master server**

**Note:** Unless otherwise indicated, all commands are issued from the inactive node

**1** (Conditional) Add all inactive nodes to the cluster.

If all the nodes of the cluster are not currently part of the cluster, start by adding them to the cluster. Please consult with your operating system cluster instructions for assistance with this process.

**2** Run the nbcertcmd command to store the Certificate Authority certificate on the inactive node.

UNIX: /usr/openv/netbackup/bin/nbcertcmd -getCACertificate

Windows: *install\_path*\NetBackup\bin\nbcertcmd -getCACertificate

**3** Run the nbcertcmd command to generate the host certificate on the inactive node.

nbcertcmd -getCertificate

- **4** (Conditional) If the nbcertcmd -getCertificate command fails with an error message indicating that a token is needed, you need a token from the Certificate Authority. Use the steps that are shown to get and correctly use the token.
	- $\Box$  On the active node, use the  $\Box$ pnbat command as shown to authorize the necessary changes. When you are prompted for the authentication broker, enter the virtual server name, not the local node name.

bpnbat -login -loginType WEB

■ On the active node, use the nbcert cmd command to create a token.

nbcertcmd -createToken -name *token\_name*

The token name is not important to this procedure. When the command runs, it displays the token string value. Note this value as it is necessary for the next command.

 $\blacksquare$  On the inactive node, use the authorization token with the nbcert cmd command to store the host certificate.

nbcertcmd -getCertificate -token

This command prompts you for the token string value. Enter the token string from the nbcertcmd -createToken command.

<span id="page-107-0"></span>Additional information about certificates is available. Please see the section on deploying certificates on master server nodes in the *Veritas NetBackup Security and Encryption Guide*.

### **About the NetBackup Java Runtime Environment**

Veritas installs a customized version of the Java Runtime Environment (JRE) when you install any of these products:

- NetBackup master server, media server, or client software
- NetBackup Remote Administration Console
- OpsCenter Server, Agent, or View Builder

The customized version of JRE does not include all the directories that a standard JRE installation includes, such as man and plugin.

Previously, the JRE package that is installed with NetBackup or OpsCenter were only updated when you upgraded to a later release of either software. You can use the nbcomponentupdate utility to update the JRE to a supported version for the products shown:

- NetBackup master server, media server, or client software
- NetBackup Remote Administration Console
- OpsCenter Server, Agent, or View Builder

**Note:** You cannot use this utility to update the JRE for the NetBackup Plug-in for VMware vCenter.

If your system is running NetBackup 8.0 or later, use [Table](#page-107-1) A-1 to determine the location of the nbcomponentupdate utility.

<span id="page-107-1"></span>

| <b>Product</b> | <b>Operating</b><br>system | <b>Path</b>                                       |
|----------------|----------------------------|---------------------------------------------------|
| NetBackup      | Windows                    | install path\netbackup\java\nbcomponentupdate.exe |
|                | UNIX or<br>Linux           | /usr/openv/java/nbcomponentupdate                 |

**Table A-1** Location of JRE update utility
| <b>Product</b>                          | <b>Operating</b><br>system | Path                                               |
|-----------------------------------------|----------------------------|----------------------------------------------------|
| <b>OpsCenter Server</b>                 | Windows                    | install path\server\bin\nbcomponentupdate.exe      |
|                                         | UNIX or<br>Linux           | SYMCOpsCenterServer/bin/nbcomponentupdate          |
| <b>OpsCenter Agent</b>                  | Windows                    | install path\agent\bin\nbcomponentupdate.exe       |
| <b>OpsCenter View</b><br><b>Builder</b> | <b>Windows</b>             | install path\viewbuilder\bin\nbcomponentupdate.exe |
| Remote<br>Administration<br>Console     | <b>Windows</b>             | install path\java\nbcomponentupdate.exe            |

**Table A-1** Location of JRE update utility *(continued)*

If you have a NetBackup 7.7.x or earlier, download the nbcomponentupdate utility from the location shown:

### [https://www.veritas.com/support/en\\_US/article.000115043](https://www.veritas.com/support/en_US/article.000115043)

More information about the nbcomponentupdate command and its parameters is available.

### NetBackup [Commands](http://www.veritas.com/docs/DOC5332) Reference Guide

The NetBackup installed version of the JRE is the supported major version for that NetBackup release. Use this utility to update to a minor version of the supported major JRE version. For example, if NetBackup 8.0 installed JRE 1.8.0.31, the supported major version is 1.8. Use this utility to update to JRE 1.8.0.92.

Veritas recommends that you update to another major JRE version only if the JRE vendor declares an end-of-life for the installed JRE version. If the JRE vendor declares an end-of-life for JRE 1.8, which is also the installed JRE version in your environment, update to JRE 1.9.

Close the product, such as NetBackup, before you attempt to update the JRE. If the product is active when you attempt the update, the utility exits with an error message that requests you to close the product.

**Caution:** Do not stop the utility while the JRE update is in progress. This action can cause the product that uses the JRE, such as NetBackup, to become unstable.

If there are additional versions of the JRE installed on your system for other applications, the NetBackup JRE does not interfere with them. The NetBackup JRE does not provide integration with web browsers and does not allow Java Applets or Web Start to run. For that reason, the NetBackup JRE cannot be used in a browser-based attack that uses Java Applet or Web Start vulnerabilities.

More information about NetBackup JRE alerts is available.

<http://www.veritas.com/docs/TECH50711>

## **About the NetBackup web user interface**

In version 8.1.2, Veritas introduces a new web user interface for use with NetBackup. The new interface is designed to improve the ease of use and functionality. At this time, not all functionality of the NetBackup Administration Console is present in the new interface.

NetBackup uses the Transport Layer Security (TLS) protocol to encrypt the communication for the new interface. You need a TLS certificate that identifies the NetBackup host to enable TLS on the NetBackup web server. NetBackup uses self-signed certificates for client and host validation. A self-signed certificate is automatically generated during install for enabling TLS communications between the web browser and the NetBackup web server. You can create and implement third-party certificates to use in place of the self-signed certificates to support the NetBackup Web Service. The certificates are used for TLS encryption and authentication. See the NetBackup Web UI Security [Administrator's](http://www.veritas.com/docs/DOC5332) Guide for more information.

### **First-time sign in to a NetBackup master server from the NetBackup web UI**

After the installation of NetBackup, a root user or an administrator must sign into the NetBackup web UI from a web browser and create RBAC access rules for users. An access rule gives a user permissions and access to the NetBackup environment through the web UI, based on the user's role in your organization. Some users have access to the web UI by default.

<span id="page-109-0"></span>See the NetBackup Web UI Security [Administrator's](http://www.veritas.com/docs/DOC5332) Guide for details on authorized users, creating access rules, and signing in and out of the web UI.

## **About the NetBackup answer file**

The NetBackup answer file  $\frac{\text{up}}{\text{tmp}}/N\text{BInstallAnswer.com}$  is used during UNIX and Linux installs and upgrades to:

- Override some default values.
- Avoid answering some questions during interactive installation.

■ Perform unattended or silent UNIX and Linux client installs and upgrades on most supported operating systems.

Templates for media and clients are available at the top level of the NetBackup installation image downloaded from Veritas.

Populate the NetBackup answer file on the target host before you run the installation script. Create the file if it does not exist. The supported entries are shown along with any relevant information.

| <b>Option</b>              | NetBackup role   | <b>Required for upgrade?</b>                                                 |
|----------------------------|------------------|------------------------------------------------------------------------------|
| ACCEPT REVERSE CONNECTION  | Client           | Only if you want to configure<br>NetBackup to support NAT clients.           |
| AUTHORIZATION TOKEN        | Media and client | <b>Review About security</b><br>configuration considerations for<br>details  |
| CA CERTIFICATE FINGERPRINT | Media and client | <b>Review About security</b><br>configuration considerations for<br>details. |
| CLIENT NAME                | Media and client | <b>No</b>                                                                    |
| ECA CERT PATH              | Media and client | <b>Review About security</b><br>configuration considerations for<br>details. |
| ECA CRL CHECK LEVEL        | Media and client | <b>Review About security</b><br>configuration considerations for<br>details. |
| ECA CRL PATH               | Media and client | Only when<br>ECA CRL CHECK LEVEL=USE PATH<br>is specified.                   |
| ECA KEY PASSPHRASEFILE     | Media and client | No                                                                           |
| ECA PRIVATE KEY PATH       | Media and client | <b>Review About security</b><br>configuration considerations for<br>details. |
| ECA TRUST STORE PATH       | Media and client | <b>Review About security</b><br>configuration considerations for<br>details. |
| INSTALL PATH               | Media and client | No                                                                           |

<span id="page-110-0"></span>**Table A-2** Template options and required computers

| <b>Option</b>       | NetBackup role   | <b>Required for upgrade?</b> |
|---------------------|------------------|------------------------------|
| <b>LICENSE</b>      | Media            | <b>No</b>                    |
| MACHINE ROLE        | Media and client | No                           |
| MEDIA SERVER        | Client           | No                           |
| MERGE SERVERS LIST  | Client           | No                           |
| RBAC DOMAIN NAME    | Master           | No                           |
| RBAC DOMAIN TYPE    | Master           | No                           |
| RBAC PRINCIPAL NAME | Master           | No                           |
| RBAC PRINCIPAL TYPE | Master           | No                           |
| <b>SERVER</b>       | Media and client | No                           |
| <b>SERVICES</b>     | Client           | No                           |
| <b>WEBSVC GROUP</b> | Master           | No                           |
| WEBSVC USER         | Master           | No                           |

**Table A-2** Template options and required computers *(continued)*

### <span id="page-111-0"></span>**About security configuration considerations**

If this operation is an initial installation or an upgrade from pre-8.0, at least one set of security configuration parameters must be provided.

To use the NetBackup master server as your Certificate Authority, the CA CERTIFICATE FINGERPRINT of the master server must be provided. The AUTHORIZATION TOKEN option may be required depending on either the security level of the master server or if this computer is already configured on the master server. More information is available:

[https://www.veritas.com/support/en\\_US/article.000127129.](https://www.veritas.com/support/en_US/article.000127129)

To use an external certificate authority, the ECA\_CERT\_PATH, ECA\_CRL\_CHECK\_LEVEL, ECA PRIVATE KEY PATH, and ECA TRUST STORE PATH values are required. The ECA\_CRL\_PATH and ECA\_KEY\_PASSPHRASEFILE values are optional. More information is available: [https://www.veritas.com/support/en\\_US/article.100044300.](https://www.veritas.com/support/en_US/article.100044300)

### **About skipping the external certificate authority configuration**

To continue the installation or upgrade without configuring the certificate authority, specify SKIP for all the required ECA options. Be aware the installation or upgrade fails if you don't set all the  $ECA$  values to  $SKE$ . If you continue the installation or the upgrade without the required certificate authority components, backups and restores fail.

### <span id="page-112-0"></span>**ACCEPT\_REVERSE\_CONNECTION**

- Description: Use this option to identify how a NAT client connects with a NetBackup host. Accepted values are TRUE and FALSE. Set this option to TRUE if NetBackup needs to support NAT, otherwise set it to FALSE. Set ACCEPT REVERSE CONNECTION = FALSE  $if:$ 
	- You do not want NetBackup to support NAT clients.
	- The NetBackup clients are not behind the firewall.
- Default value: FALSE
- <span id="page-112-1"></span>■ ACCEPT\_REVERSE\_CONNECTION=TRUE | FALSE
- Return to [Table](#page-110-0) A-2.

### **AUTHORIZATION\_TOKEN**

■ Description: This option specifies that NetBackup should automatically use an authorization or a reissue token when it retrieves the host certificate. The AUTHORIZATION TOKEN is 16 upper case letters. Some environments require an authorization token for backups and restores to work correctly. If this information is required and is not provided in the answer file, the installation fails. If  $SKEI$  is specified, the installer attempts to retrieve a host certificate without including a token. In some environments this choice may result in additional manual steps following the installation.

Be aware that AUTHORIZATION TOKEN is ignored on upgrade under either of these conditions:

- NBCA is already configured on the host.
- ECA is in use on the master server.
- Default value: None.
- <span id="page-112-2"></span>Required: Review About security configuration [considerations](#page-111-0) for details.
- AUTHORIZATION\_TOKEN=*ABCDEFGHIJKLMNOP* | SKIP
- Return to [Table](#page-110-0) A-2.

### **CA\_CERTIFICATE\_FINGERPRINT**

■ Description: This option specifies the Certificate Authority (CA) Certificate Fingerprint. The Certificate Fingerprint is retrieved from the CA during installation or upgrade. The fingerprint format is 59 characters and is a combination of the digits 0-9, the letters A-F, and colons. For example,

01:23:45:67:89:AB:CD:EF:01:23:45:67:89:AB:CD:EF:01:23:45:67. The fingerprint value must match the fingerprint for the server value that is specified in the first SERVER=*server\_name* option. To continue the installation or upgrade without configuring security, specify CA\_CERTIFICATE\_FINGERPRINT=SKIP. Be aware that CA\_CERTIFICATE\_FINGERPRINT is ignored on upgrade under either of these conditions:

- NBCA is already configured on the host.
- ECA is in use on the master server.
- Default value: None.
- Required: Review About security configuration [considerations](#page-111-0) for details.
- <span id="page-113-0"></span>■ CA\_CERTIFICATE\_FINGERPRINT=*fingerprint* | SKIP
- Return to [Table](#page-110-0) A-2.

#### **CLIENT\_NAME**

■ Description: This option specifies the name that NetBackup uses to identify this computer. The XLOCALHOSTX value lets the local host provide the computer name. If this value is used, it may be possible to use the same answer file on all computers within a single master server domain. This value is added to the bp.conf file.

If CLIENT NAME is specified on upgrade, a check is made to validate that the name that is provided in the answer file matches the value that is configured in the bp.conf file.

- Default value: None.
- <span id="page-113-1"></span>■ Required: No
- CLIENT\_NAME=*name* | XLOCALHOSTX
- Return to [Table](#page-110-0) A-2.

### **ECA\_CERT\_PATH**

■ Description: This option specifies the path and the file name of the external certificate file.

To skip setting up the certificate authority, set all required  $_{\rm ECA}$  values to  $_{\rm SKIP}$ . Be aware that if you continue with the installation without a certificate authority, the backups and restores fail.

The ECA\_CERT\_PATH option is ignored on upgrade if ECA is already configured on the host or if NBCA only is in use on the master server.

- Default value: None.
- Required: Review About security configuration [considerations](#page-111-0) for details.
- ECA\_CERT\_PATH=*path\_and\_file\_name*
- <span id="page-114-0"></span>■ Return to [Table](#page-110-0) A-2

### **ECA\_CRL\_CHECK\_LEVEL**

- Description: This option specifies the CRL mode. Supported values are:
	- USE CDP: Use the CRL defined in the certificate.
	- USE\_PATH: Use the CRL at the path that is specified in ECA\_CRL\_PATH.
	- DISABLED: Do not use a CRL.
	- SKIP: Used to skip setting up the certificate authority. To skip the ECA configuration, you must set all required ECA values to SKIP. Be aware that if you continue with the installation without a certificate authority, the backups and restores fail.

The ECA\_CERT\_PATH option is ignored on upgrade if ECA is already configured on the host or if NBCA only is in use on the master server.

- Default value: None.
- Required: Review About security configuration [considerations](#page-111-0) for details.
- <span id="page-114-1"></span>■ ECA\_CRL\_CHECK\_LEVEL=*value*
- Return to [Table](#page-110-0) A-2.

### **ECA\_CRL\_PATH**

■ Description: This option specifies the path and the file name of the CRL associated with the external CA certificate.

To skip setting up the certificate authority, set all required  $_{\rm ECA}$  values to  $_{\rm SKIP}$ . Be aware that if you continue with the installation without a certificate authority, the backups and restores fail.

The ECA CERT PATH option is ignored on upgrade if ECA is already configured on the host or if NBCA only is in use on the master server.

- Default value: None.
- Required: Only when ECA\_CRL\_CHECK\_LEVEL=USE\_PATH is specified.
- ECA\_CRL\_PATH=*path*
- Return to [Table](#page-110-0) A-2

### <span id="page-115-0"></span>**ECA\_KEY\_PASSPHRASEFILE**

- Description: This option specifies the path and the file name of the file that contains the passphrase to access the keystore. The ECA\_CERT\_PATH option is ignored on upgrade if ECA is already configured on the host or if NBCA only is in use on the master server.
- Default value: None.
- Required: No
- ECA\_KEY\_PASSPHRASEFILE=*path/filename*
- <span id="page-115-1"></span>■ Return to [Table](#page-110-0) A-2.

### **ECA\_PRIVATE\_KEY\_PATH**

■ Description: This option specifies the path and the file name of the file representing the private key.

To skip setting up the certificate authority, set all required  $_{\text{ECA}}$  values to  $_{\text{SKIP}}$ . Be aware that if you continue with the installation without a certificate authority, the backups and restores fail.

The ECA\_CERT\_PATH option is ignored on upgrade if ECA is already configured on the host or if NBCA only is in use on the master server.

- Default value: None.
- Required: Review About security configuration [considerations](#page-111-0) for details.
- <span id="page-115-2"></span>■ ECA\_PRIVATE\_KEY\_PATH=*path/filename*
- Return to [Table](#page-110-0) A-2.

### **ECA\_TRUST\_STORE\_PATH**

■ Description: This option specifies the path and the file name of the file representing the trust store location.

To skip setting up the certificate authority, set all required  $_{\text{ECA}}$  values to  $_{\text{SKIP}}$ . Be aware that if you continue with the installation without a certificate authority, the backups and restores fail.

The ECA\_CERT\_PATH option is ignored on upgrade if ECA is already configured on the host or if NBCA only is in use on the master server.

- Default value: None.
- Required: Review About security configuration [considerations](#page-111-0) for details.
- ECA\_TRUST\_STORE\_PATH=*path/filename*
- Return to [Table](#page-110-0) A-2.

#### <span id="page-116-0"></span>**INSTALL\_PATH**

■ Description: This option specifies the location to install the NetBackup binaries. Only the absolute path to a base directory is required for this option. The installer automatically appends  $\sqrt{\text{open}}$ . This option cannot be used to change the location of NetBackup during an upgrade.

Be aware that the INSTALL PATH option is ignored on upgrade.

- Default value: /usr
- Required: No
- INSTALL\_PATH = *path*
- <span id="page-116-1"></span>■ Return to [Table](#page-110-0) A-2.

### **LICENSE**

- Description: This option specifies the license key string to apply to the server. Additional LICENSE = *key string* lines may be added if more licenses are to be applied. This option only adds additional keys - no existing keys are removed.
- Default value: None.
- Required: No.
- <span id="page-116-2"></span>■ LICENSE = *key\_string*
- Return to [Table](#page-110-0) A-2.

### **MACHINE\_ROLE**

- Description: This option specifies the NetBackup role to install and configure on this computer. For upgrades, this value must match the configured role on the computer.
- Default value: None. Supported values are MASTER, MEDIA, and CLIENT.
- <span id="page-116-3"></span>■ Required: No.
- MACHINE\_ROLE = MASTER | MEDIA | CLIENT
- Return to [Table](#page-110-0) A-2.

#### **MEDIA\_SERVER**

■ Description: This option specifies that NetBackup may use the named host to tunnel secure web requests for this client. A tunnel is required when communication between the client and the NetBackup Web Service on the master server is blocked. This communication is required to obtain a host certificate during the NetBackup installation or upgrade. Multiple MEDIA\_SERVER entries may exist in the answer file. Each one is used as a candidate to tunnel https requests. These entries are added to the bp.conf file.

- Default value: None.
- Required: No.
- MEDIA\_SERVER=*media\_server\_name*
- <span id="page-117-0"></span>■ Return to [Table](#page-110-0) A-2.

### **MERGE\_SERVERS\_LIST**

- **•** Description: Merge the servers present in  $bp \cdot conf$  on the master with the server list contained in this client's bp.conf.
- Default value: NO
- Required: No.
- <span id="page-117-1"></span>■ MERGE\_SERVERS\_LIST = yes | no
- Return to [Table](#page-110-0) A-2.

### **RBAC\_DOMAIN\_NAME**

- Description: This option specifies the domain name of the principal that is configured to have the role-based access control (RBAC) permissions for the security administrator and backup administrator roles.
- Default value: None.
- Required: No
- <span id="page-117-2"></span>■ RBAC\_DOMAIN\_NAME = *domain\_name*
- Return to [Table](#page-110-0) A-2.

### **RBAC\_DOMAIN\_TYPE**

- Description: This option specifies the domain type of the principal that is configured to have the role-based access control (RBAC) permissions for the security administrator and backup administrator roles.
- Default value: None.
- Required: No
- RBAC\_DOMAIN\_TYPE = *domain\_type*
- Return to [Table](#page-110-0) A-2.

### <span id="page-118-0"></span>**RBAC\_PRINCIPAL\_NAME**

- Description: This option specifies the name of the principal that is configured to have the role-based access control (RBAC) permissions for the security administrator and backup administrator roles. This user or the user group must already exist on the system.
- Default value: None.
- Required: No
- RBAC\_PRINCIPAL\_NAME = *principal\_name*
- <span id="page-118-1"></span>■ Return to [Table](#page-110-0) A-2.

### **RBAC\_PRINCIPAL\_TYPE**

- Description: This option specifies the type of the principal that is configured to have the role-based access control (RBAC) permissions for the security administrator and backup administrator roles.
- Default value: None.
- Required: No
- <span id="page-118-2"></span>■ RBAC\_PRINCIPAL\_TYPE = USER | USERGROUP
- Return to [Table](#page-110-0) A-2.

#### **SERVER**

- Description: This option specifies the server name this computer recognizes as the current NetBackup master server. Additional SERVER= lines may be added if there are other servers that should be recognized. In the case where multiple SERVER= lines are present, the first occurrence is the master server. These entries are added to the bp.conf file.
- Default value: None.
- <span id="page-118-3"></span>■ Required: No.
- SERVER=*master\_server\_name*
- Return to [Table](#page-110-0) A-2.

### **SERVICES**

■ Description: This option specifies whether NetBackup services should be started upon completion of the client installation or upgrade. If no is specified, the NetBackup services are not started. Additional manual configuration steps may be performed after the install or upgrade but before the NetBackup services are started.

- Default value: YES
- Required: No.
- SERVICES=no
- <span id="page-119-0"></span>■ Return to [Table](#page-110-0) A-2

### **WEBSVC\_GROUP**

- Description: This option specifies the group name of the account that the NetBackup web server uses. This group must already exist on the system.
- Default value: nbwebgrp
- Required: No.
- WEBSVC\_GROUP=*custom\_group\_account\_name*
- <span id="page-119-1"></span>Return to [Table](#page-110-0) A-2.

### **WEBSVC\_USER**

- Description: This option specifies the user name of the account that the NetBackup web server uses. This user must already exist on the system.
- **Default value: nbwebsvc**
- Required: No.
- WEBSVC\_USER=*custom\_user\_account\_name*
- Return to [Table](#page-110-0) A-2.

## **About RBAC bootstrapping**

RBAC Bootstrapping lets you assign role-based access control (RBAC) permissions to a user or a user group during NetBackup installation or upgrade on UNIX platforms. The UNIX installer uses the bpnbaz -AddRBACPrincipal command to grant both security administrator and backup administrator permissions to the user or the user group that you specify in the /tmp/NBInstallAnswer.conf file.

**Note:** RBAC bootstrapping provides access to all objects for the specified user or user group, even if previously the user or the user group had restricted access to certain objects. For example, the existing user Tester1 was assigned the backup administrator role with access to only some object groups. If Tester 1 is specified for RBAC bootstrapping, Tester1 is assigned both the backup administrator and the security administrator roles with access to all objects.

After installation or upgrade, you can run the bpnbaz -AddRBACPrincipal command standalone on both Windows and UNIX platforms to assign RBAC permissions. The command is available only on the master server. For more information about this command, see the *NetBackup Command Reference Guide*.

### **RBAC Bootstrapping during installation and upgrades on UNIX platforms:**

Use the answer file template NBInstallAnswer-master.template available in the install package to create the /tmp/NBInstallAnswer.conf file. In that file, add the following entries before you run the installation or upgrade:

RBAC\_DOMAIN\_TYPE = *domain\_type* RBAC\_DOMAIN\_NAME = *domain\_name* RBAC\_PRINCIPAL\_TYPE = USER | USERGROUP RBAC\_PRINCIPAL\_NAME = *principal\_name*

Be aware that RBAC\_DOMAIN\_TYPE supports the values shown: NT, VX, UNIXPWD, LDAP.

**Note:** Additional information about the RBAC  $*$  options is available.

See "About the [NetBackup](#page-109-0) answer file" on page 110.

RBAC bootstrapping is not performed if all the entries are empty or missing. In this case, the message Answer file did not contain any RBAC entries is posted in the install trace file. The install process always continues whether the RBAC bootstrapping is successful or not. The audit records are created under the SEC\_CONFIG category.

If RBAC bootstrapping is successful, the installer displays the following message:

Successfully configured the RBAC permissions for *principal\_name*.

The installer also displays this message if the user or the user group already exists with the security administrator and the backup administrator RBAC roles.

If one or more RBAC entries exist in the answer file, but a required answer file entry is missing, the installer displays the following message:

Warning: Unable to configure the RBAC permissions. One or more required fields are missing in /tmp/NBInstallAnswer.conf.

If there are other issues with the RBAC Bootstrapping, the installer displays the following message:

Warning: Failed to configure the RBAC permissions for *principal\_name*. Refer to logs in /usr/openv/netbackup/logs/admin for more information.

If RBAC bootstrapping is successful but auditing fails, the install displays the following message:

Successfully configured the RBAC permissions for *user\_or\_usergroup\_name*. WARNING: Auditing of this operation failed. Refer to logs in /usr/openv/netbackup/logs/admin for more information.

After the installation or upgrade completes, the specified user or user group is assigned both the security administrator and the backup administrator roles with their corresponding RBAC access permissions. The user can then access APIs and the Web UI.

# **Update cloud configuration file on the master server immediately after install or upgrade to NetBackup 8.2**

If you use cloud storage in your NetBackup environment, you may need to update your cloud configuration file on the NetBackup master server immediately after you install or upgrade to NetBackup 8.2. If a cloud provider or related enhancement is not available in the cloud configuration file after you upgrade to NetBackup 8.2, related operations fail.

Veritas continuously adds new cloud support to the cloud configuration files between releases. The cloud storage support in the NetBackup 8.2 final build matches that which is contained in the cloud configuration package version 2.6.0.

Updating your cloud configuration files is necessary only if your cloud storage provider was added to the cloud configuration package version 2.5.4 or newer. The following cloud support has been added to version 2.5.4 and later but was not included in the NetBackup 8.2 final build:

■ Nutanix Buckets (S3)

For the latest cloud configuration package, see the following tech note:

<http://www.veritas.com/docs/100033434>

For additional information on adding cloud storage configuration files, refer to the following tech note:

<http://www.veritas.com/docs/100039095>

# **About NetBackup software availability**

<span id="page-122-1"></span>NetBackup 8.2 is available as ESD images for download from the **MyVeritas** webpage. The images adhere to a 1.8G size limitation.

To ensure the accuracy of the ESD download, some of the product images have been split into smaller, more manageable files. Before you uncompress any file, you must first join the split image files that you can identify as  $1 \circ f 2$  and  $2 \circ f 2$ . A Download Readme.txt file on **MyVeritas** describes how to join the files together.

# **Additional post-upgrade steps for NetApp clusters**

After a NetBackup upgrade, review your NetApp cluster configuration as additional steps may be required to insure everything continues to work as expected. [Table](#page-122-0) A-3 lists the various configurations and how to proceed.

<span id="page-122-0"></span>**Caution:** If at any time after the upgrade the mode changes from Node scope to Vserver aware, you must perform the additional steps. Failure to perform the additional steps places your data at risk.

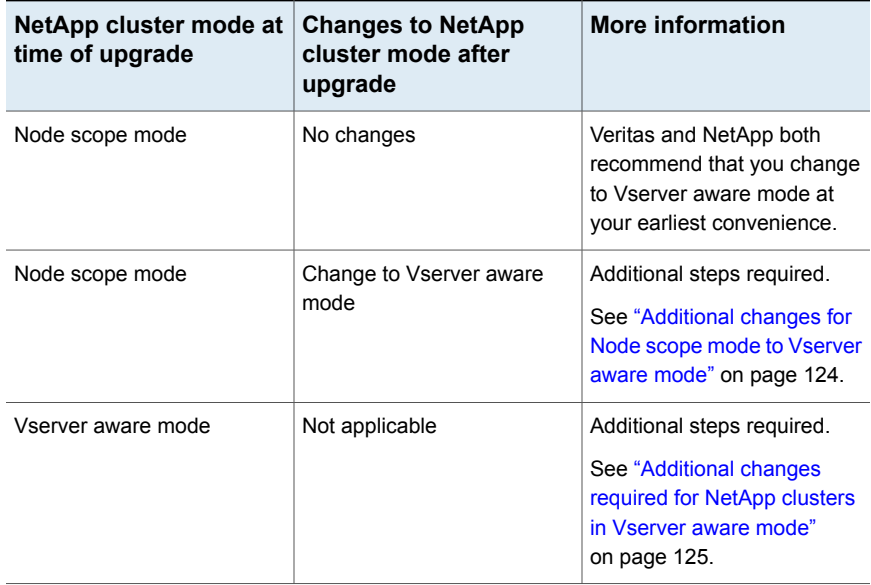

### **Table A-3** Additional required NetApp cluster changes

**Note:** Once a media server detects Vserver aware mode, no further backup activities are performed on any other media server running any earlier releases of NetBackup.

<span id="page-123-0"></span>If you change from Node scope mode to Vserver aware mode, you must do the following:

### **Additional changes for Node scope mode to Vserver aware mode**

- **1** Enable the Vserver aware mode on the cluster by disabling node-scope-mode.
- **2** If there are tape devices attached to the cluster nodes, you must reconfigure them. Configure the tape devices to use the cluster-management logical interface (LIF) as the NDMP host for the device configuration. NetBackup does not support use of node name for device configuration.

See the *Veritas NetBackup for NDMP Administrator's Guide* for additional information.

**3** Credential all the LIF that are used for backups.

This activity includes the Cluster Management LIF as well as any Vserver Data LIFs that are used for backup policies.

See the *Veritas NetBackup for NDMP Administrator's Guide* for additional information.

**4** Update the database for all existing NDMP hosts in your environment. Use the command that is shown to update the database.

tpautoconf –verify *NDMP\_host\_name*

- **5** Update or replace any storage units that use the node names of the cluster to use the cluster LIF.
- **6** Update or replace any existing policies that back up the cluster.

You must use either the Data LIF or the Cluster-management LIF as the client name. NetBackup does not support the use of the node name for the client name. The backup selections may also need to be modified.

**7** Add an intercluster management LIF for each node that does not host a cluster management LIF.

The NetApp cluster requires this activity to perform NDMP 3 way or NDMP Remote backups. Without these LIFs, all 3 way or remote backups from the volumes that are not hosted on the same node as the cluster management LIF fail.

**8** To restore, verify, or duplicate the old images, you may have to use alternate read host.

### <span id="page-124-0"></span>**Additional changes required for NetApp clusters in Vserver aware mode**

**1** Run tpautoconf command on each Vserver. This command must be run from the media servers that have credentials to the Vserver.

tpautoconf –verify *ndmp\_host*

Once the command runs successfully, the output of the nbemmcmd should look similar to the following:

```
servername1@/>nbemmcmd -listsettings -machinename machinename123 -
machinetype ndmp
NBEMMCMD, Version: 7.7
The following configuration settings were found:
NAS OS VERSION="NetApp Release 8.2P3 Cluster-Mode"
NAS_CDOT_BACKUP="1"
Command completed successfully.
```
NAS OS VERSION displays the NetApp Version. NAS CDOT BACKUP tells us if NetBackup uses the new cDOT capabilities.

The tpautoconf –verify *ndmp\_host* command is not required when a new Vserver is added.

- **2** Add devices to the NDMP cluster as necessary and access them using the cluster management LIF. As you add devices, you must discover the devices.
- **3** Add storage units for the newly discovered devices.
- **4** Update any existing policies that back up the cluster.

You must use either the Data LIF or the Cluster-management LIF as the client name. NetBackup does not support the use of the node name for the client name. The backup selections may also need to be modified.

## **Using NetApp disk arrays with Replication Director**

Replication Director can replicate snapshots on a NetApp disk array in two different situations:

- In non-cluster mode: 7-mode is used to replicate snapshots on NAS and SAN. The plug-in must be installed on the OnCommand Unified Manager (OCUM) server ([Figure](#page-126-0) A-1).
- In cluster-mode: Clustered Data ONTAP (cDOT) is used to replicate snapshots between storage virtual machines (SVMs or vServers). Support is for NAS only.

The plug-in must be installed on either a Windows or a Linux computer other than the OCUM server, the master server, or any media servers ([Figure](#page-127-0) A-2).

Both modes support the same topologies.

[Table](#page-125-0) A-4 describes the association between NetBackup versions and the NetApp plug-ins.

<span id="page-125-0"></span>

| <b>NetBackup</b><br>version | <b>NetApp</b><br>plug-in<br>version | <b>Description</b>                                                                           | Ratio of master server to<br><b>OCUM server</b>                                                                                                    | <b>Supported policy</b><br>types              |
|-----------------------------|-------------------------------------|----------------------------------------------------------------------------------------------|----------------------------------------------------------------------------------------------------|-----------------------------------------------|
| 7.7 and later               | 11                                  | Provides 7-mode support<br>for all NetBackup 7.7<br><b>Replication Director</b><br>features. | One master server supports<br>many OCUM servers.<br>The plug-in must be installed on<br>the OnCommand Unified<br>Manager (OCUM) server.                                                                    | MS-Windows, Standard,<br>NDMP, VMware, Oracle |
|                             | 1.1 P1                              | Provides 7-mode support<br>for all NetBackup 7.7<br><b>Replication Director</b><br>features. | One master server supports<br>many OCUM servers.                                                                                                    | MS-Windows, Standard,<br>NDMP, VMware, Oracle |
|                             | 2.0                                 | Provides cDOT support.                                                                       | One master server supports<br>many OCUM servers.<br>The plug-in must be installed on<br>either a Windows or a Linux<br>computer other than the OCUM<br>server, the master server, or any<br>media servers. | MS-Windows, Standard,<br>NDMP, VMware, Oracle |

**Table A-4** Version compatibility

**Note:** You must upgrade the entire NetBackup environment before upgrading the plug-in. Upgrade all master servers, media servers, clients, and any hosts which communicate with the plug-in.

<span id="page-126-0"></span>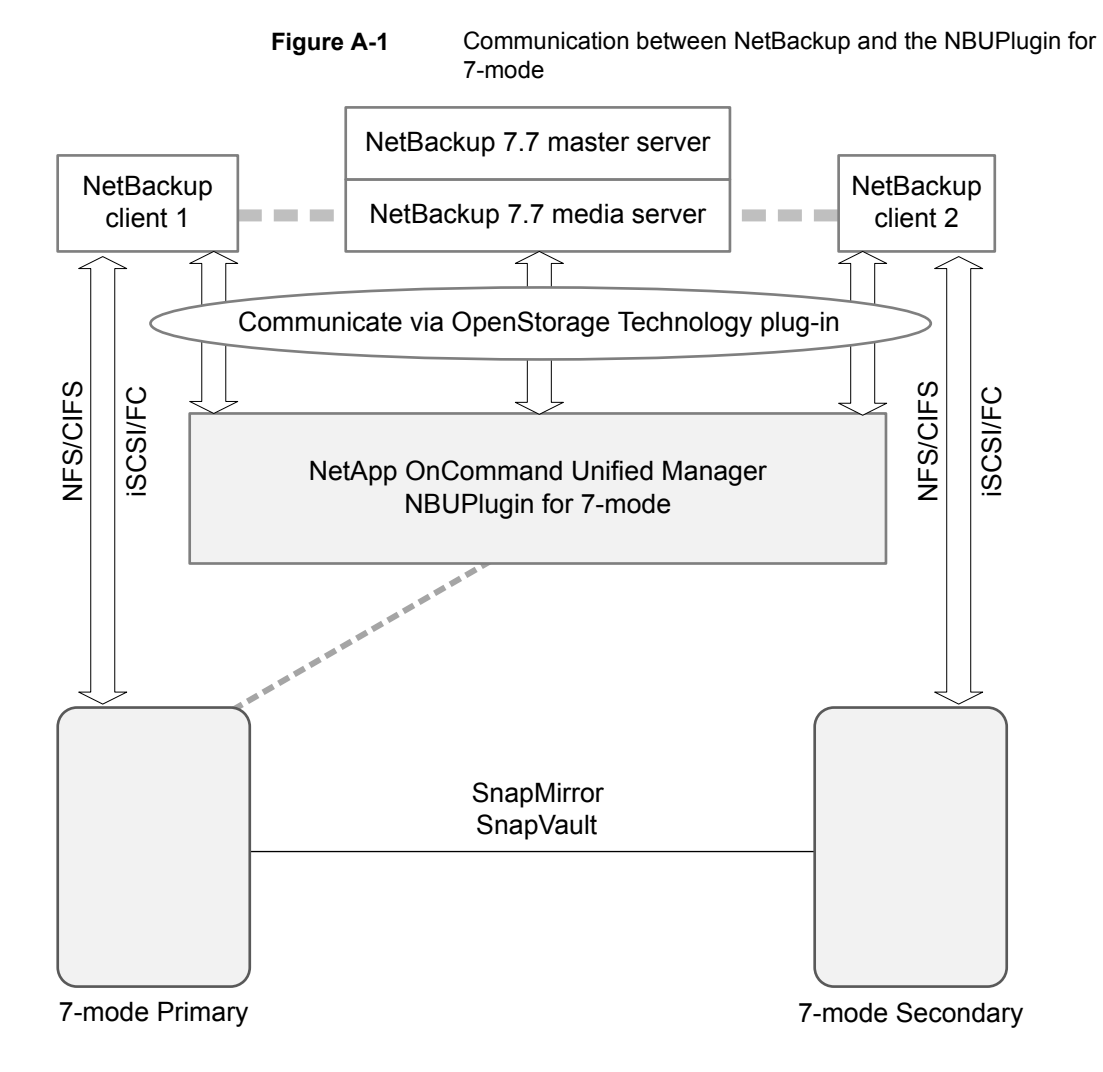

**Figure A-2** Communication between NetBackup and the NBUPlugin for Clustered Data ONTAP

<span id="page-127-0"></span>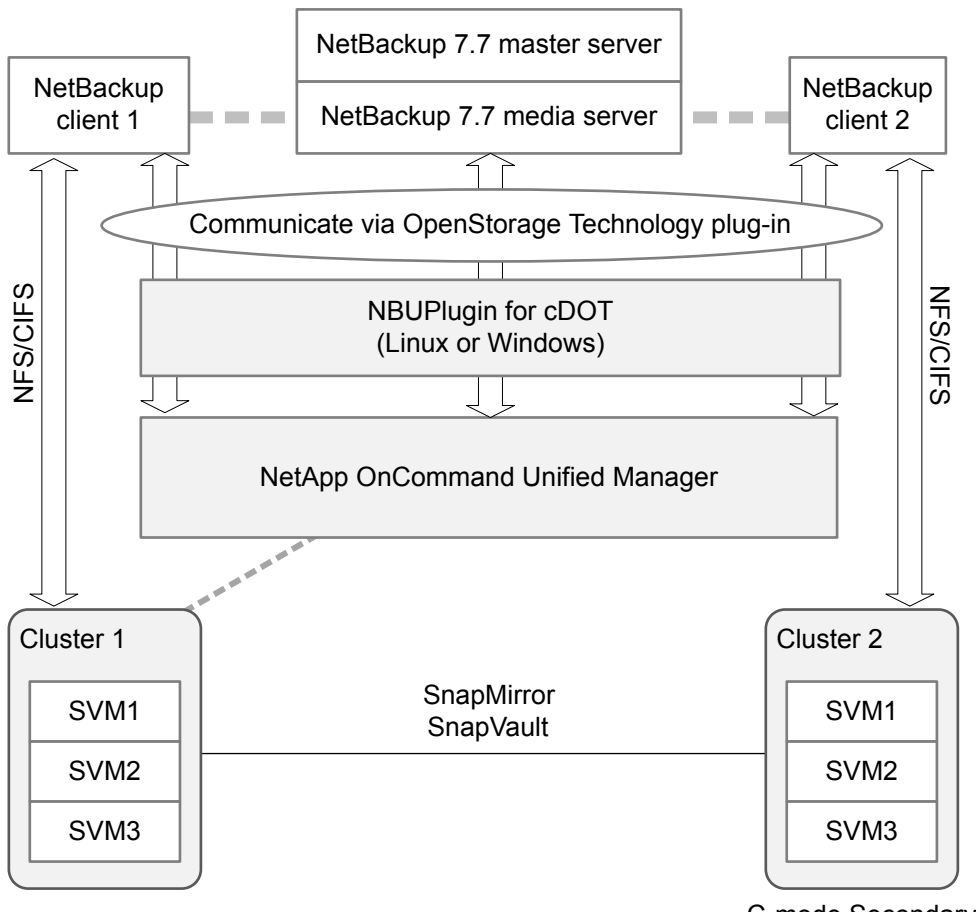

C-mode Secondary

## **Determining the version of the plug-in**

To determine the NBUPlugin version, look for the following version file on the system where the NBUPlugin is installed:

On Windows: *Install path*\Program Files\Netapp\NBUPlugin\version.txt

On UNIX: /usr/NetApp/NBUPlugin/version.txt

The contents of the file lists the product name, the build date, and the NBUPlugin version. If more than one plug-in is installed, both are listed.

## **Upgrading the plug-in**

If upgrading the NetApp Plug-in for Veritas NetBackup, make sure that all storage lifecycle policy jobs that use the old plug-in are complete before upgrading.

To determine whether all of the jobs that are associated with a storage lifecycle policy are complete, in process, or not started, use the following command:

On Windows: *install\_path*\NetBackup\bin\admincmd>nbstlutil.exe stlilist  $-U$ 

<span id="page-128-0"></span>On UNIX: /usr/openv/netbackup/bin/admincmd/nbstlutil stlilist -U

# **About compatibility between NetBackup versions**

You can run mixed versions of NetBackup between master servers, media servers, and clients. This back-level support lets you upgrade NetBackup one server at a time, which minimizes the effect on overall system performance. Veritas supports only certain combinations of servers and clients. The NetBackup catalog resides on the master server. Therefore, the master server is considered to be the client for a catalog backup. If your NetBackup configuration includes a media server, it must use the same NetBackup version as the master server to perform a catalog backup.

At NetBackup 8.1, it is critical to follow the longstanding requirement that the master server is upgraded first. Then upgrade all media servers that are required to support any 8.1 clients. Veritas recommends that you upgrade all your media servers before upgrading any clients. After all master and all media servers are at NetBackup 8.1, begin to upgrade your clients to 8.1. Pre-8.1 media servers are not able to backup or restore NetBackup 8.1 clients.

For complete information about compatibility between NetBackup versions, refer to the Veritas SORT website.

### <https://sort.veritas.com/>

Veritas recommends that you review the End of Support Life information available online.

<https://sort.veritas.com/eosl>

See "About NetBackup software [availability"](#page-122-1) on page 123.

# **Installation and upgrade requirements for UNIX and Linux**

<span id="page-129-1"></span>[Table](#page-129-0) A-5 describes the requirements to prepare your UNIX and Linux systems for NetBackup installation. Use this table as a checklist to address each item.

For the most up-to-date information about installation requirements, Veritas recommends use of the SORT website. More information about SORT is available.

See "About Veritas Services and [Operations](#page-17-0) Readiness Tools" on page 18.

**Table A-5** NetBackup installation and upgrade requirements for UNIX and Linux

<span id="page-129-0"></span>

| <b>Check</b> | Requirement         | <b>Details</b>                                                                                                    |
|--------------|---------------------|----------------------------------------------------------------------------------------------------|
|              | Operating<br>System | For a complete list of compatible UNIX and Linux operating systems, refer to the<br>Software Compatibility List (SCL) at the following website:<br>http://www.netbackup.com/compatibility<br>https://sort.veritas.com/netbackup                                                                                                    |
|              | Memory              | Master servers in a production environment with several database agents enabled<br>should have a minimum of 16 GB of memory and four cores each.<br>NetBackup does not enforce minimum memory requirements. Veritas does, however,<br>recommend using at least the minimum recommended memory. Failure to use the<br>minimum recommended memory amounts can result in unacceptable performance.<br>Media servers in a production environment with several database agents enabled<br>should have a minimum of 4 GB of memory each.                                                                                                    |
|              | Disk space          | The exact amount of space that is required depends on the hardware platform. More<br>information about this topic is available.<br><b>NetBackup Release Notes for 8.2</b><br>NetBackup catalogs contain information about your backups that become larger as<br>you use the product. The disk space that the catalogs require depends primarily on<br>the following aspects of your backup configuration:<br>The number of files that are backed up.<br>The frequency of your backups.<br>$\blacksquare$<br>The amount of time that you set to retain your backup data.<br>$\blacksquare$<br>If space is an issue, you can install NetBackup on an alternate file system. The installation<br>lets you select an alternate install location, and creates the appropriate link from<br>/usr/openv.<br><b>Note:</b> The value for disk space is for initial installation only. The NetBackup catalog<br>requires considerably more space once the master server is placed in a production<br>environment. |

| <b>Check</b> | Requirement                 | <b>Details</b>                                                                                                    |
|--------------|-----------------------------|----------------------------------------------------------------------------------------------------|
|              | General<br>requirements     | Ensure that the $qzip$ and the $qunzip$ commands are installed on the local system.<br>The directories where these commands are installed must be part of the root user's<br>path environment variable setting.<br>All NetBackup installation ESD images, appropriate licenses, and the root password<br>$\blacksquare$<br>for all servers.<br>A server of a supported hardware type that runs a supported version of its operating<br>system (with applicable patches), adequate disk space, and supported peripherals.<br>For details on these requirements, refer to the NetBackup Release Notes for 8.2.<br>All NetBackup servers must recognize and be recognizable by their client systems.<br>$\blacksquare$<br>In some environments, this means that each must be defined in the other's<br>/etc/hosts file. Other environments may use the Network Information Service (NIS)<br>or Domain Name Service (DNS).<br>The minimum screen resolution configuration is 1024x768, 256 colors.<br>п |
|              | Clustered<br>systems        | Ensure that each node in the NetBackup cluster can run the ssh command or its<br>$\blacksquare$<br>equivalent. The root user must be able to perform a remote logon to each node in<br>the cluster without entering a password. This remote logon is necessary for installation<br>and configuration of the NetBackup server and any NetBackup agents and options.<br>After installation and configuration are complete, it is no longer required.<br>You must install, configure, and start the cluster framework before you install<br>NetBackup.<br>You must have defined a virtual name using DNS, NIS, or the $/etc/host$ file. The<br>$\blacksquare$<br>IP address is defined at the same time. (The virtual name is a label for the IP address.)<br>Begin the upgrade from the active node, and then upgrade the inactive nodes.<br>$\blacksquare$<br>More information about cluster requirements is available.<br>NetBackup Clustered Master Server Administrator's Guide                   |
|              | <b>NFS</b><br>compatibility | Veritas does not support installation of NetBackup in an NFS-mounted directory. File<br>locking in NFS-mounted file systems can be unreliable.                                                                                                    |
|              | Kernel<br>reconfiguration   | For some peripherals and platforms, kernel reconfiguration is required.<br>For more details, see the NetBackup Device Configuration Guide.                                                                                                    |
|              | Linux                       | Before NetBackup installation, confirm the system libraries that are shown are present.<br>If any library is not present, install the one provided by your operating system.<br>libnsl.so.1<br>$\blacksquare$<br>insserv-compat<br>libXtst                                                                                                    |
|              | <b>Red Hat Linux</b>        | For Red Hat Linux, NetBackup requires server networking.                                                                                                    |

**Table A-5** NetBackup installation and upgrade requirements for UNIX and Linux *(continued)*

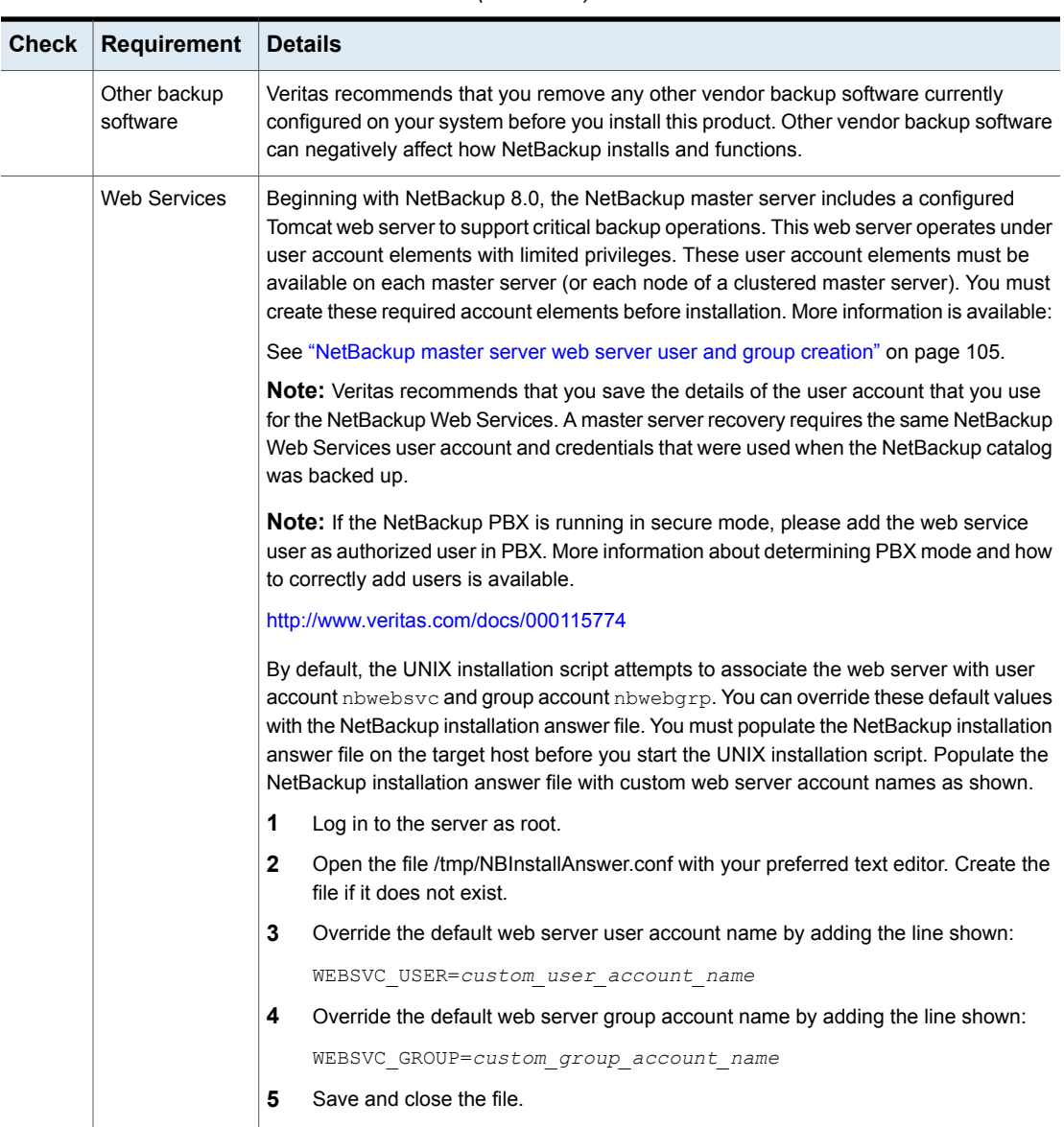

### **Table A-5** NetBackup installation and upgrade requirements for UNIX and Linux *(continued)*

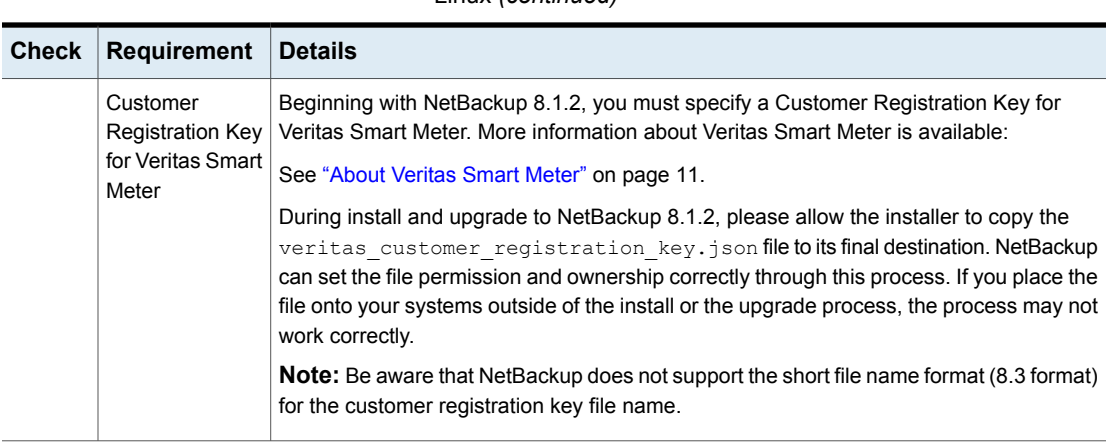

### **Table A-5** NetBackup installation and upgrade requirements for UNIX and Linux *(continued)*

## **Installation and upgrade requirements for Windows and Windows clusters**

[Table](#page-133-0) A-6 describes the requirements to prepare your Windows systems for NetBackup installation. Use this table as a checklist to address each item.

For the most up-to-date information about installation requirements, Veritas recommends use of the SORT website. More information about SORT is available.

See "About Veritas Services and [Operations](#page-17-0) Readiness Tools" on page 18.

**Caution:** Veritas supports moving the NetBackup catalog with the nbdb move command to a non-default location on a Windows cluster after installation or upgrade. Before any upgrades, however, you must move the NetBackup catalog back to the default location for the upgrade to succeed. Do not attempt a NetBackup upgrade if the catalog is not in the default location. You master server is rendered unusable if you fail to move the database back to the default location before upgrade. More information about the nbdb move is available.

NetBackup [Commands](http://www.veritas.com/docs/DOC5332) Reference Guide

<span id="page-133-0"></span>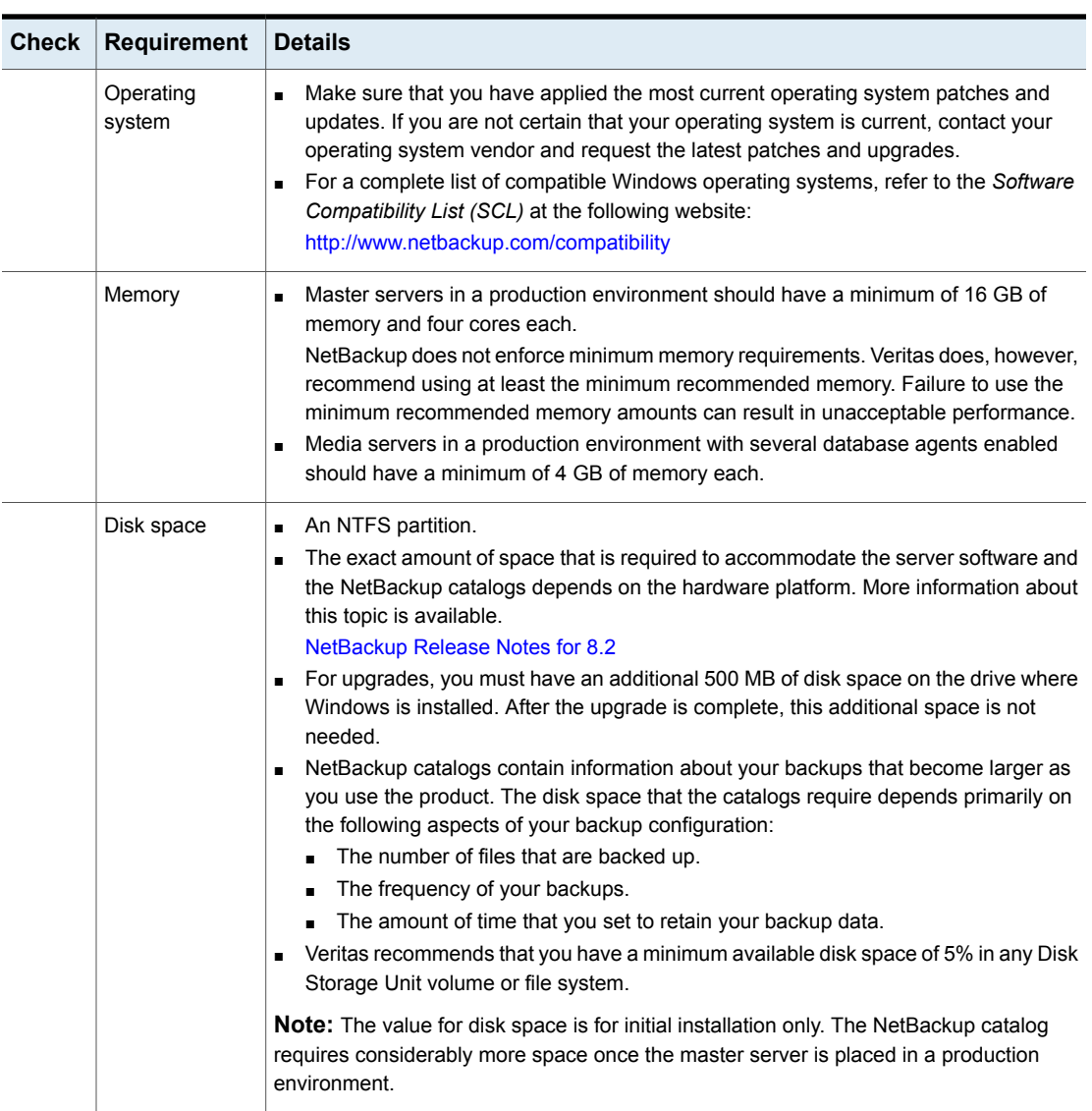

### **Table A-6** NetBackup installation and upgrade requirements for Windows and Windows clusters

| <b>Check</b> | <b>Requirement</b>      | <b>Details</b>                                                                                                    |
|--------------|-------------------------|----------------------------------------------------------------------------------------------------|
|              | General<br>requirements | Make sure that you have all of the following items:<br>NetBackup installation ESD images<br>Appropriate license keys<br>Administrator account and password for all servers<br>Screen resolution configured for at least 1024x768, 256 colors.<br><b>Note:</b> To install NetBackup on Windows 2008 Server, Windows 2008 R2 Server, Windows<br>2012 R2, Windows 2012 UAC-enabled, and Windows Server 2016 environments, you<br>must log on as the official administrator. Users that are assigned to the Administrators<br>Group and are not the official administrator cannot install NetBackup in UAC-enabled<br>environments. To allow users in the Administrators Group to install NetBackup, disable<br>UAC. |

**Table A-6** NetBackup installation and upgrade requirements for Windows and Windows clusters *(continued)*

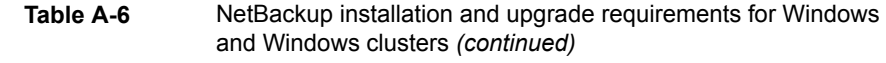

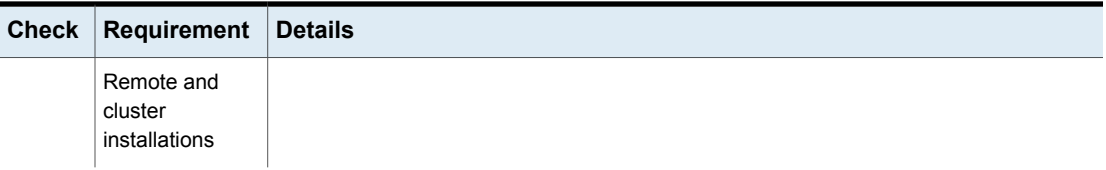

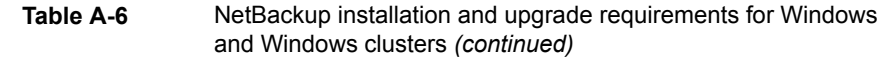

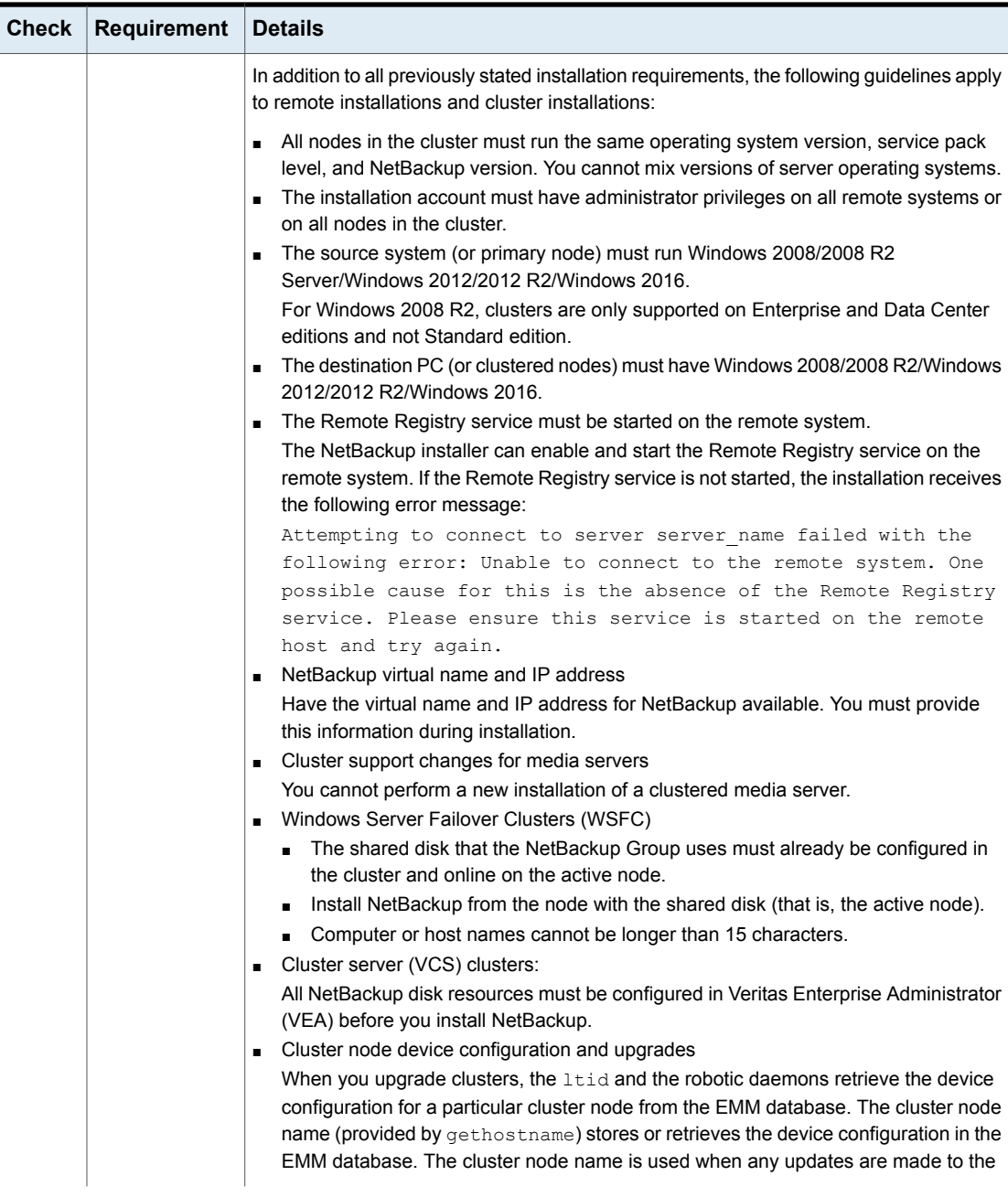

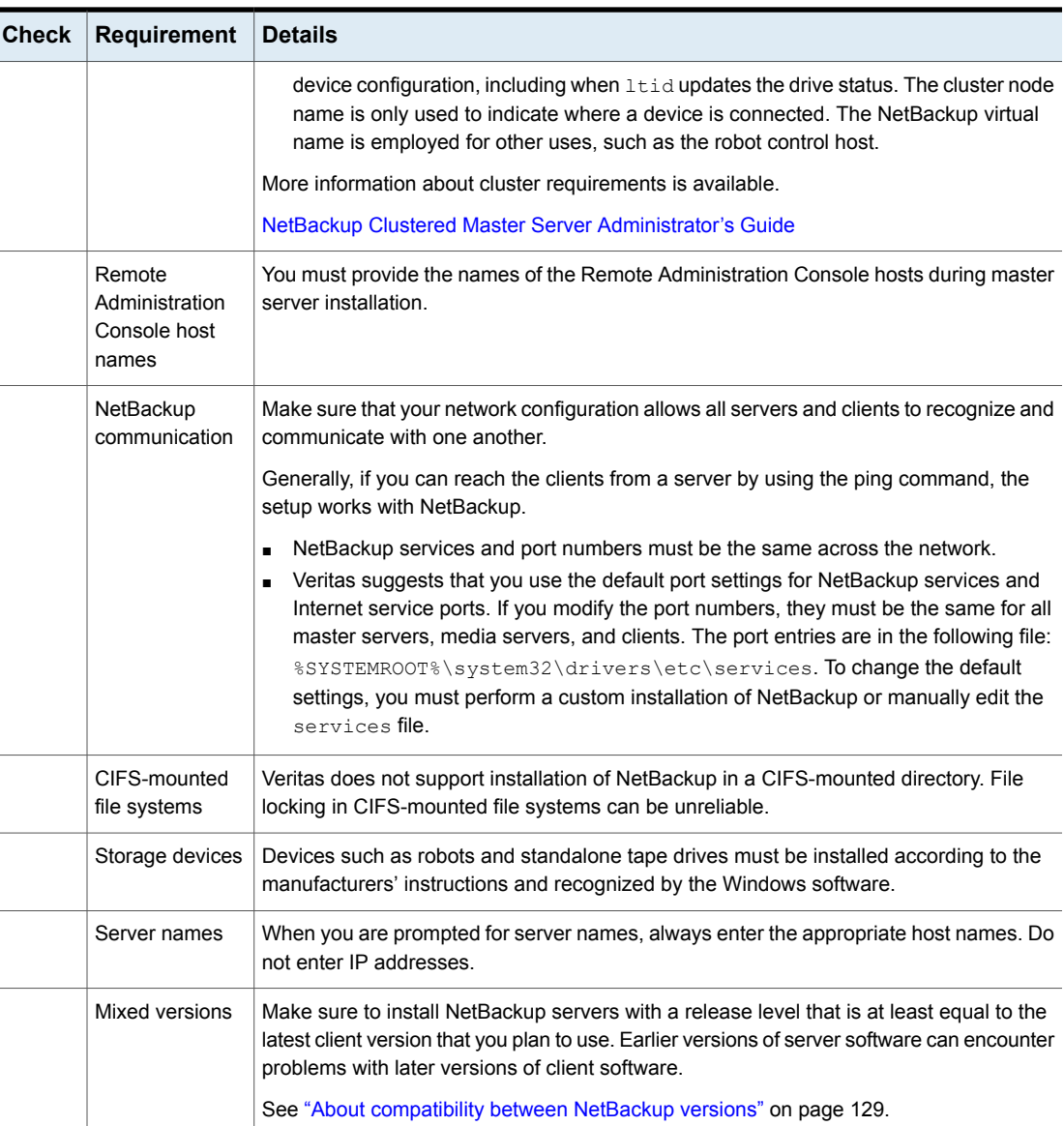

L.

í.

### **Table A-6** NetBackup installation and upgrade requirements for Windows and Windows clusters *(continued)*

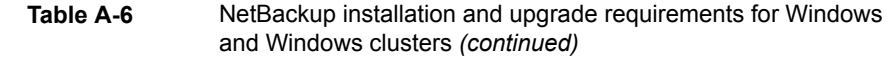

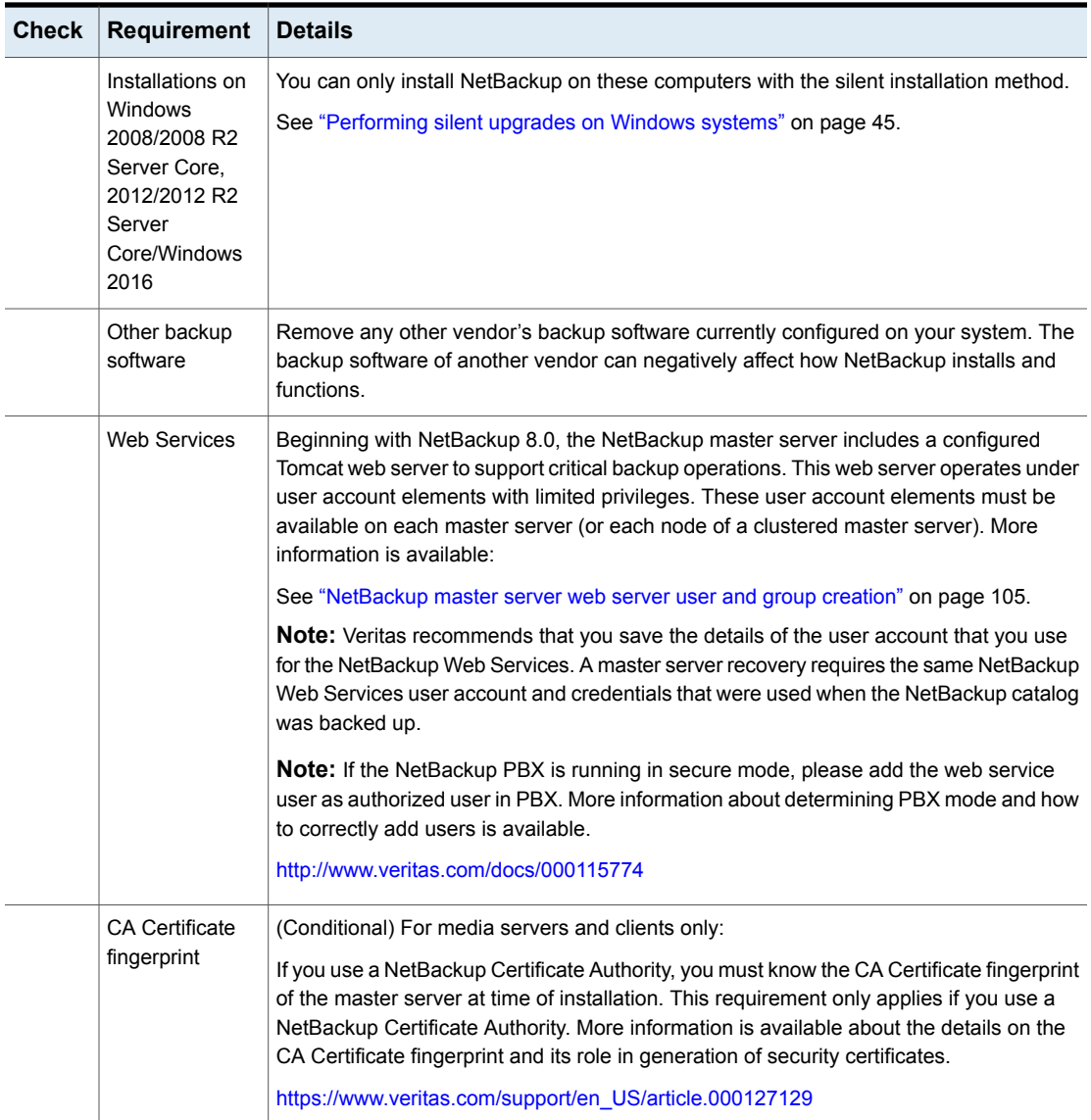

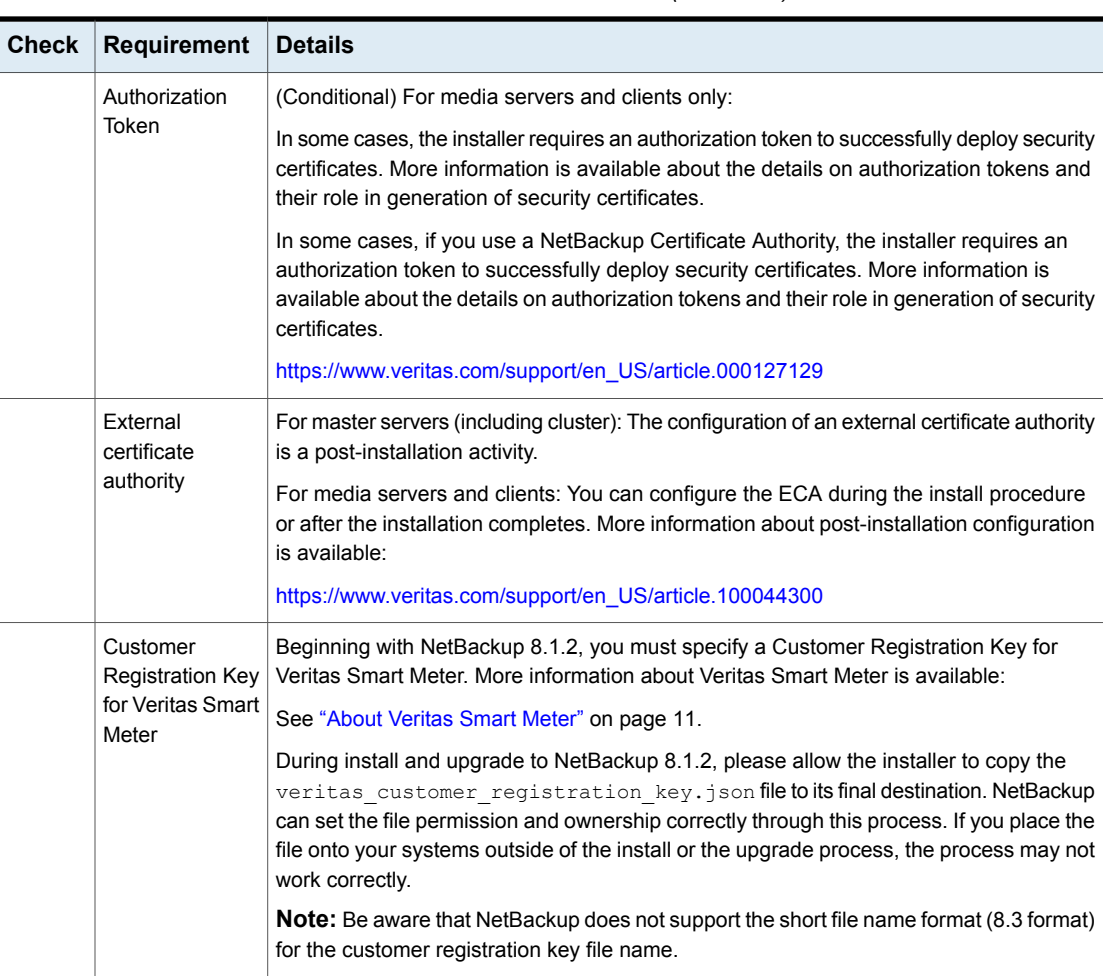

### **Table A-6** NetBackup installation and upgrade requirements for Windows and Windows clusters *(continued)*

See "Installation and upgrade [requirements](#page-129-1) for UNIX and Linux" on page 130.

# **Requirements for Windows cluster installations and upgrades**

In addition to the normal server requirements, NetBackup cluster installations require special considerations.

The following describes the guidelines for NetBackup cluster installations and upgrades on Windows systems:

| <b>Item</b>                                       | <b>Requirement</b>                                                                                                    |
|---------------------------------------------------|----------------------------------------------------------------------------------------------------|
| Server operating system                           |                                                                                                    |
| Privileges                                        | To perform clustered installations, you must have<br>administrator privileges on all of the remote nodes in the<br>cluster. Veritas recommends that you keep a record of all<br>nodes in the cluster and what software exists on each node.                                                                                                    |
| NetBackup virtual name and<br>IP address          | Have the virtual name and IP address for NetBackup<br>available. You must provide this information during<br>installation.                                                                                                    |
| Operating system on nodes                         | All clustered nodes must use the same operating system<br>version, service pack level, and NetBackup version. You<br>cannot run mixed server versions in a clustered environment.                                                                                                    |
| Cluster support changes for<br>media servers      | Clustered media servers are not supported.                                                                                                    |
| <b>Windows Server Failover</b><br>Clusters (WSFC) |                                                                                                    |
| Cluster Server (VCS) clusters                     | All NetBackup disk resources must be configured in<br>$\blacksquare$<br>Veritas Enterprise Administrator (VEA) before you install<br>NetBackup.                                                                                                    |
| Cluster node device<br>configuration and upgrades | When you upgrade clusters, the $l$ tid and the robotic<br>daemons retrieve the device configuration for a particular<br>cluster node from the EMM database. The cluster node name<br>(provided by gethostname) stores or retrieves the device<br>configuration in the EMM database. The cluster node name<br>is used when any updates are made to the device<br>configuration, including when ltid updates the drive status.<br>The cluster node name is only used to indicate where a<br>device is connected. The NetBackup virtual name is employed<br>for other uses, such as the robot control host. |

**Table A-7** Windows cluster requirements for installation and upgrade

## **Removing a clustered media server by migrating all data to a new media server**

You can remove clustered media servers from the NetBackup environment. You must migrate all data from the cluster to a new standalone server, and then decommission the old clustered server.

The steps required to migrate all NetBackup resources and decommission a media server is covered in depth in the NetBackup [Administrator's](http://www.veritas.com/docs/DOC5332) Guide, Volume I. Please see the **About decommissioning a media server** topic in the [NetBackup](http://www.veritas.com/docs/DOC5332) [Administrator's](http://www.veritas.com/docs/DOC5332) Guide, Volume I.

# **Disabling the connection between your NetBackup OpsCenter server and your NetBackup Master Server**

If you need to upgrade your NetBackup Master Server before you upgrade your NetBackup OpsCenter server, you can disable the relationship between your master and OpsCenter servers.

Please be aware of the limitations and potential data loss concerns related to disabling data collection:

- Veritas does not support data collection in OpsCenter with a NetBackup master server that is at a higher version than OpsCenter. OpsCenter must be at the same version or higher than the NetBackup Master Server.
- After the OpsCenter Data Collection is disabled for the master server, OpsCenter does not receive any alerts or new data in the OpsCenter reports. Data that was collected before data collection was disabled is still available in the OpsCenter reports.
- After you upgrade OpsCenter and enable data collection, OpsCenter receives any new alerts for the master server and new data in the reports. OpsCenter collects data for the time when data collection was disabled only if the data is still available on the master server. Reporting data and alerts are lost if the master server job retention level is shorter than the time that the data collection is disabled.

**To disable the connection between the master server and the OpsCenter server**

**1** Disable data collection in OpsCenter.

**Settings > Configuration > NetBackup >** *NetBackup Master Server to be upgraded* **> Disable Data Collection**

**2** Upgrade the NetBackup Master Server.

You can now operate both NetBackup and OpsCenter, but OpsCenter does not have complete data.

- **To enable the connection between the master server and the OpsCenter server**
- **1** Upgrade OpsCenter.
- **2** Enable data collection on OpsCenter once the OpsCenter upgrade completes successfully.

**Settings > Configuration > NetBackup >** *NetBackup Master Server to be upgraded* **> Enable Data Collection**

# **Post upgrade procedures for Amazon cloud storage servers**

Starting with NetBackup 8.1, the object size for Amazon (S3) and Amazon GovCloud storage servers has changed. This change affects the valid range for read and write buffer size for these cloud storage servers. You must update the read and write buffer size values for pre-NetBackup 8.1 servers using the NetBackup Administration Console on the master server. Update these settings for each cloud storage server that is associated with a media server.

For the valid range, review the READ BUFFER SIZE and WRITE BUFFER SIZE information in the *Veritas NetBackup Cloud Administrator's Guide*.

**To update the Amazon (S3) and Amazon GovCloud read and write buffer size in the NetBackup Administrators Console**

- **1** Open the NetBackup Administration Console.
- **2** Go to **Media and Device Manager > Credentials > Storage Server**.
- **3** For your Amazon (S3) and Amazon GovCloud storage servers:
	- Double click the storage server in the right pane to open the **Change Storage Server** dialog box.
	- In the **Change Storage Server** dialog box, click the **Properties** tab.
	- Update the value of the parameters shown. Enter these values in bytes:

READ\_BUFFER\_SIZE WRITE\_BUFFER\_SIZE

**4** Click **Save**.

### **Use the commands shown to update the read and write buffer size from the command line**

- **1** nbdevconfig -getconfig -stype *storage\_server\_type* -storage\_server *storage\_server\_name* -configlist *filename*
- **2** Update the value of the parameters shown. Enter these values in bytes:

READ\_BUFFER\_SIZE WRITE\_BUFFER\_SIZE

**3** nbdevconfig -setconfig -stype *storage\_server\_type* -storage\_server *storage\_server\_name* -configlist *filename*

## **Upgrading clients after servers are upgraded**

The update clients installation script lets you push client software to clients. It does not let you push client software to a remote client that is also a NetBackup media or master server. You cannot push software this way because the server software and client binaries must be of the same version on a single host.

**Note:** Be aware you cannot use the update clients installation script to push NetBackup 8.2 or later clients. You must use VxUpdate.

The update clients installation script can determine the full client list that is configured on the server. When it is run without any parameters, it attempts to update all clients (as determined by

/usr/openv/netbackup/bin/admincmd/bpplclients). If you do not want to upgrade all clients, you can specify a subset of clients. Use the hardware type and operating system parameters or use the -ClientList parameter.

You can run update clients from a media server. The -ClientList parameter is required in this situation. The script lets you maintain a media server and a set of clients at an earlier release level than the master server. Doing so requires the informed use of the update clients -ClientList command on a master server and a media server to avoid unwanted client upgrades.

For clustered environments, you can push client software only from the active node.
**Note:** Additional steps are required to deploy clients in a secure environment where the clients do not have direct connectivity to the master server. More information on this topic is available. See the topic on deploying certificates on clients without connectivity to the master server in the [NetBackup](http://www.veritas.com/docs/DOC5332) Security and Encryption Guide.

During a client upgrade, the new client files are written to a directory in  $/\text{tmp}$  on the client. This directory must have sufficient space to temporarily store the new client files to ensure a successful upgrade. If sufficient space is not available, a status message informs you that the upgrade script could not write to the location in the  $/$ tmp directory. To resolve this issue, allocate more space to the  $/$ tmp directory and perform the upgrade procedure again. The temporary directory is removed when the upgrade is complete.

#### **To upgrade clients after you have upgraded servers**

**1** Use one of the following methods to start the installation script:

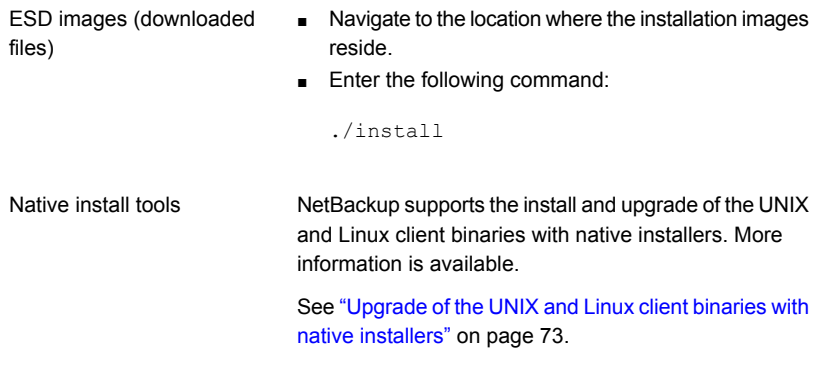

**2** When the following message appears, press **Enter** to continue:

```
Installing NetBackup Client Software.
Do you wish to continue? (y/n) [y]
```
The client binaries represent the operating system versions where the binaries were compiled. The binaries typically function perfectly on later versions of the operating system. For example, Solaris 10 binaries are also used on the Solaris 11 level of the operating system.

**3** Select the client type that you want to load and follow the prompts to load that client type. Repeat as necessary until all desired client types have been loaded.

Make sure that you load the software for all of the UNIX client types that you intend to push to from this server. Otherwise, you cannot add these client types to the NetBackup policy configuration.

**4** As a root user on the NetBackup master server, enter the following command to see whether bprd is running:

/usr/openv/netbackup/bin/bpps

If bprd is running, stop it with the following command:

/usr/openv/netbackup/bin/admincmd/bprdreq -terminate

**5** Enter the following command to make sure that backups or restores are not in progress:

/usr/openv/netbackup/bin/admincmd/bpdbjobs

**6** Update UNIX client software by running the update clients script. Specify the host names of the individual nodes (not virtual names) in the list of clients.

Use one of the following commands:

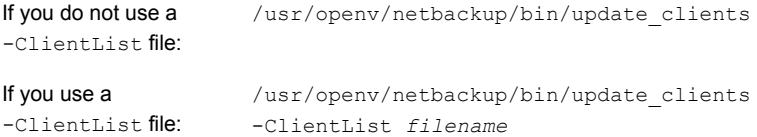

The -ClientList parameter is required on a media server.

For more than 30 clients, you can divide the list into multiple files and run update clients for each file.

To create a client list file, perform the following steps:

■ Change to the NetBackup admincmd directory, as follows:

cd /usr/openv/netbackup/bin/admincmd

<span id="page-145-0"></span> $\blacksquare$  Use the  $\text{bpplclients}$  command to create a file that contains a list of clients currently configured in the NetBackup database. The options to use on this command differ depending on whether you push from a master server or from a media server, as follows:

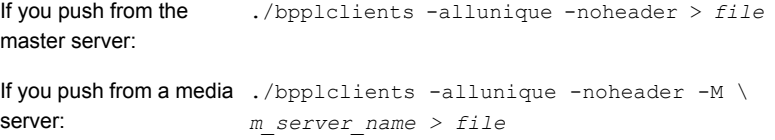

The option descriptions are as follows:

<span id="page-146-0"></span>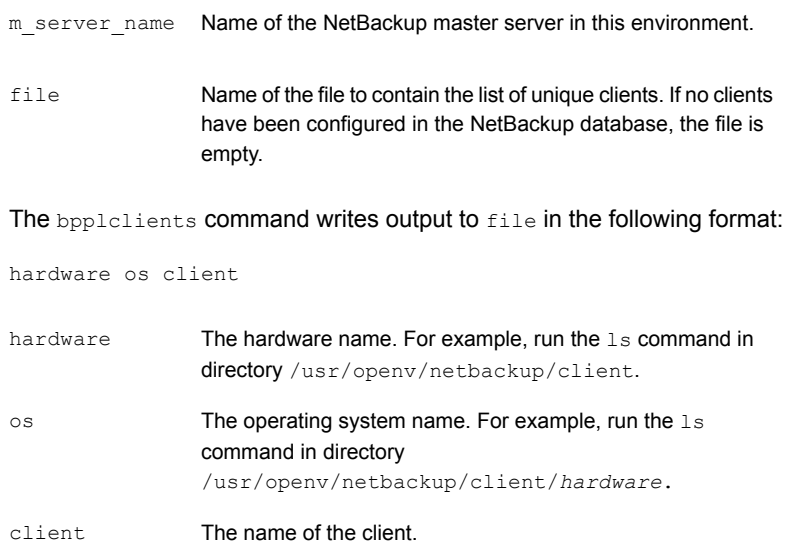

The contents of  $file$  might look like the following example:

Solaris Solaris9 curry

■ (Optional) Edit file.

Perform this step to change the contents of file. Edit file to contain only those clients you want to update with NetBackup client software. The host names of the clients must be the clients' individual node names. They cannot be virtual names. The hostname command and the domainname command return the correct values for the individual node names. The format can be either hostname Of hostname.domainname.

**7** The update clients script requests master server information from you.

```
Starting update clients script.
There are N clients to upgrade.
Do you want the bp.conf file on the clients updated to list this
server as the master server? (y/n) [y]
```
Type either **y** or **n**.

Press **Enter**.

**8** Enter the number of updates you want to occur simultaneously.

```
Enter the number of simultaneous updates you wish to take
place. [1 - 30] (default: 15):
```
**9** The installer attempts to retrieve the certificate authority certificate details.

Getting CA certificate details. Depending on the network, this action may take a few minutes. To continue without setting up secure communication, press Ctrl+C.

Be aware if you press  $C<sub>tr1+C</sub>$ , this action requires you to rerun the installation or continue with the installation without the required security components. If these security components are absent, backups and restores fail.

If a certificate authority certificate is found, you receive the message shown:

Using CA Certificate fingerprint from master server: 01:23:45:67:89:AB:CD:EF:01:23:45:67:89:AB:CD:EF:01:23:45:67 If clients need an authorization token for installation, please specify one here. Token (leave blank for no authorization token):

If you leave the authorization token blank, you receive the message shown:

WARNING: Authorization Token was not specified. Manual steps may be required before backups and restores can occur.

**10** Type either **y** or **n** in response to the question.

The upgrade will likely take *Y* to *Z* minutes. Do you want to upgrade clients now?  $(y/n)$  [y]

**11** After all servers and clients are updated, start the bord daemon as the root user on the master server by entering the following command:

/usr/openv/netbackup/bin/initbprd

# **Index**

## **A**

about preinstall checker [24](#page-23-0) startup and shutdown scripts [55](#page-54-0) UNIX and Linux installation requirements [130](#page-129-0) Veritas Services and Operations Readiness Tools [18](#page-17-0) authentication certificates. *See* security certificates Auto Image Replication Bare Metal Restore errors [28](#page-27-0) automatic file changes after upgrade [17](#page-16-0)

## **B**

Bare Metal Restore Auto Image Replication errors [28](#page-27-0) bpplclients command [147](#page-146-0) create client list [146](#page-145-0)

## **C**

catalog backup limitation [16](#page-15-0) certificates. *See* security certificates changes in NetBackup 8.2 [10](#page-9-0) clients upgrading after server upgrades [144](#page-143-0) cluster private network [43](#page-42-0) cluster installation and upgrade requirements [140](#page-139-0) commands bpplclients [147](#page-146-0) complete system update after upgrade [57](#page-56-0) create client list bpplclients command [146](#page-145-0)

## **D**

Domain Name Service (DNS) [131](#page-130-0)

## **H**

hosts file [131](#page-130-1)

## **I**

installation requirements UNIX and Linux systems [130](#page-129-0) Windows systems [133](#page-132-0)

## **L**

limitation catalog backup [16](#page-15-0) local, remote, clustered upgrade Windows systems [35](#page-34-0)

#### **M**

master server upgrade [30](#page-29-0) media server upgrade [59](#page-58-0) mixed version support NetBackup 8.x [129](#page-128-0)

### **N**

NBUPlugin determining the version [128](#page-127-0) upgrading [129](#page-128-1) NetBackup 8.2 changes [10](#page-9-0) NetBackup 8.x mixed version support [129](#page-128-0) NetBackup Electronic Software Distribution (ESD) images [123](#page-122-0) NetBackup scripts startup and shutdown [55](#page-54-0) UNIX [55](#page-54-0) Network Information Service (NIS) [131](#page-130-0)

## **P**

plug-ins NetApp [126](#page-125-0) upgrading from NetApp [129](#page-128-1) preinstall checker about [24](#page-23-0) private network cluster [43](#page-42-0)

## **R**

recommended installation procedures Veritas Operations Readiness Tools [21](#page-20-0) recommended upgrade procedures Veritas Operations Readiness Tools [19](#page-18-0) required changes after upgrade [57](#page-56-0) requirements cluster installation and upgrade [140](#page-139-0) requirements for server installation Linux [131](#page-130-2) Red Hat Linux [131](#page-130-3)

## **S**

security certificates for NetBackup hosts [16](#page-15-1) server installation requirements for Linux [131](#page-130-2) requirements for Red Hat Linux [131](#page-130-3) servers silent upgrade on Windows [45](#page-44-0) silent upgrade on Windows servers [45](#page-44-0) SORT Veritas Operations Readiness Tools [19](#page-18-0), [21](#page-20-0) Veritas Services and Operations Readiness Tools [18](#page-17-0) startup and shutdown NetBackup scripts [55](#page-54-0) startup and shutdown scripts about [55](#page-54-0)

## **U**

UNIX NetBackup scripts [55](#page-54-0) UNIX and Linux installation requirements about [130](#page-129-0) UNIX and Linux systems installation requirements [130](#page-129-0)

upgrade automatic file changes after [17](#page-16-0) complete system update after [57](#page-56-0) master server [30](#page-29-0) media server [59](#page-58-0) plan [14](#page-13-0) planning [13](#page-12-0) required changes after [57](#page-56-0) upgrade clients after upgrading servers [144](#page-143-0) upgrade method [31](#page-30-0), [51](#page-50-0) upgrade server software server software [48](#page-47-0) user account web server [25](#page-24-0)

## **V**

Veritas Operations Readiness Tools (SORT) recommended installation procedures [21](#page-20-0) recommended upgrade procedures [19](#page-18-0) Veritas Services and Operations Readiness Tools (SORT) about [18](#page-17-0) versions, determining NetApp NBUPlugin [126](#page-125-0)

## **W**

web server user account [25](#page-24-0) Windows systems cluster installation and upgrade requirements [140](#page-139-0) installation requirements [133](#page-132-0) local, remote, clustered upgrade [35](#page-34-0)